dbx User's Guide

007-0906-140

#### COPYRIGHT

© 1996, 1999 – 2003 Silicon Graphics, Inc. All rights reserved; provided portions may be copyright in third parties, as indicated elsewhere herein. No permission is granted to copy, distribute, or create derivative works from the contents of this electronic documentation in any manner, in whole or in part, without the prior written permission of Silicon Graphics Inc.

#### LIMITED RIGHTS LEGEND

The electronic (software) version of this document was developed at private expense; if acquired under an agreement with the USA government or any contractor thereto, it is acquired as "commercial computer software" subject to the provisions of its applicable license agreement, as specified in (a) 48 CFR 12.212 of the FAR; or, if acquired for Department of Defense units, (b) 48 CFR 227-7202 of the DoD FAR Supplement; or sections succeeding thereto. Contractor/manufacturer is Silicon Graphics, Inc., 1600 Amphitheatre Pkwy 2E, Mountain View, CA 94043-1351.

#### TRADEMARKS AND ATTRIBUTIONS

Silicon Graphics, SGI, the SGI logo, IRIS and IRIX are registered trademarks and ProDev, and Power Challenge are trademarks of Silicon Graphics, Inc. in the United States and/or other countries worldwide.

MIPSpro is a trademark of MIPS Technologies, Inc., and is used under license by Silicon Graphics, Inc. UNIX and the X device are registered trademarks of The Open Group in the United States and other countries

This product documents the duel program developed by Michael Golan.

Cover design by Sarah Bolles, Sarah Bolles Design, and Dany Galgani, SGI Technical Publications.

# **New Features in This Manual**

Information regarding new user-level preferences to control internal breakpoints has been added to Chapter 8, "Debugging Multiprocess Programs", page 117.

# **Record of Revision**

| Version | Description                                                                 |
|---------|-----------------------------------------------------------------------------|
|         | 1996<br>Original Printing.                                                  |
| 7.3     | June, 1999<br>This revision supports the ProDev 7.4 release.                |
| 120     | November, 2001<br>This revision supports the ProDev 2.9.1 release.          |
| 130     | September, 2002<br>This revision supports dbx version 7.3.4.                |
| 140     | June 2003<br>Additional information added regarding user-level preferences. |

| <b>About This Guide</b>                                    | xxiii |
|------------------------------------------------------------|-------|
| Related Publications                                       | xxiv  |
| Obtaining Publications                                     | xxiv  |
| Conventions                                                | xxv   |
| Reader Comments                                            | xxv   |
| 1. Getting Started with dbx                                | 1     |
| Examining Core Dumps to Determine Cause of Failure         | 1     |
| Debugging Your Programs                                    | 2     |
| Studying a New Program                                     | 3     |
| Avoiding Common Pitfalls                                   | 4     |
| 2. Running dbx                                             | 5     |
| Compiling a Program for Debugging under dbx                | 5     |
| Compiling and Linking Programs with Dynamic Shared Objects | 5     |
| Invoking dbx                                               | 6     |
| Specifying Object and Core Files                           | 7     |
| Specifying Files with dbx Commands                         | 8     |
| Running Your Program (run, rerun, and sort)                | 8     |
| Automatically Executing Commands on Startup                | 10    |
| Using Online Help                                          | 10    |
| Entering Multiple Commands on a Single Line                | 11    |
| Spanning a Command Across Multiple Lines                   | 11    |
| Invoking a Shell                                           | 11    |
| 007–0906–140                                               | vii   |

| Quitting dbx                                              | •    |      | • | • |   | • | • | • | 12 |
|-----------------------------------------------------------|------|------|---|---|---|---|---|---|----|
| 3. Examining Source Files                                 | •    | •••  | • | • | • | • | • | • | 13 |
| Specifying Source Directories                             |      |      |   |   |   |   | • |   | 13 |
| Specifying Source Directories with Arguments              |      |      |   |   |   |   |   |   | 13 |
| Specifying Source Directories with dbx Commands           |      |      |   |   |   |   |   |   | 14 |
| Path Remapping                                            |      |      |   |   |   |   |   |   | 15 |
| Controlling Use of Path Remappings and Your Source-Direct | tory | List |   |   |   |   |   |   | 15 |
| Changing Source Files                                     |      |      |   |   |   |   |   |   | 16 |
| Listing Source Code                                       |      |      |   |   |   |   |   |   | 17 |
| Listing Inlines and Clones                                |      |      |   |   |   |   |   |   | 18 |
| Searching through Source Code                             |      |      |   |   |   |   |   |   | 19 |
| Calling an Editor                                         |      |      |   | • |   |   | • | • | 20 |
| 4. Controlling dbx                                        | •    | •••  | • | • | • | • | • | • | 21 |
| Creating and Removing dbx Variables                       |      |      |   |   |   |   | • | • | 21 |
| Setting dbx Variables                                     |      |      |   |   |   |   | • | • | 22 |
| Removing dbx Variables                                    |      |      | • |   |   |   | • |   | 23 |
| Using the History Feature and the History Editor          |      |      | • |   |   |   | • |   | 23 |
| Examining the History List                                |      |      | • |   |   |   | • |   | 23 |
| Repeating Commands                                        |      |      | • |   |   |   | • |   | 24 |
| The History Editor                                        |      |      |   |   |   |   | • |   | 26 |
| Creating and Removing dbx Aliases                         |      |      |   |   |   |   |   |   | 26 |
| Creating Command Aliases                                  |      |      |   |   |   |   |   |   | 27 |
| Listing Aliases                                           |      |      |   |   |   |   |   |   | 30 |
| Removing Aliases                                          |      |      |   |   |   |   | • |   | 30 |
| Recording and Playing Back dbx Input and Output           |      |      |   |   |   |   |   |   | 30 |

| Recording Input                                                 | 31 |
|-----------------------------------------------------------------|----|
| Ending a Recording Session                                      | 31 |
| Playing Back Input                                              | 32 |
| Recording Output                                                | 32 |
| Playing Output                                                  | 33 |
| Examining the Record State                                      | 33 |
| Executing dbx Scripts                                           | 34 |
| 5. Examining and Changing Data                                  | 35 |
| Using Expressions                                               | 35 |
| Operators                                                       | 36 |
| Constants                                                       | 38 |
| Printing Expressions                                            | 39 |
| Value History for Print and Calls                               | 40 |
| Using Data Types and Type Coercion (Casts)                      | 41 |
| Qualifying Names of Program Elements                            | 41 |
| Displaying and Changing Program Variables                       | 44 |
| Variable Scope                                                  | 45 |
| Displaying the Value of a Variable                              | 45 |
| Changing the Value of a Variable                                | 47 |
| Conflicts between Variable Names and Keywords                   | 48 |
| Case Sensitivity in Variable Names                              | 48 |
| Displaying and Changing Environment Variables Used by a Program | 49 |
| Using the High-Level Debugging Language duel                    | 49 |
| Using duel Quick Start                                          | 50 |
| duel Operator Summary                                           | 52 |
| duel Examples                                                   | 53 |
|                                                                 |    |

| duel Semantics                                              | . 55 |
|-------------------------------------------------------------|------|
| duel Operators                                              | . 56 |
| Differences from Other Languages                            | . 61 |
| Determining Variable Scopes and Fully Qualified Names       | . 62 |
| Displaying Type Declarations                                | . 63 |
| Examining the Stack                                         | . 63 |
| Printing Stack Traces                                       | . 64 |
| Moving within the Stack                                     | . 66 |
| Moving to a Specified Procedure                             | . 68 |
| Printing Activation Level Information                       | . 69 |
| Using Interactive Function Calls                            | . 70 |
| Using the ccall Command                                     | . 71 |
| Using the clearcalls Command                                | . 72 |
| Nesting Interactive Function Calls                          | . 73 |
| Obtaining Basic Blocks Counts                               | . 74 |
| Accessing C++ Member Variables                              | . 75 |
| 6. Controlling Program Execution                            | . 77 |
| Setting Breakpoints                                         | . 77 |
| Setting Unconditional Breakpoints                           | . 78 |
| Setting Conditional Breakpoints                             | . 78 |
| Stopping If a Variable or Memory Location Has Changed       | . 79 |
| Using Fast Data Breakpoints                                 | . 80 |
| Stopping If a Test Expression Is True                       | . 81 |
| Conditional Breakpoints Combining Variable and Test Clauses | . 81 |
| Continuing Execution after a Breakpoint                     | . 82 |
| Tracing Program Execution                                   | . 83 |

007-0906-140

| Writing Conditional Commands                            | • |   |   | • |   |   |   | • | • | 85  |
|---------------------------------------------------------|---|---|---|---|---|---|---|---|---|-----|
| Managing Breakpoints, Traces, and Conditional Commands  |   |   |   | • |   |   |   |   |   | 87  |
| Listing Breakpoints, Traces, and Conditional Commands   |   |   |   | • |   |   |   |   |   | 87  |
| Disabling Breakpoints, Traces, and Conditional Commands |   |   |   | • |   |   |   |   |   | 88  |
| Enabling Breakpoints, Traces, and Conditional Commands  |   |   |   | • |   |   |   |   |   | 89  |
| Deleting Breakpoints, Traces, and Conditional Commands  |   |   |   | • |   |   |   |   |   | 89  |
| Using Signal Processing                                 | • |   |   | • |   |   |   | • | • | 90  |
| Catching and Ignoring Signals                           |   |   |   | • |   |   |   |   |   | 90  |
| Continuing after Catching a Signal                      |   |   |   | • |   |   |   |   |   | 91  |
| Stopping on C++ Exceptions                              |   |   |   | • |   |   |   |   |   | 92  |
| Stopping at System Calls                                |   |   |   | • |   |   |   |   |   | 94  |
| Stepping through Your Program                           |   |   |   | • |   |   |   |   |   | 95  |
| Stepping Using the step Command                         |   |   |   | • |   |   |   |   |   | 96  |
| Stepping Using the next Command                         |   |   |   | • |   |   |   |   |   | 97  |
| Using the return Command                                |   |   |   | • |   |   |   |   |   | 98  |
| Starting at a Specified Line                            |   |   |   | • |   |   |   |   |   | 98  |
| Referring to C++ Functions                              | • | • | • | • |   |   |   | • | • | 98  |
| 7. Debugging Machine Language Code                      | • | • | • | • | • | • | • | • | • | 103 |
| Examining and Changing Register Values                  |   |   |   |   |   |   |   |   |   | 103 |
| Printing Register Values                                | • |   |   | • |   |   |   |   | • | 105 |
| Changing Register Values                                |   |   |   |   |   |   |   |   |   | 106 |
| Examining Memory and Disassembling Code                 |   |   |   |   |   |   |   |   |   | 107 |
| Setting Machine-Level Breakpoints                       |   |   |   |   |   |   |   |   |   | 110 |
| Syntax of the <b>Stopi</b> Command                      |   |   |   |   |   |   |   |   |   | 110 |
| Continuing Execution after a Machine-Level Breakpoint . |   |   |   | • |   |   |   |   |   | 112 |
| Tracing Execution at the Machine Level                  |   |   |   | • |   |   |   |   |   | 113 |
|                                                         |   |   |   |   |   |   |   |   |   |     |

| Writing Conditional Commands at the Machine Level       |   | 114 |
|---------------------------------------------------------|---|-----|
| Stepping through Machine Code                           |   | 115 |
| 8. Debugging Multiprocess Programs                      | • | 117 |
| Processes and Threads                                   |   | 117 |
| User-Level Preferences                                  |   | 118 |
| Setting up Your Environment                             |   | 119 |
| Using the pid Clause                                    |   | 119 |
| Using the pgrp Clause                                   |   | 120 |
| Using the thread Clause                                 |   | 120 |
| Using Scripts                                           |   | 121 |
| Listing Available Processes                             |   | 121 |
| Adding a Process to the Process Pool                    |   | 122 |
| Deleting a Process from the Process Pool                |   | 123 |
| Selecting a Process                                     |   | 123 |
| Suspending a Process                                    |   | 124 |
| Resuming a Suspended Process                            |   | 124 |
| Waiting for a Resumed Process                           |   | 125 |
| Waiting for Any Running Process                         |   | 126 |
| Killing a Process                                       |   | 126 |
| Handling fork System Calls                              |   | 127 |
| Handling exec System Calls                              |   | 128 |
| Handling sproc System Calls and Process Group Debugging |   | 129 |
| Appendix A. dbx Commands                                | • | 133 |
| Appendix B. Predefined Aliases                          | • | 161 |

007-0906-140

dbx User's Guide

| Append | dix | C. | <b>P</b> 1 | red | efi | neo | d d | bx | : Va | aria | abl | es |   | • | • | • | • | • | • | • | • | • | • | • | • | • | 165 |
|--------|-----|----|------------|-----|-----|-----|-----|----|------|------|-----|----|---|---|---|---|---|---|---|---|---|---|---|---|---|---|-----|
| Index  | •   | •  | •          | •   | •   | •   | •   | •  | •    | •    | •   | •  | • | • | • | • | • | • | • | • | • | • | • | • | • | • | 173 |

# **Tables**

| Table 5-1 | Variable Types                 |   | • | • | • | • | • | • | • | • | • |  | 39  |
|-----------|--------------------------------|---|---|---|---|---|---|---|---|---|---|--|-----|
| Table 5-2 | duel Operator Summary          |   | • |   | • |   | • |   |   |   | • |  | 52  |
| Table 5-3 | duel Examples                  |   | • |   | • |   | • |   |   |   | • |  | 54  |
| Table 7-1 | Hardware Registers and Aliases |   | • |   | • |   | • |   | • |   | • |  | 103 |
| Table 7-2 | Memory Display Format Codes    | • | • | • | • | • | • | • | • | • | • |  | 108 |
| Table B-1 | Predefined Aliases             |   | • |   | • |   | • |   |   |   |   |  | 161 |
| Table C-1 | Predefined dbx Variables       |   | • | • | • |   | • |   | • |   |   |  | 165 |

# Examples

| Example 3-1  | Examples of dir and use          |   | <br>14 |
|--------------|----------------------------------|---|--------|
| Example 3-2  | list command                     |   | <br>17 |
| Example 3-3  | listinlines usage                | • | <br>18 |
| Example 3-4  | Using search commands            | • | <br>19 |
| Example 3-5  | Editor usage                     |   | <br>20 |
| Example 4-1  | set and print commands           | • | <br>22 |
| Example 4-2  | unset command                    |   | <br>23 |
| Example 4-3  | history command                  | • | <br>24 |
| Example 4-4  | !! command                       | • | <br>24 |
| Example 4-5  | ! <i>string</i> command          | • | <br>25 |
| Example 4-6  | ! integer command                |   | <br>25 |
| Example 4-7  | Creating and using aliases       |   | <br>27 |
| Example 4-8  | Linked lists, aliases, and casts | • | <br>29 |
| Example 4-9  | Listing aliases                  |   | <br>30 |
| Example 4-10 | Removing aliases                 |   | <br>30 |
| Example 4-11 | Recording input                  |   | <br>31 |
| Example 4-12 | 2 Ending a recording session     |   | <br>32 |
| Example 4-13 | Recording output                 | • | <br>33 |
| Example 4-14 | Playing output                   | • | <br>33 |
| Example 4-15 | Examining the record state       | • | <br>34 |
| Example 5-1  | Using operators                  | • | <br>36 |
| Example 5-2  | Printing expressions             | • | <br>39 |
| Example 5-3  | Value history                    |   | <br>41 |
| 007–0906–140 |                                  |   | xvii   |

| Example 5-4  | Casting value                         | 41 |
|--------------|---------------------------------------|----|
| Example 5-5  | Displaying Variable Values            | 45 |
| Example 5-6  | assign command                        | 47 |
| Example 5-7  | Using casts to change variable values | 47 |
| Example 5-8  | Variable name and keyword conflicts   | 48 |
| Example 5-9  | duel usage                            | 50 |
| Example 5-10 | duel and multiple values              | 50 |
| Example 5-11 | duel and symbolic output              | 51 |
| Example 5-12 | duel and loop alternatives            | 51 |
| Example 5-13 | which command                         | 62 |
| Example 5-14 | whatis command                        | 63 |
| Example 5-15 | Stack trace                           | 64 |
| Example 5-16 | Stack trace and -g compiler option    | 65 |
| Example 5-17 | func command                          | 69 |
| Example 5-18 | dump command                          | 70 |
| Example 5-19 | Activation levels and stack trace     | 71 |
| Example 5-20 | Use of clearcalls                     | 72 |
| Example 5-21 | Nesting levels                        | 73 |
| Example 5-22 | Basic block counts                    | 74 |
| Example 6-1  | trace command                         | 84 |
| Example 6-2  | Setting a new trace                   | 85 |
| Example 6-3  | disable command                       | 88 |
| Example 6-4  | enable command                        | 89 |
| Example 6-5  | delete command                        | 90 |
| Example 6-6  | cont command                          | 92 |
| Example 6-7  | if clause and intercept command       | 93 |
| Example 6-8  | intercept command                     | 93 |

xviii

| Example 6-9  | step and next comma     | and  | l cc | omp  | oari | isor | L   | • | • | • | • | • | • | • | • | • | • | • | • | 96  |
|--------------|-------------------------|------|------|------|------|------|-----|---|---|---|---|---|---|---|---|---|---|---|---|-----|
| Example 6-10 | C++ overload function   | ns   |      | •    |      | •    |     | • |   |   |   |   |   | • | • | • | • | • | • | 99  |
| Example 7-1  | assign command and      | reg  | gist | ter  | val  | ues  |     | • |   |   |   |   |   | • | • | • | • | • | • | 107 |
| Example 7-2  | Linking with DSOs and   | l s  | tor  | pi ( | con  | nma  | and |   | • | • |   |   |   | • | • | • | • | • | • | 112 |
| Example 8-1  | Seeing breakpoints usir | ng j | pic  | f    |      | •    |     | • |   |   |   |   |   | • | • | • | • | • | • | 119 |
| Example 8-2  | showproc command        |      | •    | •    |      | •    |     | • | • |   |   |   |   | • | • | • | • | • | • | 121 |
| Example 8-3  | addproc command .       | •    | •    | •    | •    | •    | •   | • | • | • |   | • |   | • | • | • | • | • | • | 122 |
| Example 8-4  | delproc command .       |      | •    | •    |      | •    |     | • |   |   |   | • |   | • | • | • | • | • | • | 123 |
| Example 8-5  | active command .        | •    | •    | •    |      | •    | •   | • | • | • |   | • |   | • | • | • | • | • | • | 123 |
| Example 8-6  | suspend command .       | •    | •    | •    |      | •    | •   | • | • | • |   | • |   | • | • | • | • | • | • | 124 |
| Example 8-7  | resume command .        | •    | •    | •    |      | •    | •   | • | • | • |   | • |   | • | • | • | • | • | • | 125 |
| Example 8-8  | wait command            | •    | •    | •    |      | •    | •   | • | • | • |   | • |   | • | • | • | • | • | • | 125 |
| Example 8-9  | waitall command .       |      | •    | •    |      | •    |     | • |   |   |   | • |   | • | • | • | • | • | • | 126 |
| Example 8-10 | kill command .          |      | •    | •    |      | •    |     | • |   |   |   | • |   | • | • | • | • | • | • | 126 |
| Example 8-11 | fork system calls .     |      | •    | •    |      | •    |     | • | • | • |   |   |   | • | • | • | • | • | • | 127 |
| Example 8-12 | exec system call .      |      | •    | •    |      | •    |     | • |   |   |   | • |   | • | • | • | • | • | • | 128 |
| Example 8-13 | showgrp command         |      | •    | •    |      | •    |     | • | • | • |   |   |   | • | • | • | • | • |   | 130 |

# **Procedures**

| Procedure 1-1 | Examining a core File     |  |   |   | • |   | • |   | • | • |   |   |   |   | • | 1 |
|---------------|---------------------------|--|---|---|---|---|---|---|---|---|---|---|---|---|---|---|
| Procedure 1-2 | Tracing program variables |  |   |   | • | • | • |   | • | • |   |   |   |   | • | 3 |
| Procedure 1-3 | Studying a new program    |  | • | • | • |   | • | • | • | • | • | • | • | • |   | 3 |

# **About This Guide**

This guide explains how to use the source level debugger, dbx. You can use dbx to debug programs in C, C++, Fortran, and assembly language. This manual is written for programmers, and assumes that you are familiar with general debugging techniques.

This book contains the following information:

- Chapter 1, "Getting Started with dbx", page 1, introduces some basic dbx commands and offers some tips about how to approach a debugging session.
- Chapter 2, "Running dbx", page 5, explains how to run dbx and perform basic dbx control functions.
- Chapter 3, "Examining Source Files", page 13, explains how to examine source files under dbx.
- Chapter 4, "Controlling dbx", page 21, describes features of dbx that affect its operation while debugging a program.
- Chapter 5, "Examining and Changing Data", page 35, describes how to examine and change data in your program while running it under dbx.
- Chapter 6, "Controlling Program Execution", page 77, describes how to use the dbx commands that control execution of your program.
- Chapter 7, "Debugging Machine Language Code", page 103, explains how to debug machine language code.
- Chapter 8, "Debugging Multiprocess Programs", page 117, explains multiprocess debugging procedures.
- Appendix A, "dbx Commands", page 133, lists and describes all dbx commands.
- Appendix B, "Predefined Aliases", page 161, lists and describes all predefined dbx aliases.
- Appendix C, "Predefined dbx Variables", page 165, lists and describes all predefined dbx variables.

### **Related Publications**

The following documents contain additional information that may be helpful:

- SpeedShop User's Guide
- C Language Reference Manual
- C++ Programmer's Guide
- MIPSpro Fortran 90 Commands and Directives Reference Manual
- MIPSpro Fortran Language Reference Manual, Volume 1
- MIPSpro Fortran Language Reference Manual, Volume 2
- MIPSpro Fortran Language Reference Manual, Volume 3
- MIPSpro Fortran 77 Language Reference Manual
- MIPSpro Fortran 77 Programmer's Guide
- ProDev WorkShop: ProMP User's Guide
- ProDev WorkShop: Debugger User's Guide
- ProDev WorkShop: Debugger User's Guide
- ProDev WorkShop: Static Analyzer User's Guide
- ProDev WorkShop: Overview

### **Obtaining Publications**

You can obtain SGI documentation in the following ways:

- See the SGI Technical Publications Library at http://docs.sgi.com. Various formats are available. This library contains the most recent and most comprehensive set of online books, release notes, man pages, and other information.
- If it is installed on your SGI system, you can use InfoSearch, an online tool that provides a more limited set of online books, release notes, and man pages. With an IRIX system, select **Help** from the Toolchest, and then select **InfoSearch**. Or you can type infosearch on a command line.

- You can also view release notes by typing either grelnotes or relnotes on a command line.
- You can also view man pages by typing man *title* on a command line.

### Conventions

The following conventions are used throughout this document:

| Convention | Meaning                                                                                                    |
|------------|----------------------------------------------------------------------------------------------------|
| command    | This fixed-space font denotes literal items such as<br>commands, files, routines, path names, signals,<br>messages, and programming language structures. |
| variable   | Italic typeface denotes variable entries and words or concepts being defined.                                                                            |
| user input | This bold, fixed-space font denotes literal items that the user enters in interactive sessions. (Output is shown in nonbold, fixed-space font.)          |
| []         | Brackets enclose optional portions of a command or directive line.                                                                                       |
|            | Ellipses indicate that a preceding element can be repeated.                                                                                              |
| x 111 1    |                                                                                                    |

In addition to the above conventions, some commands in this documentation may show mutually exclusive arguments to a command enclosed in braces ( $\{ \}$ ) and separated by a pipe character (|).

## **Reader Comments**

If you have comments about the technical accuracy, content, or organization of this document, please tell us. You can contact us in any of the following ways:

• Send us electronic mail at the following address:

techpubs@sgi.com

• Contact your customer service representative and ask that a PV be filed.

• Call our Software Publications Group in Eagan, Minnesota, through the Customer Service Call Center, using either of the following numbers:

1-800-950-2729 (toll free from the United States and Canada) +1-651-683-5600

• Send a facsimile of your comments to the attention of Software Publications Group in Eagan, Minnesota, at fax number +1–651–683–5599.

We value your comments and will respond to them promptly.

007-0906-140

## Getting Started with dbx

You can use dbx to trace problems in a program at the source code level, rather than at the machine code level. dbx enables you to control a program's execution, symbolically monitoring program control flow, variables, and memory locations. You can also use dbx to trace the logic and flow of control to acquaint yourself with a program written by someone else.

This chapter introduces some basic dbx commands and discusses some tips about how to approach a debugging session. Specifically, this chapter covers:

- "Examining Core Dumps to Determine Cause of Failure", page 1.
- "Debugging Your Programs", page 2.
- "Studying a New Program", page 3.
- "Avoiding Common Pitfalls", page 4.

#### Examining Core Dumps to Determine Cause of Failure

Even if your program compiles successfully, it still can crash when you try to run it. When a program crashes, it generates a terminating signal that instructs the system to write out to a core file. The core file is the memory image of the program at the time it crashed.

You can examine the core file with dbx to determine at what point your program crashed. To determine the point of failure, follow these steps:

Procedure 1-1 Examining a core File

1. If the core file is not in the current directory, specify the pathname of the core file on the dbx command line.

If the source code for the program is on a different machine or the source was moved, provide dbx with the pathname to search for source code (also see "Specifying Source Directories", page 13).

2. Invoke dbx for the failed program as described in "Invoking dbx", page 6. dbx automatically reads in the local core file.

3. Perform a stack trace using the where command (described in "Examining the Stack", page 63) to locate the failure point.

For example, suppose you examine the core file for a program called test. Suppose the stack trace appears as follows:

(dbx) where

```
> 0 foo2(i = 5) [`'/usr/tmp/test.c'':44, 0x1000109c]
1 foo(i = 4) [`'/usr/tmp/test.c'':38, 0x1000105c]
2 main(argc = 1, argv = 0xffffffad78) [``/usr/tmp/test.c'':55, 0x10001104]
3 __start() [`'/shamu/crt1text.s'':137, 0x10000ee4]
```

In this case, test crashed at line 44 of the source file test.c. The program crashed while executing the function foo2. foo2 was called from line 38 in the function foo, which was in turn called from line 55 in the function main. You can use the other features of dbx to examine values of program variables and otherwise investigate why test crashed.

If you use dbx to debug code that was not compiled with the -g option, local variables are invisible to dbx, and source lines may appear to jump around as a result of various optimizations. If the code is stripped of its debugging information, dbx displays very little information.

### **Debugging Your Programs**

Debugging a program consists primarily of stopping your program under certain conditions and then examining the state of the program stack and the values stored in program variables.

You stop execution of your program by setting *breakpoints* in your program. Breakpoints can be *unconditional*, in which case they always stop your program when encountered, or *conditional*, in which case they stop your program only if a test condition that you specify is true. (See "Setting Breakpoints", page 77, for more information.)

To use breakpoints to debug your program, examine your program carefully to determine where problems are likely to occur, and set breakpoints in these problem areas. If your program crashes, first determine which line causes it to crash, then set a breakpoint just before that line.

You can use several dbx commands to trace a variable's value. Here's a simple method for tracing a program variable:

Procedure 1-2 Tracing program variables

- 1. Use the stop command (see "Setting Breakpoints", page 77) to set breakpoints in the program at locations where you want to examine the state of the program stack or the values stored in program variables.
- 2. Use the run or rerun command (described in "Running Your Program (run, rerun, and sort)", page 8) to run your program under dbx. The program stops at the first breakpoint that it encounters during execution.
- 3. Examine the program variable as described in "Displaying the Value of a Variable", page 45. Examine the program stack as described in "Examining the Stack", page 63.
- 4. Use the cont command (see "Continuing Execution after a Breakpoint", page 82) to continue execution past a breakpoint. However, you cannot continue execution past a line that crashes the program.

### Studying a New Program

Use dbx to examine the flow of control in a program. When studying the flow of control within a program, use the dbx commands stop, run/rerun, print, next, step, and cont. Use the following procedure to study a new program.

Procedure 1-3 Studying a new program

1. Use the stop command to set breakpoints in the program. When you execute the program under dbx, it stops execution at the breakpoints.

If you want to review every line in the program, set a breakpoint on the first executable line. If you don't want to look at each line, set breakpoints just before the sections you intend to review.

- 2. Use the run and rerun commands to run the program under dbx. The program stops at the first breakpoint.
- 3. Use the print command to print the value of a program variable at a breakpoint.
- 4. Use the step, next, or cont command to continue past a breakpoint and execute the rest of the program.

- step executes the next line of the program. If the next line is a procedure call, step steps down into the procedure. step is described in "Stepping Using the step Command", page 96.
- next executes the next line; if it is a procedure, next executes it but does not step down into it. next is described in "Stepping Using the next Command", page 97.
- cont resumes execution of the program past a breakpoint and does not stop until it reaches the next breakpoint or the end of the program. cont is explained in "Continuing Execution after a Breakpoint", page 82.

Another tool that you can use to follow the execution of your program is the trace command (described in "Tracing Program Execution", page 83). With it you can examine:

- Values of variables at specific points in your program or whenever variables change value.
- Parameters passed to and values returned from functions.
- Line numbers as they are executed.

#### **Avoiding Common Pitfalls**

You may encounter some problems when you debug a program. Common problems and their solutions are listed below.

- If dbx does not display variables, recompile the program with the -g compiler option. Note that in some cases, this may cause the problem to go away, or its symptoms to change.
- If the debugger's listing seems confused, try separating the lines of source code into logical units. The debugger may get confused if more than one source statement occurs on the same line.
- If the debugger's executable version of the code doesn't match the source, recompile the source code. The code displayed in the debugger is identical to the executable version of the code.
- If code appears to be missing, it may be contained in an include file or a macro. The debugger treats macros as single lines. To debug a macro, expand the macro in the source code.

# Running dbx

This chapter explains the basics of how to run dbx. It contains the following topics:

- "Compiling a Program for Debugging under dbx", page 5
- "Compiling and Linking Programs with Dynamic Shared Objects", page 5
- "Invoking dbx", page 6
- "Running Your Program (run, rerun, and sort)", page 8
- "Automatically Executing Commands on Startup", page 10
- "Using Online Help", page 10
- "Entering Multiple Commands on a Single Line", page 11
- "Spanning a Command Across Multiple Lines", page 11
- "Invoking a Shell", page 11
- "Quitting dbx", page 12

# Compiling a Program for Debugging under dbx

Before using dbx to debug a program, compile the program with the compiler's -g option (for example, cc -g). The -g option includes additional debugging information in your program object so that dbx can list local variables and find source lines.

If you use dbx to debug code that was not compiled using the -g option, local variables are invisible to dbx, and source lines may appear to jump around oddly as a result of various optimizations. It is more difficult to debug code without reliable references to lines of source code.

## **Compiling and Linking Programs with Dynamic Shared Objects**

This section summarizes some hings you need to know if you compile and link your program with Dynamic Shared Objects (DSOs). A DSO is a relocatable shared library.

By linking with a DSO, you keep your program size small and also use memory efficiently.

If you compile and link with DSOs, dbx automatically notices their use in the program and picks up the relevant debugging information. The dbx listobj command shows any DSOs in a process. The dbx whichobj command lists all DSOs in which a specified variable is present. The dbx listregions command identifies DSO addresses at run time.

The dbx help section on hint\_dso has more information on dbx and DSOs. For more information on DSOs, refer to the *MIPSpro N32/64 Compiling and Performance Tuning Guide*.

#### Invoking dbx

This section describes how to invoke dbx and includes the following topics:

- "Specifying Object and Core Files", page 7
- "Specifying Files with dbx Commands", page 8

To invoke dbx from the shell command line, use the following dbx syntax:

dbx [options] [object\_file [corefile]]

After dbx starts, it displays the following prompt:

(dbx)

To change this prompt, change the value of the dbx *\$prompt* variable. "Setting dbx Variables", page 22, describes how to set dbx variables.

The following list describes options that you can give to the dbx command. These options are described in detail later in this chapter.

- -c file: selects a command file other than .dbxinit to execute on starting dbx. For information about .dbxinit, see "Automatically Executing Commands on Startup", page 10.
- -d: provides startup information to the shell when a program is started with the run command.

- -e *num*: chooses as large an evaluation stack size as you want. The default stack size is 20,000 bytes, where *num* is equal to the number of bytes. If you see the message too large to evaluate, rerun dbx while suppling a value greater than 20,000.
- -i: uses interactive mode. This option prompts for source even when it reads from a file and treats data in a file as if it comes from a terminal (stdin). This option does not treat # characters as comments in a file.
- -I dir: tells dbx to look in the specified directory (in addition to the current directory and the object file's directory) for source files. To specify multiple directories, use a separate -I option for each directory. If no directory is specified when you invoke dbx, it looks for source files in the current directory and in the object file's directory. From dbx, changes the directories searched for source files with the use and dir commands.
- -k: turns on kernel debugging. When debugging a running system, specify /dev/kmem as the core file.
- -N: sets the dbx \$nonstop variable to 1 on startup. Attaching to a process does not stop the process. This affects only the dbx -p and dbx -P options and the addproc command.
- -P *name*: debugs the running process with the specified *name* (*name* as described in the ps(1) man page).
- -p *pid*: debugs the process specified by the *pid* number.
- -R: allows breakpoints in the runtime linker (rld).
- -r program [args]: runs the named program upon entering dbx by using the arguments specified by args. The .dbxinit file (if any) is read and executed after executing the object file. You cannot specify a core file with -r option.

#### Specifying Object and Core Files

The *object\_file* is the name of the executable object file that you want to debug. It provides both the code that dbx executes and the symbol table that provides variable and procedure names and maps executable code to its corresponding source code in source files.

A *corefile* is produced when a program exits abnormally and produces a core dump. dbx allows you to provide the name of a core file that it uses as "the contents of memory" for the program that you specify. If you provide a core file, dbx lists the point of program failure. You can then perform stack traces and examine variable values to determine why a program crashed. However, you cannot force the program to execute past the line that caused it to crash.

If you do not specify a *corefile*, dbx examines the current directory for a file named core. If it finds core, and if core seems (based on data in the core file) to be a core dump of the program you specified, dbx acts as if you had specified core as the core file.

You can specify object and core files either as arguments when you invoke dbx or as commands that you enter at the dbx prompt.

#### Specifying Files with dbx Commands

The dbx givenfile and corefile commands allow you to set the object file and the core file, respectively, while dbx is running.

givenfile *file*: if you provide a filename, dbx kills the processes that currently
are running and loads the executable code and debugging information found in *file*.

If you do not provide a filename, dbx displays the name of the program that it is currently debugging without changing it.

 corefile *file*: if you provide a filename, dbx uses the program data stored in the core dump *file*.

If you do not provide a filename, dbx displays the name of the current core file without changing it.

### Running Your Program (run, rerun, and sort)

You can start your program under dbx by using the run or the rerun command.

To verify exactly how your application is being started by the run or the rerun command, start dbx with the -d option.

• run *run-arguments*: the run command starts your program and passes any arguments to it that you provide. The command uses your shell (the program named in the SHELL environment variable or in /bin/sh if an environment variable does not exist) to process a run command. The same syntax allowed in your shell is allowed on the run command line. All shell processing is accepted,

such as expansion and substitution of \* and ? in filenames. Redirection of the program's standard input and standard output, and/or standard error is also done by the shell.

Therefore, the dbx run command does exactly the same thing as typing target *run-arguments* at the shell prompt. You can specify target either on dbx invocation or in a prior givenfile command. dbx passes ./target as argv[0] to target when you specify it as a relative pathname.

The run command must appear on a line by itself and cannot be followed by another dbx command separated by a semicolon (*i*). Terminate the command line with a return. Note that you cannot include a run command in the command list of a when command.

The run command does not invoke the initialization files of the Bourne, C, and Korn shells before it starts a program. If you use a non-standard shell, before you run a program you should set the dbx variable called \$shellparameters to a string that will instruct the shell to not load the initialization file. For example, for the C shell you would enter the following command:

```
% set $shellparameters = "-f"
```

If the SHELL environment variable is set to a C shell and your program has file-descriptors other than the default values (0,1,2), switch to the Bourne shell before you invoke the run command. This means you can use only sh-style redirections, because csh closes the extra file-descriptors. To switch shells for the purpose of running your program, use the following dbx command:

- % setenv SHELL /bin/sh
- rerun: the rerun command, without any arguments, repeats the last run command. rerun is equivalent to the run command without any arguments.
- sort: the sort command takes an input file and produces a sorted output file; you can specify input and output files either through command-line arguments or file redirection. For example, from the command line you can enter:

```
% sort -i input -o output
% sort < input2 > output2
```

If you are debugging the sort program, the equivalent dbx commands are:

(dbx) run -i input -o output (dbx) run < input2 > output2 If you execute these run commands in the order presented, you can repeat the last run command by using the rerun command:

(dbx) rerun

### Automatically Executing Commands on Startup

You can use an editor to create a .dbxinit command file. This file contains various dbx commands that automatically execute when you invoke dbx. You can put any dbx command in the .dbxinit file. If a command requires input, the system prompts you for it when you invoke dbx.

On invocation, dbx looks for a .dbxinit file in the current directory. If the current directory does not contain a .dbxinit file, dbx looks for one in your home directory. (This assumes that you have set the IRIX system HOME environment variable.)

#### Using Online Help

The dbx command help has several options:

- help: shows the supported dbx commands.
- help *keyword*: shows information pertaining to a given *keyword*, such as alias, help, most\_used, quit, playback, record, and so on.
- help all: shows the entire dbx help file.

When you type help all, dbx displays the help file by using the command name specified in the dbx \$pager variable. The dbx help file is large and can be difficult to read even if you use a simple paging program like more(1). You can set the \$pager variable to a text editor like vi(1) or to your favorite editor.

For example, just add the following command in your .dbxinit file:

```
% set $pager = "vi"
```

When the above entry is in your .dbxinit file, dbx displays the help file in vi. You can then use the editor's search commands to look through the help file quickly. Quit the editor to return to dbx.

# **Entering Multiple Commands on a Single Line**

You can use a semicolon (;) as a separator to include multiple commands on the same command line. This is useful with commands such as when (described in "Writing Conditional Commands", page 85) because it allows you to include multiple commands in the command block.

For example:

(dbx)when at "myfile.c":37 {print a ; where ; print b}

## Spanning a Command Across Multiple Lines

You can use a backslash (\) at the end of a line of input to indicate that the command is continued on the next line. This can be convenient when entering complex commands such as an alias definition (aliases are discussed in "Creating and Removing dbx Aliases", page 26).

For example:

(dbx) alias foll "print \*(struct list \*)\$p; \
set \$p = (int)((struct list \*)(\$p))->next"

**Note:** You can also use the hed command for creating and modifying commands. "The History Editor", page 26, has details on this command.

## **Invoking a Shell**

To invoke a subshell, enter the sh command at the dbx prompt, or enter the sh command and a shell command at the dbx prompt. After invoking a subshell, type the exit or Ctrl-d to return to dbx.

The syntax for the sh command is:

sh command

The sh command alone invokes a subshell. The sh *command* syntax executes the specified *command*. dbx interprets the rest of the line as a command to pass to the

spawned shell process, unless you enclose the command in double quotes or you terminate your shell command with a semicolon (;).

For example, to spawn a subshell, enter:

(dbx) sh
%
To display the end of the file datafile, enter:
(dbx) sh tail datafile

# $\textbf{Quitting} \; \mathtt{dbx}$

To end a dbx debugging session, enter the quit command at the dbx prompt:

(dbx) quit

# **Examining Source Files**

This chapter explains how to examine source files under dbx. It describes:

- "Specifying Source Directories", page 13
- "Searching through Source Code", page 19
- "Changing Source Files", page 16
- "Listing Inlines and Clones", page 18
- "Calling an Editor", page 20

## **Specifying Source Directories**

Based on the information contained in an object file's symbol table, dbx determines from which source files the program was compiled and prints portions of these files as appropriate.

Object files compiled with -g record the absolute path names to the source files. Each time dbx needs a source file, it first searches the absolute path for the source file. If the source file is not present (or if the object file was not compiled with -g), dbx checks its own list of directories for source files.

By default, the dbx directory list contains only the current directory (from which you invoked dbx) and the object file's directory (if it is different from the current directory). Each time dbx searches this list, it searches all directories in the list in the order in which they appear until it finds the file with the specified name.

### **Specifying Source Directories with Arguments**

You can specify additional source directories when you invoke dbx with the -I option. To specify multiple directories, use a separate -I for each.

For example, consider debugging a program called look in /usr/local/bin, the source for which resides in /usr/local/src/look.c. To debug this program, you can invoke dbx from the /usr/local/bin directory by entering:

% dbx -I /usr/local/src look

007-0906-140

#### Specifying Source Directories with dbx Commands

The use commands allow you to specify a source directory list while dbx is running.

dir [dir]

If you provide one or more directories, dbx adds those directories to the end of the source directory list. If you do not provide any directories, dbx displays the current source directory list.

use [dir]

If you provide one or more directories, dbx replaces the source directory list with the directories that you provide. If you do not provide any options, dbx displays the current source directory list.

Both the dir and use commands recognize absolute and relative pathnames (for example, ../src); however, they do not recognize C shell tilde (~) syntax (for example, ~kim/src) or environment variables (for example, \$HOME/src).

Example 3-1 Examples of dir and use

In this sample you will debug the look program in /usr/local/bin. Recall that the source resides in /usr/local/src/look.c. If you invoke dbx from the /usr/local/bin directory without specifying /usr/local/src as a source directory, it will not initially appear in the directory list.

However, you can add /usr/local/src with the dir command by entering:

(dbx) **dir /usr/local/src** (dbx) **dir** . /usr/local/src

If you use the use command instead, the current directory is no longer contained in the source directory list:

(dbx) use /usr/local/src (dbx) use /usr/local/src

#### Path Remapping

The debugging information for programs compiled with the -g option includes the full pathnames for source files. By default, dbx uses these pathnames to search for source files.

However, if you are debugging a program that was compiled elsewhere and you want to specify a new path to the sources, you can use path remapping. You can substitute one pattern for another to remap the path so dbx can find the source file. The syntax of the remapping command is as follows:

dir pattern1:pattern2

The dir (or use) command allows you to remap directories and specify a new path to the source. dbx substitutes *pattern2* for *pattern1*.

For example, a compiled program's source is /x/y/z/kk.c and the source was moved to /x/y/zzz/kk/kk.c. Specify the dir (or use) command to remap the path:

(dbx) dir /z/:/zzz/kk/

The new path is /x/y/zzz/kk/kk.c, where /z/ has been remapped to the string following the colon.

#### Controlling Use of Path Remappings and Your Source-Directory List

The dbx *\$sourcepathrule* variable controls how, in a source-file search, dbx uses path remappings and the source-directory list created by the dir and use commands. The following list summarizes the effects of the *\$sourcepathrule* variable.

- 0 (default): search for a source file by:
  - a. using the pathname in the object file's debugging information; if the file is not found, then
  - b. examine pathnames remapped by the dir or use command; if the file is still not found, then
  - c. reduce full pathnames to base file names and search the list of directories created by the dir or use command.
- 1: Permute the default source-file search sequence to: step b, step c, then step a.

2: use only steps b and c of the default source-file search sequence.

*\$sourcepathrule* = 1 is useful when, for example, you move source files after you compile your program. You can direct dbx to the correct files.

*\$sourcepathrule* = 2 is useful when, for example, your network is slow and you have full pathnames in your debugging information that point to files on other machines. The debugger ignores all pathnames in the debugging information and, hence, will not attempt access over the network.

# **Changing Source Files**

The file command changes the current source file to a file that you specify. The new file becomes the current source file, on which you can search, list, and perform other operations. For example, to set the current source file to ``Examining the Stack'' on page 54 procedure.c, enter:

```
(dbx) file procedure.c
```

If your program is large, typically you store the source code in multiple files. dbx automatically selects the proper source file for the section of code that you are examining. Thus, many dbx commands reset the current source file as a side effect. For example, when you move up and down activation levels in the stack using the up and down commands, dbx changes the current source file to whatever file contains the source for the procedure (see "Examining the Stack", page 63, for more information on activation levels).

If you enter the file command without any arguments, dbx prints the current source as follows:

(dbx) **file** procedure.c

You can also change the current source file by typing:

(dbx) **func** procedure

You can use the tag command to search the tag file for *procedure*:

(dbx) **tag** procedure

The tag command finds C preprocessor macros if they have arguments (func *procedure* cannot). For more information about the tag file, see ctags(1).

# **Listing Source Code**

The list command displays lines of source code. The dbx *\$listwindow* variable defines the number of lines dbx lists by default. The list command uses the active frame and line of the current source file unless overridden by a file command. Any execution of the program overrides the file command by establishing a new current source file.

The syntax for the list command is:

list [exp] [exp1:exp2] [exp1,exp2] [func] [func, exp] [func:exp]

The following list describes the arguments:

- list: lists *\$listwindow* lines beginning at the current line (or list the line of the current pc if the current line is unknown or not set).
- *exp*: lists *\$listwindow* lines starting with the line number given by *exp*. *exp* can be any valid expression that evaluates to an integer value as described in "Using Expressions", page 35.
- *exp1:exp2*: lists *exp2* lines, beginning at line *exp1*.
- *exp1,exp2*: lists all source between line *exp1* and line *exp2* inclusive.
- *func*: lists *\$listwindow* lines starting at procedure *func*.
- *func,exp*: lists all source between *func* and *exp*, inclusive.
- *func:exp*: lists *exp* lines, beginning at *func*.

A > symbol prints to the left of the line that is the current line. A \* symbol prints to the left of the line of the current pc location.

Example 3-2 list command

To list lines 20–35 of a file, enter:

(dbx) list 20,35

In response to this command, dbx displays lines 20 through 35 and sets the current line to 36.

To list 15 lines starting with line 75, enter:

(dbx) list 75:15

In response to this command, dbx displays lines 75 through 89 and sets the current line to 90.

## Listing Inlines and Clones

The compiler may inline routines, replacing a call with quotes of code from the called routine, either as a result of optimization or inline directives. Clones are specialized versions of routines that you can use to get faster-running code. The source for cloned routines is called a *root*.

In special cases, you may want to find inlined routines or clones. The listinlines and listclones commands find the routines, if enough debugging information is available. Compilations with the -32 option or with IRIX 6.2 and earlier base compilers do not have the necessary information; listinlines and listclones show nothing.

The syntax for the listinlines command is:

listinlines [func]

The following arguments are available:

- listinlines (with no argument): lists all inlined routines with their start and end addresses.
- *func*: lists all the inlined instances of *func* with their start and end addresses.

**Example 3-3** listinlines usage

::MultPoints is a C++ routine and you enter:

```
(dbx) listinlines ::MultPoints
```

The dbx output lists the address ranges of all the instances where ::MultPoints is inlined.

The syntax for the listclones command is similar:

listclones [func]

The following arguments are available:

- listclones (with no argument): lists all the root functions and their derived clones.
- *func*: lists the root and all derived clones for *func*.

# Searching through Source Code

Use the forward slash (/) and question mark (?) commands to search through the current file for regular expressions in source code. For a description of regular expressions, see the ed(1) reference page.

The search commands have the following syntax:

```
/[reg\_exp]
```

This command searches forward through the current file from the current line for the regular expression *reg\_exp*. If dbx reaches the end of the file without finding the regular expression, it wraps around to the beginning of the file. dbx prints the first source line containing a match of the search expression.

If you do not supply a regular expression, dbx searches forward based on the last regular expression searched.

?[reg\_exp]

This command searches backward through the current file from the current line for the regular expression *reg\_exp*. If dbx reaches the beginning of the file without finding the regular expression, it wraps around to the end of the file. dbx prints the first source line containing a match of the search expression.

If you do not supply a regular expression, dbx searches backward based on the last regular expression searched.

Example 3-4 Using search commands

To search forward for the next occurrence of the string errno, enter:

(dbx) /errno

To search backward for the previous occurrence of either img or Img, enter:

(dbx) ?[iI]mg

## Calling an Editor

The edit command lets you edit files from within dbx.

The following is the synopsis for this command:

edit [file] [procedure]

The following arguments are available:

- edit (without any arguments): this command invokes an editor (vi by default) on the current source file. If you set the dbx variable *\$editor* to the name of an editor, the edit command invokes that editor. If you do not set the *\$editor* variable, dbx checks the environment variable EDITOR and, if set, invokes that editor. When you exit the editor, you return to the dbx prompt.
- *file*: invokes the editor on the given file.
- procedure: invokes the editor on the file that contains the source for the specified procedure. dbx extended naming does not work. You may only name procedures that dbx can find with a simple name: procedures in the current activation stack and global procedures.

Example 3-5 Editor usage

To edit a file named soar.c from within dbx, type:

(dbx) edit soar.c

The edit command is also useful for editing dbx script files. See "Executing dbx Scripts", page 34, for more information on script files.

# **Controlling** dbx

This chapter describes features of dbx that affect its operation while debugging a program. Specifically, this chapter covers:

- "Creating and Removing dbx Variables", page 21
- "Using the History Feature and the History Editor", page 23
- "Creating and Removing dbx Aliases", page 26
- "Recording and Playing Back dbx Input and Output", page 30
- "Executing dbx Scripts", page 34

# Creating and Removing dbx Variables

dbx allows you to define variables that you can use within dbx to store values. These variables exist entirely in dbx; they are not part of your program. You can use dbx variables for a variety of purposes while debugging. For example, you can use dbx variables as temporary storage, counters, or pointers that you use to step through arrays.

dbx also provides many predefined variables that control how various dbx commands function. Appendix C, "Predefined dbx Variables", page 165, provides a complete list of predefined dbx variables and their purposes.

A dbx variable does not have a fixed type. You can assign a dbx variable any type of value, even if it already has a value of a different type. However, a variable predefined by dbx does have a fixed predefined type.

You can use almost any name for dbx variables. A good practice to follow is to use a dollar sign (\$) as the first character of all dbx variables to prevent conflicts with most program variable names. All of dbx's predefined variables begin with a dollar sign.

The commands described in this section apply only to the manipulations of dbx variables, not program variables. "Displaying and Changing Program Variables", page 44, describes how to manipulate program variables.

### Setting dbx Variables

The set command sets a dbx variable to a given value, defining the variable if it does not exist:

set var=exp

This command defines (or redefines) the specified dbx variable, setting its value to that of the expression you provide.

If you enter the set command without arguments, dbx displays (in alphabetical order) a list of all currently defined dbx variables, including predefined variables. Partial output looks like this:

| (dbx) <b>set</b> |                    |
|------------------|--------------------|
| \$addrfmt        | ``0x%x''           |
| \$addrfmt64      | ``0x%llx <i>''</i> |
| \$assignverify   | 1                  |
| \$casesense      | 2                  |
| \$ctypenames     | 1                  |
| \$curevent       | 3                  |
| \$curline        | 44                 |
| \$curpc          | 268439708          |
|                  |                    |
| \$stacktracelimi | t 1024             |
| \$stdc           | 0                  |
| \$stepintoall    | 0                  |
| \$tagfile        | ``tags''           |

You can display the value of a variable by using the print command.

Example 4-1 set and print commands

```
(dbx) set $k = 1
(dbx) print $k
1
(dbx) set $k = $k +23
(dbx) print $k
24
(dbx) print $k / 11
2
```

In the above example, dbx performs an integer division because both the variable \$k and the constant 11 are integers. If you assign a floating point value to \$k and evaluate the expression again, dbx performs a floating point division:

(dbx) set \$k = 24.0 (dbx) print \$k 24.0 (dbx) print \$k / 11 2.1818181818181817

**Note:** It is recommended that you begin a dbx variable with a \$ to avoid confusion with a program variable. A dbx variable without a leading \$ hides any program variable that has the same name. The only way to see the program variable is to remove the dbx variable with an unset command.

## Removing dbx Variables

The unset command removes a dbx variable.

Example 4-2 unset command

For example, to delete the \$k variable, enter:

(dbx) unset \$k

### Using the History Feature and the History Editor

The dbx history feature is similar to the C shell's history feature; you can repeat commands that you have entered previously using this command. However, unlike the C shell's history feature, dbx does not allow you to execute a history command anywhere except at the beginning of a line. Also, dbx does not support history substitution of command arguments such as the C shell !\$ argument.

### **Examining the History List**

dbx stores all commands that you enter in the history list. The value of the dbx *\$lines* variable determines how many commands are stored in the history list. The default value is 100.

You can display the history list by using the history command.

Example 4-3 history command

After setting a breakpoint, running a program, and examining some variables, your history list might look something like this:

(dbx) history
1 set \$prompt = ``(dbx)''
2 set \$page=0
3 set \$pimode=1
4 stop in main
5 history

#### **Repeating Commands**

You can execute any of the commands contained in the history list. Each history command begins with an exclamation point (!). The following list describes history command usage:

- !!: repeats the previous command. If the value of the dbx *\$repeatmode* variable is set to 1, then entering a carriage return at an empty line is equivalent to executing !!. By default, *\$repeatmode* is set to 0.
- ! *string*: repeats the most recent command that starts with the specified *string*.
- ! *integer*: repeats the command associated with the specified *integer* in the history list.
- !- *integer*: repeats the command that occurred *integer* times before the most recent command. Entering !-1 executes the previous command, !-2 the command before that, and so forth.

#### Example 4-4 !! command

You can use the !! command to help you single-step through your program. (Single-stepping is described in "Stepping through Your Program", page 95.) The following illustrates using the next command to execute 5 lines of source code and then using the !! command to repeat the next command.

For example:

```
(dbx) next 5
Process 22545 (test) stopped at [main:60 ,0x10001150]
```

007-0906-140

```
60 total += j;
(dbx) !!
(!! = next 5)
Process 22545 (test) stopped at [main:65 ,0x100011a0]
65 printf(``i = %d, j = %d, total = %d\n'',i,j,total);
```

Example 4-5 ! string command

Another easy way to repeat a commonly used command is with ! *string*. For example, suppose that you occasionally print the values of certain variables using the printf command while running your program under dbx (the printf command is described in "Printing Expressions", page 39.) In this case, as long as you do not enter any command beginning with pr after you enter the printf command, you can repeat the printf command by entering !pr. For example:

```
(dbx) printf "i = %d, j = %d, total = %d\n", i, j, total
i = 4, j = 25, total = 1
...
(dbx) !pr
i = 12, j = 272, total = 529
```

#### Example 4-6 ! integer command

Using ! *integer*, you can repeat any command in the history list. If you want to repeat the printf command, but you have entered a subsequent print command, examine the history list and then explicitly repeat the printf command using its reference number. For example:

```
(dbx) history
       set $prompt = ``(dbx)''
 1
 2
       set $page=0
  . .
       printf "i = d, j = d, total = d, i, j, total
  45
  46
       next
  . .
  49
       print j
  . .
 53
       history
(dbx) !45
(!45 = printf "i = %d, j = %d, total = %d\n", i, j, total)
i = 9, j = 43, total = 1084
```

#### The History Editor

The history editor (hed) lets you use your favorite editor on any or all of the commands in the current dbx history list. When you enter the hed command, dbx copies all or part of the history list into a temporary file that you can edit. When you quit the editor, any commands left in this temporary file are automatically executed by dbx.

If you have set the dbx *\$editor* variable to the name of an editor, the hed command invokes that editor. If you have not set this variable, dbx checks if the EDITOR environment variable is set, and if so, invokes that editor. If neither the dbx variable or the environment variable is set, dbx invokes the vi editor.

The syntax for the hed commands is:

hed [num1] [num1, num2] [all]

The following arguments are available:

- hed (with no arguments): edits only the last line of the history list (the last command executed).
- num1: edits line num1 in the history list.
- *num1, num2*: edits the lines in the history list from *num1* through *num2*.
- all: edits the entire history list.

By default, dbx does not display the commands that it executes as a result of the hed command when the dbx *\$pimode* variable is set to 0. If *\$pimode* is set to 1, dbx displays the commands as it executes them. See Appendix C, "Predefined dbx Variables", page 165, for more information.

## Creating and Removing dbx Aliases

You can create dbx aliases for debugger commands. Use these aliases as you would any other dbx command. When dbx encounters an alias, it expands the alias using the definition you provided.

dbx has a group of predefined aliases that you can modify or delete. These aliases are listed and described in Appendix B, "Predefined Aliases", page 161.

If you find that you often create the same aliases in your debugging sessions, you can include their definitions in your .dbxinit file so that they are automatically defined for you. See "Automatically Executing Commands on Startup", page 10, for more information on the .dbxinit file.

#### **Creating Command Aliases**

You can use the alias command to define new aliases:

alias name [command] ["string"] [arg1 , . . . argN "string"]

The following arguments are available:

- command: defines name as an alias for command.
- *string*: defines *name* as an alias for the quoted *string*. With this form of the alias command, you can provide command arguments in the alias definition.
- [*arg1*,...*argN*] "*string*": defines *name* as an alias for the quoted *string*. *arg1* through *argN* are arguments to the alias, appearing in the *string* definition. When you use the alias, you must provide values for the arguments, which dbx then substitutes in *string*.

The simplest form of an alias is to redefine a dbx command with a short alias. Many of the predefined dbx aliases fall into this category: for example, a is an alias for the assign command and s is an alias for the step command. When you use one of these aliases, dbx simply replaces it with the command for which it is an alias. Any arguments that you include on the command line are passed to the command.

Example 4-7 Creating and using aliases

If you want to create gf as an alias for the givenfile command, enter:

```
(dbx) alias gf givenfile
(dbx) alias gf
"givenfile"
(dbx) gf
Current givenfile is test
(dbx) gf test2
Process 22545 (test) terminated
Executable /usr/var/tmp/dbx_examples/test2
(dbx) gf
```

Current givenfile is test2

More complex alias definitions require more than the name of a command. In these cases, you must enclose the entire alias definition string in double quotation marks. For example, you can define a brief alias to print the value of a variable that you commonly examine. Note that you must use the escape character ( $\$ ) to include the double quotation marks as part of the alias definition. For example:

```
(dbx) alias pa "print \"a =\", a"
(dbx) alias pa
"print "a =", a"
(dbx) pa
a = 3
```

You can also define an alias so that you can pass arguments to it, much in the same way that you can provide arguments in a C language macro definition. When you use the alias, you must include the arguments. dbx then substitutes the values that you provide in the alias definition.

Consider the following alias definition:

```
(dbx) alias p(arg1, arg2, arg3, arg4) "print '|arg1|arg2|arg3|arg4|'"
(dbx) alias p
(arg1, arg2, arg3, arg4)"print '|arg1|arg2|arg3|arg4|'"
```

The p alias takes four arguments and prints them surrounded by vertical bars (1). For example:

(dbx) p(1,2,3,4)
|1|2|3|4|
(dbx) p( first, second, 3rd,4)
| first| second| 3rd|4|

In the previous example, dbx retains any spaces that you enter when calling an alias.

You can also omit arguments when calling an alias as long as you include the commas as argument separators in the alias call:

```
(dbx) p(a,,b,c)
|a||b|c|
(dbx) p(,first missing, preceding space,)
||first missing| preceding space||
(dbx) delete
delete
```

Example 4-8 Linked lists, aliases, and casts

One way to follow linked lists is to use aliases and casts, another is to use the duel command (see "Using the High-Level Debugging Language duel", page 49 for more information). This example shows how to construct an alias that follows a simple linked list with members defined by the following structure:

```
struct list { struct list *next; int value; };
```

In this example, a dbx variable called p is used as a pointer to a member of the linked list. You can define an alias called foll to print the contents of the list member to which p currently points and then advance to the next list member. Because the command is too long to fit onto one line, this example uses the backslash character (\) to continue the command on a second line:

```
(dbx) alias foll "print *(struct list *)$p ; \
set $p = (long)((struct list *)($p))->next"
```

Casting p to an integer type when following the link (the second assignment in the alias) is essential. If omitted, dbx may leave the p reference symbolic and if so, goes into an infinite loop. (Type Ctrl-c to interrupt dbx if it gets into the infinite loop.)

Before using this alias, you must set p to point at the first list member. In this example, assume that the program variable *top* points to the first list member. Then you can use the foll alias to follow the linked list, printing the contents of each member as you proceed:

```
(dbx) set $p = top
(dbx) foll
struct list {
   next = 0x7ffc71c
   value = 57
}
(dbx) foll
struct list {
   next = 0x7ffc724
   value = 3
}
(dbx) foll
struct list {
   next = 0x7fffc72c
   value = 12
}
```

## **Listing Aliases**

You can display the definition of aliases using the alias command:

alias [name]

The following arguments are available:

- alias (with no arguments): lists all existing aliases.
- *name*: lists the alias definition for *name*.

#### Example 4-9 Listing aliases

To display the definitions of the predefined aliases 1 and bp, enter:

```
(dbx) alias l
"list"
(dbx) alias bp
"stop in"
```

### **Removing Aliases**

The unalias command removes the alias you provide as an argument.

Example 4-10 Removing aliases

To remove the pa alias defined in Example 4-7, page 27, enter the following command:

(dbx) unalias pa

You can remove any of the predefined dbx aliases; however, these aliases are restored the next time you start dbx.

# Recording and Playing Back dbx Input and Output

dbx allows you to play back your input and record dbx's output. dbx saves the information that you capture in files, which allows you to create command scripts that you can use in subsequent dbx sessions.

### **Recording Input**

Use the record input command to start an input recording session. Once you start an input recording session, all commands to dbx are copied to the specified file. If the specified file already exists, dbx appends the input to the existing file. You can start and run as many simultaneous dbx input recording sessions as you need.

Each recording session is assigned a number when you begin it. Use this number to reference the recording session with the unrecord command described in "Ending a Recording Session", page 31.

After you end the input recording session, use the command file with the playback input or pi commands to execute again all the commands saved to the file. See "Playing Back Input", page 32, for details.

#### Example 4-11 Recording input

To save the recorded input in a file called script, enter the following command:

```
(dbx) record input script
[4] record input script (0 lines)
```

If you do not specify a file to record input, dbx creates a temporary dbx file in the /tmp directory. The name of the temporary file is stored in the dbx *\$defaultin* variable . You can display the temporary filename by using the print command:

(dbx) print \$defaultin

Because the dbx temporary files are deleted at the end of the dbx session, use the temporary file to repeat previously executed dbx commands in the current debugging session only. If you need a command file for use in subsequent dbx sessions, you must specify the filename when you invoke record input. If the specified file exists, the new input is appended to the file.

#### Ending a Recording Session

To end input or output recording sessions, use the unrecord command.

The following is the syntax of this command:

unrecord session1 [, session2...] [all]

The following arguments are available:

007-0906-140

- *session1*, [*session2*]: turns off the specified recording session(s) and closes the file(s) involved.
- all: turns off all recording sessions and closes all files involved.

Example 4-12 Ending a recording session

To stop recording session 4, enter the following dbx command:

(dbx) unrecord 4

To stop all recording sessions, enter:

(dbx) unrecord all

The dbx status command does not report on recording sessions. To see if any active recording sessions exist, use the record command described in "Examining the Record State", page 33.

#### **Playing Back Input**

Use the playback input command to execute commands that you recorded with the record input command. Two aliases exist for the playback input command: pi and source. If you do not specify a filename, dbx uses the current temporary file that it created for the record input command.

If you set the dbx *\$pimode* variable to nonzero, commands are printed out as they are played back. By default, *\$pimode* is set to zero.

## **Recording Output**

Use the record output command to start output recording sessions within dbx. During an output recording session, dbx copies its screen output to a file. If the specified file already exists, dbx appends to the existing file. You can start and run as many simultaneous dbx output recording sessions as you need.

By default, the commands you enter are not copied to the output file; however, if you set the dbx *\$rimode* variable to a nonzero value, dbx also copies the commands you enter.

Each recording session is assigned a number when you begin it. Use this number to reference the recording session with the unrecord command described in "Ending a Recording Session", page 31.

The record output command is very useful when the screen output is too large for a single screen (for example, when printing a large structure). Within dbx, you can use the playback output command (described in "Playing Output", page 33) to look at the recorded information. After quitting dbx, you can review the output file using any IRIX system text viewing command (such as vi(1)).

Example 4-13 Recording output

To record the dbx output in a file called gaffa, enter:

(dbx) record output gaffa

To record both the commands and the output, enter:

(dbx) set \$rimode=1
(dbx) record output gaffa

If you omit the filename, dbx saves the recorded output in a temporary file in /tmp. The temporary file is deleted at the end of the dbx session. To save output for use after the dbx session, you must specify the filename when giving the record output command. The name of the temporary file is stored in the dbx variable *\$defaultout*.

To display the temporary filename, type:

(dbx) print \$defaultout

### **Playing Output**

The playback output command displays output saved with the record output command. This command works the same as the cat(1) command. If you do not specify a filename, dbx uses the current temporary file created for the record output command.

Example 4-14 Playing output

For example,t o display the output stored in the file script, enter:

(dbx) playback output script

#### Examining the Record State

The record command displays all record input and record output sessions currently active.

Example 4-15 Examining the record state

The following is an example of the record command used to display the record sessions:

(dbx) record
[4] record input /usr/demo/script (12 lines)
[5] record output /tmp/dbxoXa17992 (5 lines)

# **Executing** dbx Scripts

You can create dbx command scripts by using an external editor and then executing these scripts by using the pi or playback input command. This is a convenient method for creating and executing automated test scripts.

You can include comments in your command scripts by using a pound sign (#) to introduce a comment. To include a # operator (described in "Operators", page 36) in a dbx script, use two pound signs (for example, ##27). When dbx sees a pound sign in a script file, it interprets all characters between the pound sign and the end of the current line as a comment.

# **Examining and Changing Data**

This chapter describes how to examine and change data in your program while running it under dbx. Topics in this chapter include:

- "Using Expressions", page 35
- "Printing Expressions", page 39
- "Using Data Types and Type Coercion (Casts)", page 41
- "Qualifying Names of Program Elements", page 41
- "Displaying and Changing Program Variables", page 44
- "Displaying and Changing Environment Variables Used by a Program", page 49
- "Using the High-Level Debugging Language duel", page 49
- "Determining Variable Scopes and Fully Qualified Names", page 62
- "Displaying Type Declarations", page 63
- "Examining the Stack", page 63
- "Using Interactive Function Calls", page 70
- "Obtaining Basic Blocks Counts", page 74
- "Accessing C++ Member Variables", page 75

## Using Expressions

Many dbx commands accept one or more expressions as arguments. Expressions can consist of constants, dbx variables, program variables, and operators. This section discusses operators and constants. "Creating and Removing dbx Variables", page 21, describes dbx variables, and "Displaying and Changing Program Variables", page 44, describes program variables.

### Operators

In general, dbx recognizes most expression operators from C, Fortran 77, and Pascal. dbx also provides some of its own operators. Operators follow the C language precedence. You can also use parentheses to explicitly determine the order of evaluation.

The following list describes the operators provided by dbx.

- not: unary operator returning false if the operand is true.
- or: binary logical operator returning true if either operand is nonzero.
- xor: binary operator returning the exclusive-OR of its operands.
- /: binary division operator (// also works for division).
- div: binary operator that coerces its operands to integers before dividing.
- mod: binary operator returning op1 modulo op2. This is equivalent to the C % operator
- *#exp*: unary operator returning the address of source line specified by *exp*.
- *file*#*exp*: unary operator returning the address of source line specified by *exp* in the file specified by *file*.
- *proc* #*exp*: unary operator returning the address of source line specified by *exp* in the file containing the procedure *proc*.

The # operator takes the line number specified by the expression that follows it and returns the address of that source line. If you precede the # operator with a filename enclosed in quotation marks, the # operator returns the address of the line number in the file you specify. If you precede the # operator with the name of a procedure, dbx identifies the source file that contains the procedure and returns the address of the line number in that file.

A pound sign (#) introduces a comment in a dbx script file. When dbx sees a pound sign in a script file, it interprets all characters between the pound sign and the end of the current line as a comment. See "Executing dbx Scripts", page 34, for more information on dbx script files. To include the # operator in a dbx script, use two pound signs (for example, ##27).

#### Example 5-1 Using operators

To print the address of line 27 in the current source file, enter:

(dbx) print #27

To print the address of line 27 in the source file foo.c (assuming that foo.c contains source that was used to compile the current object file), enter:

(dbx) print "foo.c" #27

To print the address of line 27 in the source file containing the procedure bar (assuming that bar is a function in the current object file), enter:

(dbx) print bar #27

The following list shows the C language operators recognized by dbx:

```
Unary: ! & + - * sizeof()
Binary: % << >> == <= >= != < > & && | || + - * / []-> .
```

**Note:** C does not allow the use of the sizeof operator on bit fields. However, dbx allows you to enter expressions using the sizeof operator on bit fields; in these cases, dbx returns the number of bytes in the data type of bit fields (such as int or unsigned int). The C language exclusive-OR (^) operator is not supported. Use the dbx xor operator instead.

The following list describes the Pascal operators recognized by dbx:

- Unary: not ^ + -
- Binary: mod = <= >= <> < > and or + \* / div [ ]

The following list describes the FORTRAN 77 and Fortran 90 language operators recognized by dbx. Note that dbx does not recognize Fortran logical operators (such as .or. and .TRUE.).

- Unary: + -
- Binary: + \* / %

Fortran array subscripts may be in either square brackets, [ ], or the standard parenthesis, ( ), and the Fortran 90 member selection operator (%) is allowed.

### Constants

You can use both numeric and string constants under dbx. Expressions cannot contain constants defined by #define declarations to the C preprocessor.

• Numeric constants: in numeric expressions, you can use any valid integer or floating point constants. By default, dbx assumes that numeric constants are in decimal. You can set the default input base to octal by setting the dbx *\$octin* variable to a nonzero value. You can set the default input base to hexadecimal by setting *\$hexin* to a nonzero value. If you set both *\$octin* and *\$hexin* to nonzero values, *\$hexin* takes precedence.

You can override the default input type by prefixing 0x to indicate a hexadecimal constant, or 0t to indicate a decimal constant. For example, 0t23 is decimal 23 and 0x2A is hexadecimal 2A.

By default, dbx prints the value of numeric expressions in decimal. You can set the default output base to octal by setting the *\$octints* variable to a nonzero value. You can set the default output base to hexadecimal by setting the dbx *\$hexints* variable to a nonzero value. If you set both *\$octints* and *\$hexints* to nonzero values, *\$hexints* takes precedence.

• String constants: most dbx expressions cannot include string constants. The print and printf commands are two of the dbx commands that accept string constants as arguments. You can also use the set command to assign a string value to a dbx variable.

Otherwise, string constants are useful only as arguments to functions that you call interactively. See "Using Interactive Function Calls", page 70, for information on interactive function calls.

You can use either the double-quotation mark (") or the single-forward quotation mark (') to quote strings in dbx. In general, dbx recognizes the following escape sequences in quoted strings (following the standard C language usage):

\\ \n \r \f \b \t \' \" \a

Enclosing a character string in back quotation marks ( ) indicates that the whole string is the name of a program element, not a character-string constant. This is useful, for example, when referring to C++ templates, which include in their names the greater-than (>) and less-than (<) characters. Without back quotation marks, dbx would attempt to interpret the characters as operators. For further discussion, see "Qualifying Names of Program Elements", page 41, and "Referring to C++ Functions", page 98.

# **Printing Expressions**

dbx provides the following commands for printing values of expressions:

- print [*exp1*, [*exp2*, ...]]: prints the value(s) of the specified expression(s).
- printd [*exp1*, [*exp2*], ...]: prints the value(s) of the specified expression(s) in decimal. pd is an alias for printd. See "Creating and Removing dbx Variables", page 21, for more information about dbx aliases.
- printo [*exp1*, [*exp2*], ... ]: prints the value(s) of the specified expression(s) in octal. po is an alias for printo.
- printx [*exp1*, [*exp2*], ...]: prints the value(s) of the specified expression(s) in hexadecimal. px is an alias for printx.

For displaying information about variables, the duel command is a flexible alternative to the print command; see "Using the High-Level Debugging Language duel", page 49.

The variable types are as follows:

| Туре           | Variable Name | Value  |
|----------------|---------------|--------|
| Signed char    | SC            | 0xff   |
| Unsigned char  | usc           | 0xff   |
| Signed short   | ssh           | 0xffff |
| Unsigned short | ush           | 0xffff |

#### Table 5-1 Variable Types

Example 5-2 Printing expressions

Examples include:

(dbx) pd sc -1 (dbx) pd ssh -1 (dbx) px sc 0xff (dbx) px ssh

```
0xffff
(dbx) pd usc
255
(dbx) pd ush
65535
```

dbx always prints the bits in the appropriate type. pd is an exception; it expands signed types with sign extension so the decimal value looks correct.

Another example:

(dbx) print sc, usc '\377' '\377'

If the dbx *\$hexchars* variable is set, this command displays 0xff 0xff. (This is a change from releases previous to IRIX 5.2. Previously, the px, po cases on signed char expanded to 32 bits, so px sc printed 0xfffffff.)

If the printed data type is pointer, dbx uses the format specified by the *\$addrfmt* or *\$addrfmt64* predefined dbx variable (*\$addrfmt64* is used on only 64-bit processes).

The following is the syntax of the printf command:

```
printf string ,[exp1 ,[exp2] ...]
```

This command prints the value(s) of the specified expression(s) in the format specified by the string, *string*. The printf command supports all formats of the IRIX printf command except %s. For a list of formats, see the printf(3S) man page.

#### Value History for Print and Calls

Values printed by the print command as well as values returned by the ccall command can be saved so they can be displayed later or used in other expressions.

Use the following command to enable this feature:

% set \$printhistory=0

The value variables are created with names starting with \$, followed by a number and displayed after each print and ccall command. These values can be later referred to by using the generated name. The last value can also be referred to simply as \$.

#### Example 5-3 Value history

```
(dbx) set $valuehistory=1
(dbx) print foof()
$1 = 9.9899997711181641
(dbx) print $1/4567.98987
$2 = 0.0021869575142289366
(dbx) print $
$3 = 0.0021869575142289366
```

These values are kept until a givenfile command is used. They are then discarded.

The set command can be used to print the complete list of value history, in addition to the dbx variables.

# Using Data Types and Type Coercion (Casts)

You can use data types for type conversion (also known as *casting*) by including the name of the data type in parentheses before the expression you want to cast. For example, to convert a character into an integer, use (int) to cast the value as shown in the following example:

Example 5-4 Casting value

```
(dbx) print (int) 'b'
98
```

To convert an integer into a character, use (char) to cast the value as shown in the next example:

(dbx) print (char) 67 'C'

This is standard C language type casting.

# **Qualifying Names of Program Elements**

You can use the same name for different program elements, such as variables, functions, statement labels, several times in a program. This is convenient and, during program execution, the potential ambiguity presents no problem. For example, you can use a temporary counter named *i* in many different functions. The

scope of each variable is local; space is allocated for it when the function is called and freed when the function returns. However, in dbx you sometimes need to distinguish occurrences of identical names.

dbx allows unambiguous reference to all program elements by using source file and routine names as qualifying information that makes otherwise indistinguishable names unique. To find the fully qualified name of the active version of a name, use the which command. To find the fully qualified names of all versions of a name, use the whereis command. Note that if a variable, such as i, is used many times, whereis can generate many lines of output.

The fully qualified name of a program element allows you not only to refer within a procedure to variables of the same name with different scopes, but to refer unambiguously to program elements outside your current frame or activation stack.

dbx qualifies names with the file (also called module), the procedure, a block, or a structure. You can manually specify the full scope of a variable by separating scopes with periods. For example:

mrx.main.i

In this expression, i is the variable name, main is a procedure in which it appears, and mrx is the source file (omitting the file extension) in which the procedure is defined.

For languages without modules, such as C, C++, and Fortran, the base name of the source file, that is the file name up to the first dot in the name, is taken as a module name. For example, if b is a Fortran subroutine in t.f, then t.b names the routine.

To illustrate how names are qualified, consider a C program called test that contains a function compare. In this example, the variable i is declared in both the main procedure and the compare function:

```
int compare ( int );
main( argc, argv )
int argc;
char **argv;
{
    int i;
...
}
int compare ( arg1, arg2 )
```

```
{
    int i;
...
}
```

To trace the value of the i variable that appears in the function compare, enter:

```
(dbx) trace test.compare.i
```

To print the value of the i that appears in the procedure main, enter:

```
(dbx) print test.main.i
```

It is possible to have variable scopes in C and C++ that are in unnamed program blocks. dbx provides names for these scopes, starting with \_\_\$\$blk1 and followed by \_\_\$\$blk2, \_\_\$\$blk3, etc., which it places in the fully qualified name of the variable as it would an explicit scope name. The whereis and which commands show the names assigned. dbx provides a special name \_\_aout for your base executable. So for example, you can use \_\_aout.main to refer to a global C function main in your executable. You can, of course, also refer to the function using the name of your executable; if your executable is named myaout, myaout.main also refers to the global C function main.

If you wish to refer to a variable that occurs in a DSO, dbx uses a naming convention similar to that for variables in your executable. If, for example, strcpy is a function from the file stuff.c in the library libc.so.l, then both libc.stuff.strcpy and libc.strcpy refer to the function strcpy.

In C, struct, union, and enum tags can conflict with other names. From the context, dbx usually interprets correctly a reference to one of these tags. However, if dbx does not, prefix the tag with the marker \_\_\_\$T\_ to prevent confusion with variables or functions. For example; use \_\_\_\$T\_foo if you wish to refer to:

```
struct foo { /* ... */ }
```

In ANSI C, statement label names also can conflict with other names. The ambiguity is removed by applying a prefix of \_\_\_\$L\_ to the label name. Thus, for example:

int myfoo { int x; x: goto x; ++x}

If you enter the following, the output is the address of the variable x:

(dbx) print &x

If you enter the following, the output is the address of label x. The -32 compiler provides no debugging information on C labels.:

```
(dbx) print &__$L_x
```

To refer to Fortran statement labels you must either use the \_\_\$L\_ prefix or use back quotation marks to force dbx to recognize a numerical label as a name. For example, if you have the following:

```
do 10 i = 1,10
10 continue
```

Both of the following commands lists the address of the label:

```
(dbx) print &'10'
(dbx) print &_$L_10
```

You may have multiple source files with the same name, for example myfile.c, that are in different directories. The module name myfile may refer to either source file. dbx resolves this ambiguity by prefixing the fully qualified file names with a unique, numeric label. The which and whereis commands show the label used. For example, suppose the main executable has two myfile.c source files, then \_\_\_aout.myfile refers to either source file, \_\_aout.\_\$1\_myfile refers to one of them, and \_\_aout.\_\$2\_myfile refers to the other.

A leading dot (a period at the beginning of the identifier) tells dbx that the first qualifier is not a module (file).

The leading dot is useful when a file and a procedure have the same name. For instance, suppose mrx.c contains a function called mrx. Further, suppose that mrx.c contains a global variable called mi and a local variable, also called mi. To refer to the global variable, use the qualified form .mrx.mi, and to refer to the local variable, use the qualified form mrx.mi.

# **Displaying and Changing Program Variables**

You can use the value of program variables in dbx expressions. You can also change the value of program variables while running your program under dbx control.

#### Variable Scope

You can access the value of a variable only while it is in scope. The variable is in scope only if the block or procedure with which it is associated is active.

After you start your program, whenever your program executes a block or procedure that contains variables, your program allocates space for those variables and they "come into scope." You may access the values of those variables as long as the block or procedure is active. Once the block or procedure ends, the space for those variables is deallocated and you may no longer access their values.

### Displaying the Value of a Variable

You can display the value of a program variable by using the printd, printf, printo, and printx commands and the pd, po, and px aliases described in "Printing Expressions", page 39.

Example 5-5 Displaying Variable Values

To print the value of the program variable total, enter the following:

```
(dbx) print total
235
```

The print command also displays arrays, structures, and other complex data structures. For example, if message is a character array (a string), dbx prints the string:

```
(dbx) print message
"Press <Return> to continue."
```

As a more complex example, consider a simple linked list stored as an array of elements, each element consisting of a pointer to the next element and an integer value. If the array is named list, print the entire array by entering:

```
(dbx) print array
```

{

dbx prints the value of each element in the array:

```
[0] struct list {
    next = (nil)
    value = 1034
}
```

```
[1] struct list {
       next = 0x10012258
       value = 1031
    }
    [2] struct list {
        next = 0x10012270
        value = 1028
    }
    [3] struct list {
        next = 0x10012288
        value = 1025
    }
    [4] struct list {
        next = 0x100122a0
        value = 1022
    }
    [5] struct list {
       next = 0x100122b8
        value = 1019
    }
. . .
```

To print an individual element, enter a command such as:

```
(dbx) print array[5]
struct list {
   next = 0x100122b8
   value = 1019
}
```

}

If your array consists of simple elements such as integers or floating point values, you can directly examine the contents of memory using the / (examine forward) command described in "Examining Memory and Disassembling Code", page 107.

Suppose a single-precision floating point array is named float\_vals. To see the six consecutive elements beginning with the fifth element, enter:

```
(dbx) &float_vals[4] / 6f
10012018: 0.250000000000000 0.2000000298023224 0.16666699945926666
0.14280000329017639
10012028: 0.125000000000000 0.11111100018024445
```

You can also print parts of arrays and complex structures with duel, a high-level debugging language. For more information, see "Using the High-Level Debugging Language duel", page 49.

# Changing the Value of a Variable

The assign command changes the value of existing program variables. You can also use the assign command to change the value of machine registers, as described in "Changing Register Values", page 106.

The following is the syntax of the assign command:

assign variable=expression

This command assigns the value of *expression* to the program variable.

Example 5-6 assign command

(dbx) **assign x = 27** 27 (dbx) **assign y = 37.5** 37.5

Example 5-7 Using casts to change variable values

If you receive an incompatible types error when you try to assign a value to a pointer, use casts to make the assignment work. For example, if next is a pointer to a structure of type element, you can assign next a null pointer by entering:

```
(dbx) assign *(int *) (&next) = 0
0
(dbx) assign next = 0
(nil)
(dbx) assign next = (struct list*) 0;
(nil)
```

In this example, nil denotes that the value of the pointer is 0; nil is similar to NULL in the C language.

## **Conflicts between Variable Names and Keywords**

When naming variables in your program, avoid using any dbx keywords. If you have a variable with the same name as a dbx keyword and you attempt to use that variable in a dbx command, dbx reports a syntax error.

If you do have a program variable with the same name as a dbx command, you can force dbx to treat it as a variable by enclosing the variable in parentheses.

dbx keywords include:

all not and or at pgrp div pid if sizeof in to mod xor

Example 5-8 Variable name and keyword conflicts

For example, if you try to print the value of a variable named in by entering the following command, dbx displays an error.

The correct way to display the value of in is to enter the following command:

(dbx) print (in) 34

## **Case Sensitivity in Variable Names**

Whether dbx is case sensitive when it evaluates program variable names depends on the value of the dbx *\$casesense* variable.

If *\$casesense* is 2 (the default), then the language in which the variable was defined is taken into account (for example, C and C++ are case sensitive while Pascal and Fortran are not). If *\$casesense* is 1, case is always checked. If *\$casesense* is 0, case is

always ignored. Note that file (module) names are always case sensitive since they represent UNIX file names.

# Displaying and Changing Environment Variables Used by a Program

You can control the values of environment variables used by a program without affecting the shell. The dbx commands printenv, setenv, and unsetenv control the debugging environment much like their csh counterparts control the shell environment. However, they only affect your program while it is being debugged. dbx passes the values shown by the printenv command to the shell as the environment to use while your program is run by the run or rerun commands.

The following commands control your program's environment variables:

- printenv: prints the list of environment variables affecting the program being debugged.
- setenv: same as printenv.
- setenv *var*: sets the environment variable *var* to an empty value.
- setenv *var value*: sets the environment variable *var* to *value*, where *value* is not a dbx variable.
- setenv *var \$var*: sets the environment variable *var* to *\$var*, where *\$var* is a dbx variable.
- setenv var "charstring": sets the environment variable var to "charstring".
- unsetenv *var*: removes the specified environment variable.

If you attempt to change the PAGER or EDITOR environment variables, the effect on dbx is undefined; the new values may, or may not, affect how dbx runs.

# Using the High-Level Debugging Language duel

The duel language is a high-level debugging language that you can invoke from dbx. duel is an acronym for *Debugging U (might) Even Like*.

The duel language does not control processes; it provides the following commands for printing data such as parts of arrays and complex structures. The following is the syntax of this command:

duel [alias] [clear]

The duel command invokes the debugging language. alias shows all current duel aliases. clear deletes all duel aliases.

To invoke duel from within dbx, type:

(dbx) duel

Example 5-9 duel usage

To print the array elements x[1] to x[10] that are greater than 5, enter:

(dbx) **duel x[1..10] >? 5** x[3] = 14 x[8] = 6

The output includes the values 14 and 6, as well as their symbolic representation x[3] and x[8].

## Using duel Quick Start

The duel language is implemented by adding the duel command to dbx. All dbx commands work as before. The duel command, however, is interpreted by duel, and its concepts are not understood by other dbx commands.

Note: This version of duel does not allow interactive function calls.

duel is based on expressions that return multiple values. The x..y operator returns the integers from x to y; the x, y operator returns x and then y.

Example 5-10 duel and multiple values

(dbx) duel (1,9,12..15,22)

This command prints 1, 9, 12, 13, 14, 15, and 22.

You can use such expressions wherever a single value is used. For example:

(dbx) duel x[1,9,12..15,22]

This command prints elements 1, 9, 12, 13, 14, 15, and 22 of the array x. duel incorporates C operators, and casts C statements as expressions.

007-0906-140

The semicolon (;) prevents duel output. duel aliases are defined with x:=y and provide an alternative to variable declaration. You can also return x[i] instead of using printf:

(dbx) duel if(x[i:=0..99]<0) x[i] x[i] = -4

Example 5-11 duel and symbolic output

The symbolic output x[i] can be fixed by surrounding i with  $\{\}$ . For example:

(dbx) duel if(x[i:=0..99]<0) x[{i}] x[7] = -4

The braces ({}) are like parentheses (), but force the symbolic evaluation to use i's value, instead of i. You can usually avoid this altogether with direct duel operators:

(dbx) **duel x[..100] <? 0** x[7] = -4

The ... n operator is a shorthand for 0...-1. For example, ... 100 is the same as 0...99. The operators x<?y, x==?y, x>=?y compare their left side operand to their right side operand as in C, but return the left side value if the comparison result is true. Otherwise, they look for the next values to compare, without returning anything.

duel's x.y and x->y allow an expression y, evaluated under x's scope:

```
(dbx) duel emp[..100].(if(code>400) (code,name))
emp[46].code = 682
emp[46].name = ``Ela''
```

The if() expression is evaluated under the scope of each element of emp[], an array of structures. In C language terms, we have to write:

```
for(i = 0; i < 100; i++ ) {
    if(emp[1].code > 400) {
        printf(``%d %s\n'',emp[i].cond,emp[i].name);
    }
}
```

Example 5-12 duel and loop alternatives

A useful alternative to loops is the x=>y operator. It returns y for each value of x, setting the underbar (\_) to reference x's value. For example:

(dbx) ..100 => if(emp[\_].code>400) emp[\_].code,emp[\_].name

Using \_ instead of i also avoids the need for  $\{i\}$ . Finally, the x-->y operator expands lists and other data structures. If head points to a linked list threaded through the next field, then:

```
(dbx) duel head-->next->data
head->data = 12
head->next->data = 14
head-->next[[2]]->data = 20
head-->next[[3]]->data = 26
```

This produces the data field for each node in the list. x - y returns x, x - y, x - y - y, x - y - y, x - y - y, ... until a NULL is found. The symbolic output x - y[[n]] indicates that -y was applied n times. x[[y]] is also the selection operator:

```
(dbx) duel head-->next[[50..60]]->data
```

This example returns the 50th through the 60th elements in the list. The #/x operator counts the number of values. For example:

```
(dbx) duel #/( head-->next->data >? 50 )
```

This example counts the number of data elements over 50 on the list. Several other operators, including x@y, x#y, and active call stack access are described in the "duel Operators", page 56.

#### duel Operator Summary

Most duel operators have the same precedence as their C counterparts. Table 5-2, page 52, lists duel operators in decreasing precedence.

|  | Table 5-2 | duel | Operator | Summary |
|--|-----------|------|----------|---------|
|--|-----------|------|----------|---------|

| Associativity | Operators              | Details                                           |
|---------------|------------------------|---------------------------------------------------|
| left          | {}()[]->. f()>         | x>y expands x->y x->y->y $\dots$                  |
|               | x[[y]] x#y x@y         | Generate x; select, index, or stop at y           |
| right         | #/ - * & ! ~ ++ (cast) | #/x number of x values                            |
|               | frame(n) sizeof(x)     | Reference to call stack activation level <i>n</i> |

| Associativity | Operators               | Details                                                                                                  |
|---------------|-------------------------|----------------------------------------------------------------------------------------------------|
|               | =                       | Simple assignment                                                                                        |
| left          | х/у х*у х%у             | Multiply, divide, and reminder                                                                           |
| left          | х-у х+у                 | Add and subtract                                                                                         |
| left          | x< <y x="">&gt;y</y>    | Shift left and shift right                                                                               |
| none          | хуу х                   | y 0y-1. xy Return x, x+1y                                                                                |
| left          | < > <= >= ? <=? >=?     | x>?y Return x if x>y                                                                                     |
| left          | == != ==? !=?           | x==?y Return x if x=y                                                                                    |
| left          | х&у                     | Bit-and                                                                                                  |
| left          | x^y                     | Bit-xor                                                                                                  |
| left          | х у                     | Bit-or                                                                                                   |
| left          | x&&y &&/x               | &&/x Are all x values nonzero?                                                                           |
| left          | x  y  /x                | /x Is any x value nonzero?                                                                               |
| right         | x? y:z                  | For each x, if(x) y else z                                                                               |
| right         | x:=y                    | x := y set x as a duel alias to y                                                                        |
| left          | х,у                     | Return x, then y                                                                                         |
| right         | x=>y                    | For each x, evaluate y with x value '_'                                                                  |
| right         | if() else while() for() | C statements cast as operators                                                                           |
| left          | xiy                     | Evaluate and ignore x, return y                                                                          |
| right         | , ,                     | Fortran multidimensional array separator: x[7,,5].<br>Use square brackets; x(7,,5) will not work in due1 |

# duel Examples

Table 5-3, page 54, lists and briefly explains duel examples.

| Example                                                                                                    | Explanation                                              |
|----------------------------------------------------------------------------------------------------|----------------------------------------------------------|
| duel (0xff-0x12)*3                                                                                            | Compute simple expression                                |
| duel (110)*(110)                                                                                              | Display multiplication table                             |
| duel x[1020,22,24,4060]                                                                                       | Display x[i] for the selected indexes                    |
| duel x[90]                                                                                                    | Display x[i] backwards                                   |
| duel x[100] >? 5                                                                                              | Display x[i] that are greater than 5                     |
| duel x[100] >? 5 10</td <td>Display x[i] if 5<x[i]<10< td=""></x[i]<10<></td>                                 | Display x[i] if 5 <x[i]<10< td=""></x[i]<10<>            |
| duel $x[100] ==? (69)$                                                                                        | Same as above                                            |
| duel x[099]=>if(_>5 && _<10) _                                                                                | Same as above                                            |
| duel y[x[100] !=? 0]                                                                                          | Dsplay y[x[i]] for each nonzero x[i]                     |
| duel emp[50].code                                                                                             | Display emp[i].code for i=0 to 49                        |
| <pre>duel emp[50].(code,name)</pre>                                                                           | Display emp[i].code & emp[i].name                        |
| <pre>duel val[50].(is_dbl? x:y)</pre>                                                                         | Display val[i].x or val[i].y depending on val[i].is_dbl. |
| <pre>duel val[50].if(is_dbl) x else y</pre>                                                                   | Same as above                                            |
| duel (hash[1024]!=?0)->scope                                                                                  | hash[i].scope for non-null hash[i]                       |
| duel x[i:=100] >? x[i+1]                                                                                      | Check if x[i] is not sorted                              |
| duel x[i:=100] ==? x[j:=100]=><br>if(i <j) td="" x[{i,j}]<=""><td>Check if x has nonunique elements</td></j)> | Check if x has nonunique elements                        |
| duel if(x[i:=99] == x[j:=i+199])<br>x[{i,j}]                                                                  | Same as above                                            |
| duel (x[100] >? 0)[[0]]                                                                                       | Return the first (0th element) positive x[i]             |
| duel (x[100] >? 0)[[2]]                                                                                       | Return the third positive x[i]                           |
| duel (x[100] >? 0)[[5]]                                                                                       | Return the first five positive x[i]                      |
| duel (x[0] >? 6)[[0]]                                                                                         | Return the first x[i]>6, no limit on i                   |
| duel argv[0]@0                                                                                                | argv[0] argv[1] until first null                         |
| duel x[0]@20 >? 9                                                                                             | x[0n] > 9 where n is first $x[n] = = 20$                 |

# Table 5-3 duel Examples

007-0906-140

| Example                                                                          | Explanation                                      |
|----------------------------------------------------------------------------------|--------------------------------------------------|
| <pre>duel emp[0]@(code==0)</pre>                                                 | <pre>emp[0]emp[n-1] where emp[n].code==0</pre>   |
| duel head>next->val                                                              | Return val of each element in a linked list      |
| duel head>next[[20]]                                                             | Return the twenty-first element of a linked list |
| <pre>duel *head&gt;next[[20]]</pre>                                              | Display above as a struct                        |
| duel #/head>next                                                                 | Count elements on a linked list                  |
| duel x>y[[#/x>y - 1]]                                                            | Reutrn last element of a linked list             |
| duel x>y[[#/x>y - 101]]                                                          | Return last ten elements of a linked list        |
| duel head>next-> if(next) val >?<br>next->val                                    | Check if the list is sorted by val               |
| <pre>duel head&gt;(next!=?head)</pre>                                            | Expand cyclic linked list (tail->head)           |
| <pre>duel head&gt;(next!=?_)</pre>                                               | Handle termination with p->next==p               |
| <pre>duel root&gt;(left,right)-&gt;key</pre>                                     | Expand binary tree, and show keys                |
| duel root>(left,right)->(<br>(left!=?0)->key>=?key, (right !=?0<br>)->key<=?key) | Check bin tree as sorted by key                  |
| duel (T mytype) x                                                                | Convert x to user defined type mytype            |
| duel (struct s*) x                                                               | Convert x to struct s pointer                    |
| <pre>duel if(x) y; else z *ERR*</pre>                                            | ';' must be followed by an expression            |
| duel {x} y *ERR*                                                                 | '}' requires ';' if followed by exp              |
| fortarray[25,, 6,7]                                                              | Print two-dimensional Fortran array elements     |

# duel Semantics

The duel semantics are modeled after the Icon programming language. The input consists of expressions that return sequences of values. C statements are cast as expressions, too. Expressions are parsed into abstract syntax trees, which are traversed during evaluation. The evaluation of most nodes (operators) recursively evaluates the next value for each operand, and then applies the operator to produce the next result. Only one value is produced each time, and duel's eval function keeps a state record for each node (backtracking, co-routines, consumer-producer or threads are good metaphors for the evaluation mechanism).

For example, in (5,3)+6..8, the evaluation of + first retrieves the operands 5 and 6, to compute and return 5+6. Then 7, the next right operand is retrieved and 5+7 is returned, followed by 5+8. Since no other right operand value exists, the next left operand, 3 is fetched. The right operand's computation is restarted returning 6, and 3+6 is returned. The final return values are 3+7 and 3+8.

The computation for operators like x>?y is similar, but when x<=y, the next values are fetched instead of returning a value, forming the basis for an implicit search. Operators like . . return a sequence of values for each pair of operands.

The duel values follow the C semantics. A value is either an lvalue (can be used as the left-hand side of assignment), or an rvalue. Therefor, objects like arrays can not be directly manipulated. However, operators like x..y can accomplish such tasks.

The duel types also follow the C semantics, with some important differences. C types are checked statically; duel types are checked when operators are applied. For example, (1,1.0)/2 returns 0 (int) and 0.5 (double); (x,y).z returns x.z and y.z even if x and y are of different types, as long as they both have a field z.

Values and types of symbols are looked up at run-time (using the dbx lookup rules).

To avoid this ambiguity, the keyword T must precede a user-defined type. For example, if value is a typedef, C's (value (\*)()) x is written in duel as (T value (\*)()) x. Types that begin with a reserved keyword don't need T. For example, (struct value\*) x and (long \*[5]) y are accepted. As special cases, (type)x and (type\*)x are accepted but discouraged (it causes (printf)(``hi''), which is valid in C, to fail). A side effect is that sizeof x must be written as sizeof(x).

#### duel Operators

The duel operators are described in the following list:

x=y x+y x-y x\*y x/y x%y x^y x|y x&y x<<y x>>y x>y x<y x>=y x<=y x==y x!=y x[y]

These binary operators follow their C semantics. For each value of x, they are evaluated for every value of y. For example, (5,2)>(4,1) evaluates as 5>4, 5>1, 2>4, 2>1 returning 1, 1, 0, 1.

The y values are reevaluated for each new value of x. For example, i=4; (4,5)>i++ evaluates as 4>4 and 5>5. Beware of multiple y

```
values in assignment. For example, x[..3]=(4,6,9) does not set x[0]=4, x[1]=6, and x[2]=9. It assigns 4, 6, and 9 to each element, which has the same effect as x[..3]=9. Use x[i:=..3]=(4,6,9)[[i]] to achieve the desired effect.
```

```
-x ~x &x *x !x ++x --x x++ x-- sizeof(x) (type)x
```

These unary operators follow their C semantics. They are applied to each value of x. The increment and decrement operators require an lvalue, so i:=0; i++ produces an error because i is a duel alias to 0, an rvalue. Parenthesis must be used with sizeof(x). Note that sizeof x is not allowed. Cast to user defined type requires generally requires T. For example, (T val(\*)())x, but (val)x and (val\*)x are accepted as special cases.

```
x&&y x||y
```

These logical operators also follow their C semantics, but have nonintuitive results for multi-valued x and y. For example, (1,0,0)|| (1,0) returns 1,1,0,1,0 – the right hand-side (1,0) is returned for each left-hand side 0. It is best to use these operators only in single value expressions.

x? y:z if(x)y if(x)y else z

These expressions return the values of y for each nonzero value returned by x, and the values of z for each zero value returned by x. For example, if(x[..100]==0) y returns y for every x[i]==0, not if all x[i] are zero (if(&&/(x[..100]==0)); y does that). Also, if(x) y; else z is illegal. duel's semicolon is an expression separator, not a terminator.

#### while(x)y for(w;x;y)z

The while(x)y expression returns y as long as all values of x are nonzero. The for() expression is similar and both have the expected C semantics. For example, for(i=0; i<100; i++) x[i] is the same as x[..100]. Unlike the if() expression, while(x[..100]==0) continues to execute only if all elements of x are zero, that is, the condition is evaluated into a single value using an implicit &&/x.

At present, assignments are not supported, so the for is of limited utility except to assign aliases.

#### х,у х..у ..х х..

These operators produce multiple values for single value operands. x, y returns x, then y. x . . y returns the integers from x to y. When x>y, the sequence is returned in descending order, that is, 5 . . 3 returns 5, 4, 3.

The  $\ldots$  operator is a shorthand for  $0 \ldots x-1$ . For example,  $\ldots 3$  returns 0, 1, 2. The x.. operator is a shorthand for x..maxint. It returns increasing integer values starting at x indefinitely, and should be bounded by [[n]] or @n operators.

A comma (,) retains its precedence level in C. The precedence of ... is above < and below arithmetic operators, so 0..n-1 and x=1..9 work as expected.

х,,у

The , , operator is very low precedence, is only usable inside the [] array operators, and is used to separate the dimension expressions of Fortran multi-dimensional arrays. Note the deviation from Fortran and dbx command-line usage; array operators are square brackets, [], not parentheses, ( ).

x<?y x>?y x>=?y x<=?y x!=?y x==?y

These operators work like their C counterparts but return x if the comparison is true. If the comparison is false, the next (x,y) value is tried, forming the basis of an implicit search.

(x) {x} x; y x=>y

Both () and {} act as C parenthesis.

The {} set the returned symbolic value as the actual value. For example, if i=5 and x[5]=3, then x[i] produces the output x[i] = 3, x[{i}] produces x[5] = 3, and {x[i]} produces 3.

The semicolon is an operator. x;y evaluates x, ignoring the results, then evaluates and returns y. For example, (i:=1..3; i+5) sets i to 3 and returns 8.

The x=>y operator evaluates and returns y for each value of x. For example, (i:=1..3 => i+5) returns 6, 7, and 8. The value returned by x is also stored implicitly in \_, which can be used in y.

For example, 1..5 =>  $z[_][_]$  produces z[1][1], z[2][2], and so forth. The symbolic value for \_ is that of the left side value, hence  $\{\_\}$  is not needed.

Semicolon (;) has the lowest precedence, so it must be used inside () or  $\{\}$  for compound expressions. The precedence of => is just below comma (,).

Be aware that if(a) x; else  $\{y;\}$  z is illegal; a semicolon is not allowed before  $\}$  or else and must be inserted before z.

#### x->y x.y

These expressions work as in C for a symbol y. If y is an expression, it is evaluated under the scope of x. For example, x. (a+b) is the same as x.a+x.b, if a and b are fields of x (if they are not, they are looked up as local or global variables). x may return multiple values of different types. For example, (u,v).a returns u.a and v.a, even if u and v are different structures.

Also, the value of x is available as \_ inside y. For example, x[..100].(if(a) \_) produces x[i] for each x[i].a!=0. Nested x.y are allowed. For example, u.(v.(a+b)) looks up a and b first under v, then under u.

x:=y

The duel aliases store a reference to y in x. Any reference to x is then replaced by y. If y is a constant or an rvalue, its value is replaced for x. If y is an lvalue (e.g., a variable), a reference to same lvalue is returned. For example, x:=emp[5]; x=9 assigns 9 to emp[5].

Aliases retain their values across invocation of the duel command. A duel alias to a local variable references a stray address when the variable goes out of scope.

The special command duel clear delete all the duel aliases; duel alias shows all current duel aliases. Symbols are looked up as duel aliases first, so a duel alias x will hide a local x.

The duel aliases are separate from dbx aliases. Currently, duel aliases are shared across all processes.

| x>y        |                                                                                                    |
|------------|----------------------------------------------------------------------------------------------------|
|            | The expansion operator $x \rightarrow y$ expands a data structure $x$ following the $y$ links.                                                                                                    |
|            | It returns x, x->y, x->y->y, until a null is found. If x is null, no values are produced. If y returns multiple values, they are stacked and each is further expanded in a depth-first notion. For example, if r is the root of a tree with children u->childs[u->nchilds], then u>(childs[nchilds]) expands the whole tree. y is an arbitrary expression, evaluated exactly like x->y (this includes _). |
| x@À        |                                                                                                    |
|            | The expression x@y produces the values of x until x.y is nonzero.<br>For example, for(i=0 ; x[i].code!= -1 && i<100 ; i++)<br>x[i] can be written as x[100]@(code==-1).                                                                                                    |
|            | The evaluation of x is stopped as soon as y evaluates to true. $x \rightarrow y$ (or $x \rightarrow y$ ) is used to evaluate y when x is not a struct or a union. If y is a constant, (_==y) is used. For example, $s[0]@0$ produces the characters in string s up to but not including the terminating null.                                                                                             |
| #/x &&/x   | /x                                                                                                    |
|            | These operators return a single summary value for all the values returned by x. The $\#/x$ returns the number of values returned by x. For example, $\#/(x[100]>?0)$ counts the number of positive $x[i]$ . The &&/x returns 1 if all the values produced by x are nonzero, and $  /x$ returns 1 if any of x's values are nonzero. Like in C, the evaluation stops as soon as possible.                   |
|            | For example, $  /(x[100]==0)$ and $\&\&/(x[100]==0)$ check if one or all of x[i] are zero, respectively.                                                                                                    |
| x#y x[[y]] |                                                                                                    |
|            | The operator x#y produces the values of x and arranges for y to be<br>an alias for the index of each value in x. It is commonly used with<br>x>y to produce the element's index. For example,<br>head>next->val#i=i assigns each val field its element number<br>in the list.                                                                                                    |

The selection operator x[[y]] produces the *y*th result of x. If y returns multiple value, each select a value of x. For example,

007-0906-140

(5,7,11,13)[3,0,2] returns 13, 5, and 11 (13 is the third element, 5 is the 0th element).

Do not use side effects in x, since its evaluation can be restarted depending on y. For example, after (x[0..i++])[[3,5]] the value of i is unpredictable.

**Note:** Within a duel command, the # operator does not have anything to do with line numbers or dbx comments.

frame(n) frames\_no func.x

The frame(n) for an integer n returns a reference to the *n*th frame, or activation level, on the stack (0 is the inner most function and frame(frames\_no-1) is main()).

Frame values can be compared to function pointers. For example, frame(3)==myfunc is true if the fourth frame is a call to myfunc, and in scope resolution. For example, frame(3).x returns the local variable x of the fourth frame.

The frames\_no is the number of active frames on the stack. For example, (frames(..frames\_no) ==? myfunc).x displays x for all active invocations of myfunc. As a special case, (frames(..frames\_no)==?f)[[0]].x can be written as f.x (x can be an expression).

# **Differences from Other Languages**

The following list describes the differences between duel and the C, and Fortran languages.

Differences from C: both {} and ; are operators, not statements or expression separators. For example, if(x) y; else {z;} u is illegal; use if(x) y else {z}; u is illegal; use if(x) y else {z}; u. Ambiguities require preceding user-defined types (typedef) with the keyword T.

For example, if value is a user type, C's sizeof(value\*) is written sizeof(T value\*), except for the casts (t)x and (t\*)x; sizeof(x) requires parenthesis for variable x.

• Differences from Fortran: because the comma (,) is used to separate a sequence of values, the usual dbx syntax for multi-dimensional array references of myarr[3,4] does not mean the same thing to duel as it does to dbx.

In duel, refer to the dimensions of a multi-dimensional Fortran array using , , as the dimension separator. In other words, if myarr is a two-dimensional array, myarr[3,,4] refers to the Fortran array element myarr(3,4).

The base dbx syntax for this element remains unchanged. For example, to show that element of myarr, use one of the following:

(dbx) print myarr[3,4]
(dbx) duel myarr[3,,4]

# **Determining Variable Scopes and Fully Qualified Names**

The which command allows you to determine the scope of a variable. This command is useful for programs that have multiple variables with the same name occurring in different scopes.

Example 5-13 which command

The which command prints the fully qualified name of the active version of a specified variable. For example, to determine the scope of the variable i, enter:

(dbx) which i .foo.foo2.i

In this example, the variable i that is currently active is local to the procedure foo2 that appears in the module foo (corresponding to the file foo.c in a C language program).

The which command also determines the fully qualified name of other program elements, such as procedures or type descriptors, that are submitted as arguments for the command. The whereis command prints the fully qualified names of all versions of the name of any program element. dbx searches (a possibly limited part of) your program for all occurrences of the name and returns the fully qualified names. The range of the search is determined by the dbx *\$whereisdsolimit* variable. By default, *\$whereisdsolimit* is 1 and only the main executable is checked by whereis. To search all objects, set *\$whereisdsolimit* to 0. To check just the first *n* objects, set *\$whereisdsolimit* to *n*.

# **Displaying Type Declarations**

The *whatis* command displays the type declaration for a specified variable or procedure in your program.

Example 5-14 whatis command

To display the type declaration for the variable i, enter:

```
(dbx) whatis i
int i;
```

The following example illustrates the output of what is for an array of structures:

```
(dbx) whatis array
struct list {
    struct list* next;
    int value;
} array[12];
```

When you provide a procedure name to whatis, dbx reports the type of the value returned by the procedure and the types of all arguments to the procedure:

```
(dbx) whatis foo
int foo(i)
int i;
(dbx) whatis main
int main(argc, argv)
int argc;
char** argv;
```

# **Examining the Stack**

Each time your program executes a procedure, the information about where in the program the call was made from is saved on a stack. The stack also contains arguments to the procedure and all of the procedure's local variables. Each procedure on the stack defines an frame. Activation levels can also consist of blocks that define local variables within procedures.

The most recently called procedure or block is numbered 0. The next active procedure (the one that called the current procedure) is numbered 1. The last activation level is always the main program block.

The stack determines the scope of many dbx commands and expressions. For example, unless you qualify a variable, as described in "Qualifying Names of Program Elements", page 41, dbx assumes that variables you reference are local to the current activation level. If a variable does not appear in the current activation level, dbx successively examines previous activation levels in the stack until it finds the referenced variable. The maximum number of activation levels examined is determined by the dbx *\$stacktracelimit* variable, which has a default value of 100.

# **Printing Stack Traces**

The where command prints stack traces. Stack traces show the current activation levels (procedures) of a program.

Example 5-15 Stack trace

Consider the following stack trace for a program called test:

#### (dbx) where

3 \_\_start() [``/shamu/lib/libc/libc\_64/crt1text.s'':137, 0x10000ee4]

This program has four activation levels. The most recent, a call of the procedure foo2, is numbered 0. The currently selected activation level is 0, indicated by the > character.

The stack trace also reports that foo2 was passed one argument: the value 5 was assigned to the local variable *i*. The trace indicates that the program was stopped at line 44 of the file test.c, which translates to machine address 0x1000109c.

The stack trace reports similar information for the next two activation levels in this example. You can see that the function foo called foo2 from line 38 in test.c. In turn, foo was called by main at line 55 of the file test.c. Finally, the run-time start-up level was called at line 137 from the file ctrltext.s.

If a program is highly recursive, stack traces can get quite long. The dbx *\$stacktracelimit* variable controls the maximum number of activation levels that appear in a stack trace. In the example above, setting *\$stacktracelimit* = 2 before issuing the where command reduces the set of reported frames to just levels 0 and 1.

Example 5-16 Stack trace and -g compiler option

If you compile with -g0 or with no -g option, limited symbols are reported. In cases such as this, where detailed symbolic information is not available, the four hexadecimal values returned represent dbx's guess that the function has four integer arguments.

The following example illustrates such a case:

#### (dbx) where

```
> 0 fooexample(0x30000000, 0x4000000ff, 0x5000000ff, 0x0)
[``/usr/var/tmp/dbx_examples/test3.c'':10, 0x10000cf8]
  1 main(0x3, 0x4, 0x5, 0x0) [``/usr/var/tmp/dbx_examples/test3.c'':5,
0x10000cbc]
  2 __start() [``/shamu/lib/libc/libc_64/csu/crt1text.s'':137,
0x10000c64]
(dbx) quit
Process 22582 terminated
int fooexample(int,int,int);
int main()
{
       fooexample(3,4,5);
       return 0;
}
int fooexample(int i, int j, int k)
{
       int x = i + j + 3*k;
       return x;
}
```

The following examples show register values from code compiled without a –g option. MIPS1 or MIPS2 code using the 32-bit ABI (for example, on an Indy workstation):

```
(dbx) where
> 0 subr1(0x3, 0x7fffaf14, 0x7fffaf1c, 0x0) [``t.c'':3, 0x4009ec]
1 test(0x3, 0x7fffaf14, 0x7fffaf1c, 0x0) [``t.c'':8, 0x400a10]
2 main(0x1, 0x7fffaf14, 0x7fffaf1c, 0x0) [``t.c'':13, 0x400a48]
3 __start() [``crt1text.s'':133, 0x40099c]
```

There are four hexadecimal values displayed in most lines of the code above since the 32-bit MIPS ABI has four integer argument passing registers. No user-useful registers are passed to \_\_start().

MIPS3 or MIPS4 code using the 64-bit ABI (for example, on a Power Challenge system):

(dbx) where

```
> 0 subr1(0x3, 0xffffffaed8, 0xffffffaee8, 0x0, 0x2f, 0x10, 0x0, 0xfbd82a0)
[`'/usr/people/doc/debug/t.c'':3, 0x10000c9c]
1 test(0x3, 0xffffffaed8, 0xffffffaee8, 0x0, 0x2f, 0x10, 0x0, 0xfbd82a0)
[`'/usr/people/doc/debug/t.c'':9, 0x10000ce8]
2 main(0x1000000ff, 0xffffffaed8, 0xffffffaee8, 0x0, 0x2f, 0x10, 0x0,
0xfbd82a0) [`'/usr/people/doc/debug/t.c'':14, 0x10000d2c]
3 __start() [`'/shamu/redwood2/work/irix/lib/libc/libc_64/csu/crt1text.s'':137,
0x10000c70]
```

There are eight hexadecimal values displayed in most lines of the code above since the 64-bit MIPS ABI has eight integer argument passing registers. No user-useful registers are passed to \_\_start().

The values listed as arguments are the integer argument-passing register values. Typically, only the 0 entry of the stack has those argument values correct. Correctness is not guaranteed because the code generator can overwrite the values, using the registers as temporary variables.

The debugger reports the integer argument-passing registers because this information may be of some value.

For example, for the code samples above, the following code calls subr1():

```
int test(void)
{
    subr1(3);
}
```

This code displays 0x3 as the argument register value. The other registers listed for subr1 contain arbitrary data.

#### Moving within the Stack

The up and down commands move up and down the activation levels in the stack. These commands are useful when examining a call from one level to another. You can also move up and down the activation stack with the func command described in "Moving to a Specified Procedure", page 68. The up and down commands each take *num* as an argument. up [num] moves up the specified number of activation levels in the stack. The default is one level. down [num] moves down the specified number of activation levels in the stack. The default is one level.

When you change activation levels, your scope changes. For example, unless you qualify a variable, as described in "Qualifying Names of Program Elements", page 41, dbx assumes that variables you reference are local to the current activation level. Also, dbx changes the current source file to the file containing the procedure's source.

Consider examining the stack trace for a program called test4 and moving up in the activation stack:

```
(dbx) where
```

```
> 0 foo2(i = 5) [``/usr/var/tmp/dbx_examples/foo.c'':46, 0x10001214]
1 foo(i = 4) [``/usr/var/tmp/dbx_examples/foo.c'':40, 0x100011d4]
2 main(argc = 1, argv = 0xffffffad78)
[``/usr/var/tmp/dbx_examples/test4.c'':25, 0x10000fa0]
3 __start() [``/shamu/lib/libc/libc_64/csu/crt1text.s'':137, 0x10000f34]
(dbx) print i
5
(dbx) up
foo: 40 r = foo2(i+1);
```

The current activation level is now the procedure foo. As indicated in the output, the variable *i* receives the argument passed to foo and is therefore local to foo. The variable i at this activation level is different from the variable i in the foo2 activation level. You can reference the currently active i as i; whereas you must qualify the reference to the i in foo2:

(dbx) print i
4
(dbx) print foo2.i
<symbol not found>

Moving up one more activation level brings you to the main procedure:

```
(dbx) up
main: 25 j = foo(j);
(dbx) file
/usr/var/tmp/dbx_examples/test4.c
```

In this example, the source for main is in test4.c, whereas the source for foo and foo2 is in foo.c; therefore, dbx changes the current source file when you move up to the main activation level.

dbx resets the source file when you return to the foo2 activation level:

(dbx) down 2
foo2: 46 printf(``foo2 arg is %d\n'',i);
(dbx) file
/usr/var/tmp/dbx\_examples/foo.c

### Moving to a Specified Procedure

The func command moves you up or down the activation stack. You can specify the new activation level by providing either a procedure name or an activation level number.

The syntax for the func command is:

func [activation\_level][procedure]

The following arguments are available:

- func (with no arguments): displays the name of the procedure corresponding to the current activation level.
- activation\_level | procedure: changes the current activation level. If you specify an activation\_level by number, dbx changes to that activation level. If you specify a procedure, dbx changes to the activation level of that procedure. If you specify a procedure name and that procedure has called itself recursively, dbx changes to the most recently called instance of that procedure.

When you change your activation level, your scope changes. For example, unless you qualify a variable as described in "Qualifying Names of Program Elements", page 41, dbx assumes that variables you reference are local to the current activation level. Also, dbx changes the current source file to the one containing the procedure's source and the current line to the first line of the procedure.

You can also give the func command the name of a procedure that is not on the activation stack, even when your program is not executing. In this case, dbx has no corresponding activation level to make current. However, dbx still changes the

current source file to the one containing the procedure's source and the current line to the first line of the procedure.

Example 5-17 func command

For example, consider the following activation stack:

```
(dbx) where
```

```
> 0 foo2(i = 5) [``/usr/var/tmp/dbx_examples/foo.c'':46, 0x10001214]
1 foo(i = 4) [``/usr/var/tmp/dbx_examples/foo.c'':40, 0x100011d4]
2 main(argc = 1, argv = 0xfffffad78)
[``/usr/var/tmp/dbx_examples/test4.c'':25, 0x10000fa0]
3 __start() [``/shamu/lib/libc/libc_64/csu/crt1text.s'':137, 0x10000f34]
```

In this case, you can go to the main activation stack by entering:

```
(dbx) func main
main: 25 j = foo(j);
```

This command changes the current activation level to 2 and changes the current source file to test4.c.

If you use the func command to go to a function that is not on the activation stack, dbx changes only the current source file to the one containing the procedure's source and the current line to the first line of the procedure:

```
(dbx) func bar
3 {
(dbx) file
/usr/var/tmp/dbx_examples/bar.c
```

### **Printing Activation Level Information**

The dump command prints information about the variables in an activation level. The following is the syntax for this command:

dump [procedure] [.]

The following arguments are available:

• dump (with no arguments): prints information about the variables in the current procedure.

- *procedure*: prints information about the variables in the specified procedure. The procedure must be active. Starts searching for procedure at the current activation level as set by the up or down command. (See "Moving within the Stack", page 66, for more information about the up and down commands.)
- . : prints information about the variables in all procedures in all activation levels.

Example 5-18 dump command

Executing dump while in a function called foo2 appears as:

```
(dbx) dump
foo2(i = 5) [``/usr/var/tmp/dbx_examples/foo.c'':46, 0x10001214]
```

To examine the information for the procedure main, enter:

```
(dbx) dump main
main(argc = 1, argv = 0xfffffad78) [``/usr/var/tmp/dbx_examples/test4.c'':25,
0x10000fa0]
j = 4
i = 12
r = <expression or syntax error>
a = 0
total = 0
```

To perform a complete dump of the program's active variables, enter:

```
(dbx) dump .
> 0 foo2(i = 5) [``/usr/var/tmp/dbx_examples/foo.c'':46, 0x10001214]
    1 foo(i = 4) [``/usr/var/tmp/dbx_examples/foo.c'':40, 0x100011d4]
r = 0
    2 main(argc = 1, argv = 0xfffffad78)
[``/usr/var/tmp/dbx_examples/test4.c'':25, 0x10000fa0]
j = 4
i = 12
r = <bad operand>
a = 0
total = 0
```

# **Using Interactive Function Calls**

You can interactively call a function in your program from dbx.

If the function returns a value, you can use that function in a normal dbx expression. For example, consider a function prime defined in your program that accepts an integer value as an argument, and returns 1 if the value is prime and 0 if it is not. You can call this function interactively and print the results by entering a command such as:

```
(dbx) print prime(7)
1
```

#### Using the ccall Command

If your function does not return a value, or if you want to execute a function primarily for its side effects, you can execute the function interactively with the dbx command ccall. The following is the syntax for this command:

ccall func [arg1, arg2, ..., argn]

This command calls a function with the given arguments. Regardless of the language the function was written in, the call is interpreted as if it were written in *C*, and normal C calling conventions are used.

**Note:** Structure and union arguments to a function, and structure and union returns from a function, are not supported.

Functions called interactively honor breakpoints. Thus you can debug a function by setting breakpoints and then calling it interactively.

**Example 5-19** Activation levels and stack trace

If you perform a stack trace using the where command while stopped in a routine executed interactively, dbx displays only those activation levels created by your interactive function call. The activation levels for your active program are effectively invisible.

For example, a stack trace looks like this during an interactive function call:

```
(dbx) where
```

```
> 0 foo2(i = 9) [``/usr/var/tmp/dbx_examples/foo.c'':46, 0x10001214]
1 foo(i = 8) [``/usr/var/tmp/dbx_examples/foo.c'':40, 0x100011d4]
```

007-0906-140

```
===== interactive function call =====
2 foo2(i = 5) [`'/usr/var/tmp/dbx_examples/foo.c'':46, 0x10001214]
3 foo(i = 4) [`'/usr/var/tmp/dbx_examples/foo.c'':40, 0x100011d4]
4 main(argc = 1, argv = 0xffffffad78)
[`'/usr/var/tmp/dbx_examples/test4.c'':25, 0x10000fa0]
5 __start() [`'/shamu/lib/libc/libc_64/csu/crt1text.s'':137, 0x10000f34]
```

If you stop execution of an interactively called function, you are responsible for eventually unstacking the call and returning from the function call. To unstack a call, you can complete the call using dbx commands such as cont, resume, next, or step as many times as necessary. If you run or rerun your program, dbx automatically unstacks all interactive function calls.

#### Using the clearcalls Command

Another way to unstack an interactive function call is to execute the clearcalls command, which clears all stopped interactive calls.

```
(dbx) clearcalls
```

When stopped or faulted within one or more nested interactive calls, the clearcalls command removes these calls from the stack and returns the program to its regular callstack. This command is useful when a segmentation fault, infinite loop, or other fatal error is encountered within the interactive call.

When stopped in an interactive call, the call stack displayed by where shows the following line at the end of each stack of interactive call instantiation.

==== interactive function call ====

Example 5-20 Use of clearcalls

If the procedure foo() is interactively called from main(), you see the following stack:

```
> 0 foo2(i = 9) [``/usr/var/tmp/dbx_examples/foo.c'':46, 0x10001214]
1 foo(i = 8) [`'/usr/var/tmp/dbx_examples/foo.c'':40, 0x100011d4]
```

===== interactive function call =====

```
2 foo2(i = 5) [`'/usr/var/tmp/dbx_examples/foo.c'':46, 0x10001214]
3 foo(i = 4) [`'/usr/var/tmp/dbx_examples/foo.c'':40, 0x100011d4]
```

007-0906-140

```
4 main(argc = 1, argv = 0xfffffad78)
[`'/usr/var/tmp/dbx_examples/test4.c'':25, 0x10000fa0]
5 __start() [`'/shamu/lib/libc/libc_64/csu/crt1text.s'':137, 0x10000f34]
```

## **Nesting Interactive Function Calls**

You can also nest interactive function calls. In other words, if you have one or more breakpoints in a function, and you call that function repeatedly, each interactive call is stacked on top of the previous call. Breakpoints in a function affect all nesting levels, so you cannot have different breakpoints at different nesting levels.

Example 5-21 Nesting levels

The where command shows the entire stack trace from which you can determine the nesting depth. The following example has two nesting levels.

```
(dbx) where
```

```
> 0 foo2(i = 17) [`'/usr/var/tmp/dbx_examples/foo.c'':46, 0x10001214]
1 foo(i = 16) [`'/usr/var/tmp/src/dbx_examples/foo.c'':40, 0x100011d4]
===== interactive function call =====
2 foo2(i = 9) [`'/usr/var/tmp/dbx_examples/foo.c'':46, 0x10001214]
3 foo(i = 8) [`'/usr/var/tmp/dbx_examples/foo.c'':40, 0x100011d4]
===== interactive function call =====
4 foo2(i = 5) [`'/usr/var/tmp/dbx_examples/foo.c'':46, 0x10001214]
5 foo(i = 4) [`'/usr/var/tmp/dbx_examples/foo.c'':40, 0x100011d4]
6 main(argc = 1, argv = 0xfffffad78)
[`'/usr/var/tmp/src/dbx_examples/test4.c'':25, 0x10000fa0]
7 __start() [`'/shamu/lib/libc/libc_64/csu/crt1text.s'':137,
0x10000f34]
```

To set a conditional breakpoint, for example, type:

(dbx) stop in foo if j == 7
Process 0: [3] stop in foo if j==7

If j is not within the scope of foo, then you will receive an error message if you attempt to call foo interactively. To prevent this, disable or delete any such

breakpoints, conditional commands, or traces before executing the interactive function call.

# **Obtaining Basic Blocks Counts**

dbx permits interactive control of a pixie-instrumented binary.

pixie clear clears the basic block counts for the current execution. pixie write writes out the counts file with the current basic block counts. The counts reflect the execution of the program since the run command or since the last pixie clear command, whichever was more recent.

When you debug a program that has been instrumented by pixie, it is often desirable to perform experiments over different code paths and do comparisons of the results. You can do this by capturing the pixie basic block counts at any point in the program's execution.

Example 5-22 Basic block counts

Suppose you want to determine the basic block counts for the section of code between lines 10 and 15 of a given file. Just set breakpoints at the two lines of interest, zero the counts when the first breakpoint is encountered, and then write out the counts file when the second breakpoint is encountered.

```
(dbx) stop at ``pix.c'':15
Process 0: [3] stop at ``pix.c'':15
(dbx) stop at ``pix.c'':20
Process 0: [4] stop at ``pix.c'':20
(dbx) run
Process 997 (pix.pixie) started
[3] Process 997 (pix.pixie) stopped at [main:15,0x400a48 (pixie
0x404570)] 15 first = 12;
(dbx) pixie clear
(dbx)cont
[4] Process 997 (pix.pixie) stopped at [main:20 ,0x400aa8 (pixie
0x404684)] 20 total = multiply(total, 2);
(dbx) pixie write
(dbx) sh prof -pixie prog
_____
Profile listing generated Tue Feb 14 11:08:46 1995
   with: prof -pixie prog
```

007-0906-140

dbx User's Guide

```
_____
Total cycles Total Time Instructions Cycles/inst Clock Target
        53 5.3e-07s 27 1.963 100.0MHz R4000
        10: Total number of Load Instructions executed.
        40: Total number of bytes loaded by the program.
         3: Total number of Store Instructions executed.
        12: Total number of bytes stored by the program.
         2: Total number nops executed in branch delay slot.
         0: Total number conditional branches executed.
         0: Total number conditional branches actually taken.
         0: Total number conditional branch likely executed.
         0: Total number conditional branch likely actually taken.
        18: Total cycles waiting for current instr to finish.
        26: Total cycles lost to satisfy scheduling constraints.
         5: Total cycles lost waiting for operands be available.
  -----*
-p[rocedures] using basic-block counts.
  Sorted in descending order by the number of cycles executed in each *
  procedure. Unexecuted procedures are not listed.
*_____*
        cycles(%) cum % secs instrns
                                         calls procedure(file)
                                  19 1 main(prog:prog.c)
4 1 multiply(prog:prog.c)
        27(50.94) 50.94 0.00
        18(33.96)84.910.008(15.09)100.000.00
                                       2 add(prog:prog.c)
                                     4
```

The above example uses the sh command to invoke prof directly from dbx.

For more information about the prof and pixie commands, refer to the prof(1) and pixie(1) man pages.

# Accessing C++ Member Variables

Debugging a program written in C++ is somewhat different from debugging programs written in other languages. This section describes features that affect how you access variables. See also "Referring to C++ Functions", page 98.

Typically you use standard C++ syntax to access member variables of objects. For example, if the string \_name is a member variable of the object myWindow, you can print its value by entering:

(dbx) print myWindow.\_name
0x1001dc1c = ``MenuWindow''

To display a static member variable for a C++ class, you must specify the variable with the class qualifier. For example, to print the value of the static member variable costPerShare of the class CoOp, enter:

(dbx) print CoOp::costPerShare 25.0

# **Controlling Program Execution**

A program typically runs until it exits or encounters an unrecoverable error. You can use dbx, however, to stop a program under various conditions, step through your program line by line, stop execution on receiving a signal, and execute conditional commands based on your program's status.

This chapter has the following topics:

- "Setting Breakpoints", page 77
- "Continuing Execution after a Breakpoint", page 82
- "Tracing Program Execution", page 83
- "Writing Conditional Commands", page 85
- "Managing Breakpoints, Traces, and Conditional Commands", page 87
- "Using Signal Processing", page 90
- "Stopping on C++ Exceptions", page 92
- "Stopping at System Calls", page 94
- "Stepping through Your Program", page 95
- "Starting at a Specified Line", page 98
- "Referring to C++ Functions", page 98

# Setting Breakpoints

Breakpoints allow you to stop execution of your program. Breakpoints can be *unconditional*, in which case they always stop your program, or *conditional*, in which case they stop your program only if a test condition that you specify is true.

All breakpoints halt program execution before executing the line on which they are set. Therefore, if you want to examine the effects of a line of code, you should set the breakpoint on the line of code following the one whose effects you want to study.

Each breakpoint is assigned a number when you create it. Use this number to reference a breakpoint in the various commands provided for manipulating

breakpoints (for example, disable, enable, and delete, all described in "Managing Breakpoints, Traces, and Conditional Commands", page 87).

#### Setting Unconditional Breakpoints

To set an unconditional breakpoint, you simply specify the point at which you want to stop program execution, using one of the following forms of the stop command:

stop at [line] stop at [file:line] stop in [procedure]

The following list describes these options:

- stop at: sets a breakpoint at the current source line.
- stop at *line*: sets a breakpoint at the specified source line in the current source file.
- stop in *procedure*: sets a breakpoint to stop execution upon entering the specified procedure. Execution will stop in all inlined or cloned instances of the procedure.
- stop at *file*: *line*: sets a breakpoint in the specified file at the specified line.

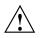

**Caution:** If your program has multiple source files, be sure to set the breakpoint in the correct file. To do so, you can explicitly set the source file using dbx's file command (see "Changing Source Files", page 16) or you can use the func command to go to a source file containing a specified function (see "Moving to a Specified Procedure", page 68).

### **Setting Conditional Breakpoints**

An unconditional breakpoint is the simplest type of breakpoint; your program stops every time it reaches a specified place. On the other hand, a conditional breakpoint stops your program only if a condition that you specify is true. The two conditions that you can test are:

Has the value of a variable or other memory location changed?

• Is a test expression true?

## Stopping If a Variable or Memory Location Has Changed

By including a variable clause in your stop command, you can cause dbx to stop if the value of a variable or the contents of a memory location has changed.

If you provide only a variable name in your variable clause, the breakpoint stops your program if the value of the variable has changed since the last time dbx checked it. If instead of a variable name, you provide an expression of type pointer, dbx checks the data pointed to. If the data pointed to is a structure, dbx checks that structure. If you provide an expression that's not of type pointer, dbx evaluates the expression and uses the result as an address in memory. The breakpoint stops your program if the contents of the memory location (32 bits) has changed since the last time dbx checked it.

The points at which dbx checks the value of a variable or memory location depend on the command that you use to set the breakpoint:

• stop [*expression*|*variable*] : inspects the value before executing each source line. If the expression is of type pointer, look at the data pointed to and watch until it changes.

If the expression is not of type pointer, look at the 32 bits at that address (assume the expression evaluates to an address). For example, consider the following command:

stop (struct s\*) 0x12345678

This command checks the contents of the structure located at 0x12345678.

• stop [*expression* | *variable*] at *line*: inspects the value at the given source line. Stops if the value has changed.

If the expression is of type pointer, look at the data pointed to and watch until it changes. If the expression is not of type pointer, look at the 32 bits at that address (assume the expression evaluates to an address).

• stop [*expression* | *variable*] in *procedure*: inspects the value at every source line within a given procedure. Stops if the value has changed.

If the expression is of type pointer, look at the data pointed to and watch until it changes.

If the expression is not of type pointer, look at the 32 bits at that address (assume the expression evaluates to an address).

#### Using Fast Data Breakpoints

You can use fast watchpoints, also known as data breakpoints, with the stop command. A fast watchpoint watches a specified variable or memory address without severely impacting the performance of the program being debugged.

In IRIX 4 and earlier versions of dbx, the debugger had to single-step the process being debugged and check if the value of a variable had changed after each instruction. With fast watchpoints, the debugger uses a hardware virtual memory write protect mechanism to allow the program to run freely until the variable being watched changes. The program being debugged stops only when the virtual memory page containing the variable is written to. If the value of the variable being watched does not changed, dbx continues the execution of the process. If a write modifies a watched variable, dbx notifies you of the change.

Consider a small program that contains a global variable called global:

stop global

This command causes the program to stop if the value of the global variable changes. The program runs virtually at full speed until global gets assigned a new value. Similarly, consider the next command:

stop 0x100100

This command stops when the 32- bit integer residing at address 0x100100 is modified, and runs at nearly full speed until the value changes. This form of the stop command is useful for watching the contents of anonymous memory, such as the memory returned by malloc().

dbx still needs to use the single-step approach if the stop command contains an expression to watch, such as in stop if global == 1. The performance of the debugged program can be greatly enhanced by including a variable to watch in the stop command.

For example, the previous stop command can be expressed equivalently as stop global if global == 1. This instructs the debugger to check only the expression global == 1 if the value of global changes. For situations where the expression does not depend upon a particular variable getting modified such as stop if global == x \* 3, the single-step approach is the only way to achieve the desired behavior.

## Stopping If a Test Expression Is True

By including a test clause in your stop command, you can cause dbx to stop if the value of an expression is true. You can use any valid numerical expression as a test. If the result of the expression is nonzero, the expression is true and the test is successful.

The point at which dbx evaluates the test expression depends on the command that you use to set the breakpoint:

- stop if *expression*: evaluates the expression before executing each source line. Note that execution is very slow if you choose this type of conditional breakpoint.
- stop at *line* if *expression*: evaluates the expression at the given line.
- stop in *procedure* if *expression*: evaluates the expression at every source line within a given procedure.

### **Conditional Breakpoints Combining Variable and Test Clauses**

You can create conditional breakpoints that combine both variable and test clauses. In these cases, the overall test evaluates to true only if both clauses are true.

The following forms of the stop command combine both the variable and test clauses:

• stop [*expression1* | *variable*] if *expression2*: tests both conditions before executing each source line. Stops if both conditions are true.

If *expression1* is of type pointer, look at the data pointed to and watch until it changes. If *expression1* is not of type pointer, look at the 32 bits at that address (assume the expression evaluates to an address).

• stop [*expression1* | *variable*] at *line* if *expression2*: tests both conditions at the given source line. Stops if both conditions are true.

If *expression1* is of type pointer, look at the data pointed to and watch until it changes. If *expression1* is not of type pointer, look at the 32 bits at that address (assume the expression evaluates to an address).

• stop [*expression1*|*variable*] in *procedure* if *expression2*: tests both conditions at every source line within a given procedure. Stops if both conditions are true.

If *expression1* is of type pointer, look at the data pointed to and watch until it changes. If *expression1* is not of type pointer, look at the 32 bits at that address (assume the expression evaluates to an address).

### **Continuing Execution after a Breakpoint**

The cont command allows you to continue execution after any type of breakpoint. In its simplest form, program execution continues until the end of the program or until another breakpoint is reached. You can also tell dbx to continue your program until it reaches a given line or procedure; this is similar to setting a temporary breakpoint and then continuing.

The syntax of the cont command is:

cont [at line] [to line] [in procedure]

The following list describes these options:

- cont (with no arguments): continues execution with the current line.
- cont [at|to] *line*: sets a temporary breakpoint at the specified source line, then
  resumes execution with the current line. When your program reaches the
  breakpoint at *line*, dbx stops your program and deletes the temporary breakpoint.
  The keywords at and to are equivalent.
- cont in *procedure*: sets a temporary breakpoint to stop execution upon entering the specified procedure, then resumes execution with the current line. When your program reaches the breakpoint in *procedure*, dbx stops your program and deletes the temporary breakpoint.

If your program stopped because dbx caught a signal intended for your program, then dbx will send that signal to your program when you continue execution. You can also explicitly send a signal to your program when you continue execution. Sending signals to your program upon continuation is discussed in "Continuing after Catching a Signal", page 91.

When you debug multiprocess programs, the resume command can be more helpful than the cont command. Refer to "Resuming a Suspended Process", page 124, for more information about the resume command.

## **Tracing Program Execution**

The trace command allows you to observe the progress of your program as it executes. With it, you can print:

- values of variables at specific points in your program or whenever variables change value
- parameters passed to and values returned from functions

Each trace is assigned a number when you create it. Use this number to reference the trace in the various commands provided for manipulating traces (for example, disable, enable, and delete, all described in "Managing Breakpoints, Traces, and Conditional Commands", page 87).

The syntax of the trace command is:

```
trace [variable] [procedure] [[expression|variable] at line] [[expression|variable]
in procedure] [[expression1|variable] at line if expression2]
[[expression1|variable] in procedure if expression2]
```

The following list describes these options:

- trace *variable*: whenever the specified variable changes, dbx prints the old and new values of that variable.
- trace *procedure*: prints the values of the parameters passed to the specified procedure whenever your program calls it. Upon return, dbx prints the return value.
- trace [*expression* | *variable*] at *line*: whenever your program reaches the specified line, dbx prints the value of the variable if its value has changed.

If the expression is of type pointer, look at the data pointed to and watch until it changes. If the expression is not of type pointer, look at the 32 bits at that address (assume the expression evaluates to an address).

• trace [*expression* | *variable*] in *procedure*: whenever the variable changes within the procedure, dbx prints the old and new values of that variable.

If the expression is of type pointer, look at the data pointed to and watch until it changes. If the expression is not of type pointer, look at the 32 bits at that address (assume the expression evaluates to an address).

• trace [*expression1* | *variable*] at line if *expression2*: prints the value of the variable (if changed) whenever your program reaches the specified line and the given expression is true.

If *expression1* is of type pointer, look at the data pointed to and watch until it changes. If *expression1* is not of type pointer, look at the 32 bits at that address (assume the expression evaluates to an address).

• trace [*expression1* | *variable*] in procedure if *expression2*: whenever the variable changes within the procedure that you specify, dbx prints the old and new values of that variable, if the given expression is true.

If *expression1* is of type pointer, look at the data pointed to and watch until it changes. If *expression1* is not of type pointer, look at the 32 bits at that address (assume the expression evaluates to an address).

#### Example 6-1 trace command

To examine the parameters passed to and values returned from a function, you can trace that function. For example, if the function name is foo, set the trace by entering the following command:

(dbx) trace foo

When you execute your program, dbx prints the values of the parameters passed to foo whenever your program calls it. Upon return from foo, dbx prints the return value:

```
(dbx) run
[3] calling foo(text = 0x10000484 = "Processing...\n", i = 4) from
function main
[4] foo returning -1 from foo
```

In the example shown above, foo receives two parameters: a character string variable named text containing the value ``Processing...n'' and an integer variable named i containing the value 4. The trace also indicates that foo returns a value of -1.

You can also examine a variable as it changes values. For example, you can monitor the value of a string variable named curarg as you use it to process an argument list. To set the trace, enter:

(dbx) **trace curarg** Process 2395: [6] trace .test.main.curarg in main When you set a trace on a variable, examine the confirmation that dbx prints. If you use the same variable name in multiple functions in your program, dbx may not set the trace on the variable that you want. If dbx sets the trace on an incorrect variable, delete the trace and set a new trace using a qualified variable format as described in "Qualifying Names of Program Elements", page 41. For more information on deleting traces, see "Deleting Breakpoints, Traces, and Conditional Commands", page 89.

Example 6-2 Setting a new trace

If you use the curarg variable in both main and a function called arg\_process, and you want to trace curarg in arg\_process, first delete this trace and then set a new trace:

```
(dbx) delete 6
(dbx) trace arg_process.curarg
Process 2395: [7] trace .test.arg_process.curarg in arg_process
```

When you execute your program, whenever the curarg variable changes, dbx prints its old and new values:

### Writing Conditional Commands

A conditional command created with the when command is similar to a breakpoint set with the stop command, except that rather than stopping when certain conditions are met, dbx executes a list of commands. The command list can consist of any dbx commands, separated by semicolons if you include more than one command in the command list. Additionally, you can use the keyword stop in the command list to stop execution, just like a breakpoint. Each conditional command is assigned a number when you create it. You use this number to reference the conditional command in the various commands provided for manipulating conditional commands (for example, disable, enable, and delete, all described in "Managing Breakpoints, Traces, and Conditional Commands", page 87).

The following list describes the various options and arguments to the when command:

• when[*expression* | *variable*] *command list*: inspects the value before executing each source line. If it has changed, executes the command list.

If the expression is of type pointer, look at the data pointed to and watch until it changes. If the expression is not of type pointer, look at the 32 bits at that address (assume the expression evaluates to an address).

• when[*expression* | *variable*] at *line command-list*: inspects the value at the given source line. If it has changed, executes the command list.

If the expression is of type pointer, look at the data pointed to and watch until it changes. If the expression is not of type pointer, look at the 32 bits at that address (assume the expression evaluates to an address).

• when[*expression* | *variable*] in procedure *command-list*: inspects the value at every source line within a given procedure. If it has changed, executes the command list.

If the expression is of type pointer, look at the data pointed to and watch until it changes. If the expression is not of type pointer, look at the 32 bits at that address (assume the expression evaluates to an address).

- when if *expression command-list*: evaluates the expression before executing each source line. If it is true, executes the command list. Note that execution is slow if you choose this type of conditional command execution.
- when at *line* if *expression command-list*: evaluates the expression at the given line. If it is true, executes the command list.
- when in *procedure* if *expression command-list*: evaluates the expression at every source line within a given procedure. If it is true, executes the command list.
- when[*expression1* | *variable*] if *expression2* command-list: checks if the value of the variable has changed. If it has changed and the expression is true, executes the command list.

If *expression1* is of type pointer, look at the data pointed to and watch until it changes. If *expression1* is not of type pointer, look at the 32 bits at that address (assume the expression evaluates to an address).

• when[*expression1* | *variable*] at *line* if *expression2 command-list*: checks if the value of the variable has changed each time the line is executed. If the value has changed and the expression is true, executes the command list.

If *expression1* is of type pointer, look at the data pointed to and watch until it changes. If *expression1* is not of type pointer, look at the 32 bits at that address (assume the expression evaluates to an address).

• when[*expression1* | *variable*] in *procedure* if *expression2 command-list*: checks if the value of variable has changed at each source line of the given procedure. If the value has changed and the expression is true, executes the command list.

If *expression1* is of type pointer, look at the data pointed to and watch until it changes. If *expression1* is not of type pointer, look at the 32 bits at that address (assume the expression evaluates to an address).

### Managing Breakpoints, Traces, and Conditional Commands

dbx provides commands that allow you to disable, enable, delete, and examine the status of the breakpoints, traces, and conditional commands that you set in your programs.

Each breakpoint, trace, and conditional command is assigned a number when you create it. Use these numbers as identifiers in the various commands provided for manipulating these debugging controls.

#### Listing Breakpoints, Traces, and Conditional Commands

The status command lists all of the breakpoints, traces, and conditional commands that you have set and indicates whether they are enabled or disabled.

For example, consider executing the following commands while debugging a program called test:

(dbx) **stop in foo** Process 0: [3] stop in foo (dbx)**r** 

```
Process 22631 (test) started
[3] Process 22631 (test) stopped at [foo:38 ,0x10001050]
    38 r = foo2(i+1);
(dbx) trace total
Process 22631: [4] trace total in foo
(dbx) when at 60 {print i,j }
Process 22631: [5] when at ``/usr/var/tmp/dbx_examples/test.c'':60
{ print i, j }
```

If you enter status, you see the following:

```
(dbx) status
Process 22631: [3] stop in foo
Process 22631: [4] trace total in foo
Process 22631: [5] when at ``/usr/var/tmp/dbx_examples/test.c'':60
{ print i, j }
```

#### **Disabling Breakpoints, Traces, and Conditional Commands**

The disable command allows you to temporarily disable a breakpoint, trace, or conditional command so that it is inoperative and has no effect on program execution. dbx remembers all information about a disabled breakpoint, trace, or conditional command, and you may enable it using the enable command described in "Enabling Breakpoints, Traces, and Conditional Commands", page 89.

The syntax of the disable command is:

disable *item* ,[*item* ...]

This command disables the specified breakpoint(s), trace(s), or conditional command(s). It has no effect if the item you specify is already disabled.

Example 6-3 disable command

For example,t o disable the conditional command set in "Listing Breakpoints, Traces, and Conditional Commands", page 87, enter:

(dbx) disable 4

If you enter status, you see the following:

```
(dbx) status
Process 22631: [3] stop in foo
Process 22631: [4] (disabled) trace total in foo
Process 22631: [5] when at ``/usr/var/tmp/dbx_examples/test.c'':60
{ print i, j
```

### **Enabling Breakpoints, Traces, and Conditional Commands**

The enable command reverses the effects of a disable command: The breakpoint, trace, or conditional command that you specify is enabled and once again affects the execution of your program. The syntax of the enable command is:

enable *item*,[*item* ...]

This command enables the specified breakpoint(s), trace(s), or conditional command(s).

Example 6-4 enable command

For example, to enable the conditional command disabled in "Disabling Breakpoints, Traces, and Conditional Commands", page 88, enter:

```
(dbx) enable 4
```

Executing the status command shows that the condition command is now enabled:

(dbx) status
Process 22631: [3] stop in foo
Process 22631: [4] trace total in foo
Process 22631: [5] when at ``/usr/var/tmp/dbx\_examples/test.c'':60
{ print i, j

### **Deleting Breakpoints, Traces, and Conditional Commands**

The delete command allows you to delete breakpoints, traces, and conditional commands:

delete [*item*,[*item* ...]|all]

Deletes the item or items specified. If you use the keyword all instead of listing individual items, dbx deletes all breakpoints, traces, and conditional commands.

Example 6-5 delete command

To delete the breakpoint and trace set in "Listing Breakpoints, Traces, and Conditional Commands", page 87, enter:

```
(dbx) delete 3, 4
```

If you enter status, you see the following:

```
(dbx) status
Process 22631: [5] when at ``/usr/var/tmp/dbx_examples/test.c'':60
{ print i, j }
```

To delete all breakpoints, traces, and conditional commands, enter:

```
(dbx) delete all
```

## **Using Signal Processing**

dbx can detect any signals sent to your program while it is running and, at your option, stop the program.

### **Catching and Ignoring Signals**

With the catch command, you can instruct dbx to stop your program when it receives any specified signal. The ignore command undoes the effects of a catch command.

The catch and ignore commands have the following syntax:

catch [*signal*][all]

ignore [signal][all]

The command (catch or ignore) prints a list of all signals that are caught or ignore. Using *signal* instructs dbx to stop your program whenever it receives the

specified signal or ignore the specified signal. If you use the keyword all rather than giving a specific signal, dbx catches or ignores all signals.

You can use the signal names and numbers as listed in the signal(2) man page. You can also abbreviate the signal names by omitting the SIG portion of the name. You can use uppercase or lowercase for the signal names.

**Note:** Because int (in lowercase) is a dbx keyword, you cannot use it as an abbreviation for the SIGINT signal. You must use uppercase (INT), the full signal name (SIGINT or sigint), or the signal number (2). SIGINT is the only signal name with such a restriction.

If you instruct dbx to catch a signal, whenever that signal is directed to your program, dbx intercepts it and stops your program. Your program does not see this signal until you continue your program with the cont command. If your program has a handler for the signal, the signal is then passed to the program. If there is no handler for the signal, the program does not see the signal. You can suppress passing the signal to the program's signal handler by issuing a step or next command, rather than cont.

If you issue a SIGINT signal at the keyboard (usually by pressing Contl-c) while you are running an application under dbx, what happens depends on the circumstances:

- If the process is in the same IRIX process group as dbx, the interrupt signal is sent to both dbx and the process. Both dbx and the process stop running. You are left at the dbx command line.
- If the process was added with addproc, dbx -P, or dbx -p, it is not in the same IRIX process group as dbx. In this case, the signal interrupt is sent to dbx but not to the process. dbx stops running, but the process continues to run. Use the showproc command to see whether the process is still running. Then use the suspend command to stop the process.

### Continuing after Catching a Signal

The cont command allows you to continue execution after catching a signal. You can also use the cont command to specify a different signal to send to your program than the one that dbx caught. Using the same syntax, you can also send a signal to your program when you continue, even if your program did not stop because of a caught signal. Use the following forms of the cont command when handling signals. In each case, if you do not provide a signal, but your program stopped because dbx caught a signal intended for your program, then dbx sends that signal to your program when you continue execution:

- cont[*signal*]: continues execution with the current line and sends the specified signal to your program.
- cont[signal] at | to line: sets a temporary breakpoint at the specified source line, then resumes execution with the current line and sends the specified signal to your program.
- cont[*signal*] in *procedure*: sets a temporary breakpoint to stop execution upon entering the specified procedure, then resumes execution with the current line and sends the specified signal to your program.

#### Example 6-6 cont command

If your program stopped because dbx caught a SIGINT signal, dbx will automatically send that signal to your program, if you enter:

(dbx) cont

Suppose you have a procedure called alarm\_handler to handle an alarm signal sent to your program. If you want to test this procedure by single-stepping through it, you can execute the following command:

(dbx) cont SIGALRM in alarm\_handler

This sets a temporary breakpoint to stop your program upon entering alarm\_handler, continues execution of your program, and sends a SIGALRM signal to your program. Your program then enters the alarm\_handler procedure and stops. You can then single-step through the procedure and observe execution.

### Stopping on C++ Exceptions

The intercept command stops program execution on C++ exceptions. You can append a conditional expression to an intercept command by using the if clause. However, the context of an intercept break is not that of the throw; the context is the exception handling code of the C++ runtime library. Hence, only global variables have unambiguous interpretation in the if clause. To refer to a variable whose scope is that of the throw, use the fully qualified name for the variable. The options and arguments to the intercept command are as follows:

- intercept[all|*item*]: stops on all C++ exceptions, or exceptions that throw the base type*item*.
- intercept unexpected[[all]|[*item*] [, *item*]]: stops on all C++ exceptions that have either no handler or are caught by an unexpected handler. You may omit all. If you specify *item*, stops on exceptions that throw the base type *item*.
- intercept ... if *expression*: you can append the if clause to all intercept commands. Your program stops only if *expression* is non-zero. Note that the context for evaluation of *expression* is the C++ runtime library, not that of the throw, so use global variables or fully qualified names in *expression*.

bx is an alias for intercept and unx is an alias for unexpected.

Example 6-7 if clause and intercept command

The following program example illustrates the if clause with the intercept command:

```
int global = 1;
main (){
    int local = 2;
    try {
        throw -1;
    }
    catch (int key) {
        printf (``exception: %d.\n'', key);
    }
}
```

To set a break with a condition on the global variable, enter:

(dbx) intercept int if global != 0

Use a fully qualified name to set a break with a condition on the local variable:

(dbx) intercept int if main.local != 0

Example 6-8 intercept command

Do not include complex expressions involving operators such as \* and & in your type specification for an intercept command. Note, however, that if you use the

intercept command with a specific base type, you will also stop your program on throws of pointer, reference, const and volatile types. For example:

(dbx) bx char

Your program will stop on throws of type char, char \*, char&, const char&, volatile char\*, and so forth.

Like all other break points, pgrp or a pid clause can be appended to an intercept command. For example:

(dbx)intercept int pid 12345 (dbx)intercept char pgrp

### Stopping at System Calls

Because system calls are part of the operating system and their source is generally not available for debugging purposes, you cannot set breakpoints in system calls using the same method that you use for your program's procedures. Instead, dbx provides the syscall command to allow you to stop your program when it executes system calls. With the syscall command you can catch (breakpoint) system calls either at the entry to the system call or at the return from the system call.

The options and arguments to the syscall command are as follows:

• syscall catch[call|return] [*system\_call*]|all: sets a breakpoint to stop execution upon entering (call) or returning from (return) the specified system call. Note that you can set dbx to catch both the call and the return of a system call.

If you use the keyword all rather than giving a specific system call, dbx catches all system calls.

• syscall ignore [call|return] [*system\_call*|all]: clears the breakpoint to stop execution upon entering (call) or returning from (return) the specified system call.

If you use the keyword all rather than giving a specific system call, dbx clears the breakpoints to stop execution upon entering (call) or returning from (return) all system calls.

- syscall catch [call|return]: prints a list of all system calls caught upon entry (call) or return (return). If you provide neither the call nor return keyword, dbx lists all system calls that are caught.
- syscall ignore [call|return]: prints a list of all system calls not caught upon entry (call) or return (return). If you provide neither the call nor return keyword, dbx lists all system calls that are ignored.
- syscall: prints a summary of the catch and ignore status of all system calls. The summary is divided into four sections: calls caught at call, calls caught at return, calls ignored at call, and calls ignored at return.

**Note:** The fork and sproc system calls are treated differently from other calls because they invoke new processes. The returns from these system calls are controlled by the dbx *\$promptonfork* and *\$mp\_program* variables, not by syscall. This is discussed in "Handling fork System Calls", page 127, and "Handling sproc System Calls and Process Group Debugging", page 129. The execv and execve system calls also are treated differently from other calls because they change a process into a new program. For more information, see "Handling exec System Calls", page 128.

System calls are listed in the /usr/include/sys.s file. dbx ignores the case of the system call names in all syscall commands; therefore, you can use uppercase or lowercase in these commands.

A particularly useful setting is:

(dbx) syscall catch call exit

This stops your program upon entry to exit. With your program stopped, you can do a stack trace before the termination to see why exit was called.

## **Stepping through Your Program**

Stepping is a process of executing your program for a fixed number of lines and then automatically returning control to dbx. dbx provides two commands for stepping through lines of code: step and next.

For both step and next, dbx counts only those source lines that actually contain code; for the purposes of stepping, dbx ignores blank lines and lines consisting solely of comments.

The next and step commands differ in their treatment of procedure calls. When step encounters a procedure call, it usually steps into the procedure and continues stepping through the procedure counting each line of source code. On the other hand, when next encounters a procedure call, it steps over the procedure—executing it without stopping and without counting lines in the procedure.

Example 6-9 step and next command comparison

The following code fragment illustrates the difference between step and next:

```
55 foo( arg1, arg2 )
56 int arg1, arg2;
57 {
58 if ( arg1 < arg2 ) {
...
78 return( 0 );
79 }
...
211 x = foo( i, j );
212 y = 2 * x;</pre>
```

In this example, if at line 211 you execute a step command to advance one line, dbx allows the process to proceed to line 58 (the first code line of the foo procedure). However, if you execute a next command, dbx executes line 211 while calling foo and advances the process to line 212.

### Stepping Using the step Command

The format of the step command is as follows:

step [integer] [thread threadnumber]

This command executes the specified number of lines of source code, stepping into procedures. If you do not provide an argument, step executes one line (default is 1). If step encounters any breakpoints, it immediately stops execution. If step thread is used, dbx executes on a per-thread basis. This is similar to the functionality of the ProDev WorkShop Debugger when the **StayFocused** and **Single** options are selected from the Execution Control buttons. See the *ProDev WorkShop: Debugger User's Guide* for details.

By default, step steps into only those procedures that are compiled with the debugging options -g, -g2, or -g3 for which line numbers are available in the symbol table. Note that this does not include standard library routines because they are not compiled using debugging options.

You can modify this behavior, even force dbx to step into procedures not compiled with full debugging information, by changing the value of the dbx *\$stepintoall* variable.

The following list summarizes how the value of *\$stepintoall* affects the step command.

- 0 (default): steps into all procedures that are compiled with debugging options
   -g, -g2, or -g3 for which line numbers are available in the symbol table.
- 1: in addition to the above procedures, steps into any procedures for which a source file can be found. Note that when you debug a source file compiled without symbols or compiled with optimization, the line numbers may jump erratically.
- 2: steps into all procedures. Note that if dbx cannot locate a source file, then it cannot display source lines as you step through a procedure.

If your program has DSOs, set the LD\_BIND\_NOW environment variable to 1 before you run your program. This will force complete run-time linking. Otherwise, you can accidentally step into the runtime linker, rld(1), which becomes part of your program at run time. Useful stack traces are then impossible. To avoid this situation, enter the following before the run command:

(dbx) setenv LD\_BIND\_NOW 1

#### Stepping Using the next Command

The format of the next command is as follows:

next[ integer] [thread threadnumber]

This command executes the specified number of lines of source code, stepping over procedures. If you do not provide an argument, next executes one line (default is 1). If next encounters any breakpoints, even in procedures that it steps over, it immediately stops execution. If next thread is used, dbx executes on a per-thread basis. This is similar to the functionality of the ProDev WorkShop Debugger when the **StayFocused** and **Single** options are selected from the Execution Control buttons. See the *ProDev WorkShop: Debugger User's Guide* for details.

#### Using the return Command

If you step into a procedure and then decide you do not want to step through the rest of it, use the return command to finish executing the procedure and return to the calling procedure.

The format of the return command is as follows:

return [proc]

return without arguments continues execution until control returns to the procedure that invoked the return command.

The command with *proc* continues execution until control returns to the named procedure. Execution continues, unless stopped by a breakpoint, until the latest invocation of the procedure named by *proc* at the time the command was issued is reached. Execution doesn't stop at subsequent invocations of the same procedure. The search for the frame to return to starts with the previous frame, because the current frame is skipped in looking for a frame whose name matches *proc*. If execution is stopped for any reason, this command is cancelled.

## Starting at a Specified Line

When you continue your program, you typically do so at the place where it stopped using the cont command. However, you can also force your program to continue at a different address by using the goto command:

goto line

This command begins execution at the specified line. You may not use the goto command to resume execution with a line outside of the current procedure.

### **Referring to C++ Functions**

As discussed in "Accessing C++ Member Variables", page 75, debugging a program written in C++ has some unique features. This section discusses setting breakpoints in C++ functions.

For the purpose of dbx debugging, functions in C++ programs fall into three general categories:

- 1. **Member functions**: refers to member functions using the syntax *classname::functionname*. For example, refers to the member function foo in the class Window as Window::foo.
- 2. **Global C++ functions**: Refers to global functions using the syntax *::functionname*. For example, refers to the global function foo as ::foo.
- 3. **Non-C++ functions**: Refers to non-C++ functions using the syntax *functionname*. For example, refers to the function printf as printf.

Example 6-10 C++ overload functions

When using dbx with C++, you cannot distinguish between overloaded functions. For example, consider two functions:

print(int);
print(float);

The following command sets a breakpoint in both functions:

(dbx) stop in ::print

The following example illustrates various possibilities:

```
#include <stdio.h>
class foo {
    int n;
    public:
    foo() {n = 0;}
    foo(int x);
    int bar();
    int bar(int);
};
int foo:: bar()
{
    return n;
}
int foo:: bar(int x)
{
```

```
return n + x;
}
foo::foo(int x)
{
   n = x;
}
int square(int x)
{
   return x*x;
}
main()
{
   foo a;
   foo b = 11;
   int x = a.bar();
   int y = b.bar(x) + square(x);
   printf("y = d n, y);
}
```

If you enter:

(dbx) stop in foo::foo

dbx stops execution in the constructor for the variable b; dbx also stops in the constructor for the variable a.

If you enter:

(dbx) stop in foo::bar

dbx stops execution both when a.bar is called and when b.bar is called, because dbx is unable to distinguish between the overloaded functions.

To stop in square, enter:

(dbx) stop in ::square

To stop in printf (a C function), enter:

(dbx) stop in printf

To set breakpoints in a specific function from a C++ template, the name of the function must be in back quotation marks to force dbx to interpret the entire character string as the name of the function. Otherwise the < and > characters in the template name are interpreted by dbx as operators.

dbx sets breakpoints in all instantiations of the template if you do not use back quotation marks and simply leave out the template's type-argument list, that is leave out the two characters < and > and the characters included between them.

The following code illustrates these points:

```
template <class T> myclass {
  myclass() { /*... */ }
  ~myclass() { /*... */ }
  myfunc(T) { /* ... */ };
```

To set a breakpoint only in the **<int>** template function for myfunc enter:

```
(dbx) stop in myclass<int>::myfunč
```

To set breakpoints in all functions myfunc for all instantiations of the template class enter:

```
(dbx) stop in myclass::myfunc
```

# **Debugging Machine Language Code**

This chapter explains how to debug machine language code; it includes the following topics:

- "Examining and Changing Register Values", page 103
- "Examining Memory and Disassembling Code", page 107
- "Setting Machine-Level Breakpoints", page 110
- "Continuing Execution after a Machine-Level Breakpoint", page 112
- "Tracing Execution at the Machine Level", page 113
- "Writing Conditional Commands at the Machine Level", page 114
- "Stepping through Machine Code", page 115

## **Examining and Changing Register Values**

By using dbx, you can examine and change the hardware registers during execution of your program. Table 7-1, page 103, lists the machine form of the register names and the alternate software names as defined in the include file regdef.h.

| Register   | Software Name                          | Description                                                  |
|------------|----------------------------------------|--------------------------------------------------------------|
| \$r0       | \$zero                                 | Always 0                                                     |
| \$r1       | \$at                                   | Reserved for assembler                                       |
| \$r2 \$r3  | \$v0\$v1                               | Expression evaluations, function return values, static links |
| \$r4 \$r7  | \$a0 \$a3                              | Arguments                                                    |
| \$r8 \$r11 | \$t0 \$t7<br>\$a4 \$a7,<br>\$ta0 \$ta3 | Temporaries (32 bit)<br>Arguments (64 bit)                   |

 Table 7-1 Hardware Registers and Aliases

#### 7: Debugging Machine Language Code

| Register                               | Software              | Name | Description                                                       |
|----------------------------------------|-----------------------|------|-------------------------------------------------------------------|
| \$r12 \$r15                            | \$t4<br>\$t0<br>\$ta0 | \$t3 | Temporaries (32 bit)<br>Temporaries (64 bit)                      |
| \$r16 \$r23                            | \$s0                  | \$s7 | Saved across procedure calls                                      |
| \$r24 \$r25                            | \$t8                  | \$t9 | Temporaries                                                       |
| \$r26 \$r27                            | \$k0                  | \$k1 | Reserved for kernel                                               |
| \$r28                                  | \$gp                  |      | Global pointer                                                    |
| \$r29                                  | \$sp                  |      | Stack pointer                                                     |
| \$r30                                  | \$s8                  |      | Saved across procedure calls                                      |
| \$r31                                  | \$ra                  |      | Return address                                                    |
| \$mmhi                                 |                       |      | Most significant multiply/divide result register                  |
| \$mmlo                                 |                       |      | Least significant multiply/divide result register                 |
| \$fcsr                                 |                       |      | Floating point control and status register                        |
| \$feir                                 |                       |      | Floating point exception instruction register                     |
| \$cause                                |                       |      | Exception cause register                                          |
| \$d0, \$d2, \$d30<br>\$d0, \$d2, \$d31 |                       |      | Double precision floating point registers<br>(32 bit)<br>(64 bit) |
| \$f0, \$f2, \$f30<br>\$f0, \$f1, \$f31 |                       |      | Single precision floating point registers<br>(32 bit)<br>(64 bit) |

For registers with alternate names, the dbx *\$regstyle* variable controls which name is displayed when you disassemble code (as described in "Examining Memory and Disassembling Code", page 107). If *\$regstyle* is set to 0, then dbx uses the alternate form of the register name (for example, zero instead of r0, and t1 instead of r9); if *\$regstyle* is anything other than 0, the machine names are used (r0 through r31).

### **Printing Register Values**

Use the printregs command to print the values stored in all registers.

The base in which the register values are displayed depends on the values of the dbx *\$octints* and *\$hexints* variables. By default, dbx prints register values in decimal. You can set the output base to octal by setting the dbx *\$octints* variable to a nonzero value. You can set the output base to hexadecimal by setting the dbx *\$hexints* variable to a nonzero value. If you set both *\$octints* and *\$hexints* to nonzero values, *\$hexints* takes precedence.

To examine the register values in hexadecimal, enter the following commands:

```
(dbx) set $hexints = 1
(dbx) printregs
r0/zero=0x0 r1/at=0x19050
r2/v0=0x8
              r3/v1=0x100120e0
r4/a0=0x4
             r5/a1=0xffffffad78
r6/a2=0xffffffad88
                    r7/a3=0x0
r8/a4=0x10 r9/a5=0x20
r10/a6=0x0
             r11/a7=0xfbd5990
r12/t0=0x0
             r13/t1=0x0
r14/t2=0x65
             r15/t3=0x0
rl6/s0=0x1 rl7/sl=0xfffffad78
r18/s2=0xffffffad88
                      r19/s3=0xffffffaf70
r20/s4=0x0 r21/s5=0x0
r22/s6=0x0
              r23/s7=0x0
r24/t8=0x0
              r25/t9=0x10001034
r26/k0=0x0
             r27/k1=0x20
r28/gp=0x1001a084
                      r29/sp=0xffffffaca0
r30/s8=0x0 r31/ra=0x1000110c
mdhi=0x0
              mdlo=0xe0
cause=0x24
             pc=0x10001050
fpcsr=0x0
f0=0.000000e+00
                      f1=0.0000000e+00
                                             f2=0.000000e+00
f3=0.0000000e+00
                      f4=0.0000000e+00
                                             f5=0.000000e+00
f6=0.000000e+00
                      f7=0.0000000e+00
                                             f8=0.000000e+00
                                            f11=0.0000000e+00
f_{9=0.000000e+00}
                      f10=0.0000000e+00
f12=0.000000e+00
                      f13=0.0000000e+00
                                             f14=0.000000e+00
f15=0.0000000e+00
                      f16=0.0000000e+00
                                             f17=0.000000e+00
f18=0.000000e+00
                      f19=0.0000000e+00
                                             f20=0.000000e+00
f21=0.000000e+00
                      f22=0.0000000e+00
                                             f23=0.000000e+00
```

| £24=0.0000000e+00                         | f25=0.0000000e+00 | f26=0.0000000e+00 |
|-------------------------------------------|-------------------|-------------------|
| f27=0.0000000e+00                         | f28=0.0000000e+00 | f29=0.0000000e+00 |
| f30=0.0000000e+00                         | f31=0.0000000e+00 |                   |
| d0=0.00000000000000000e+00                | d1=0.000000000    | )00000e+00        |
| d2=0.000000000000000000e+00               | d3=0.000000000    | )00000e+00        |
| d4=0.00000000000000000000000000000000000  | d5=0.000000000    | )00000e+00        |
| d6=0.0000000000000000e+00                 | d7=0.000000000    | )00000e+00        |
| d8=0.0000000000000000e+00                 | d9=0.000000000    | )00000e+00        |
| d10=0.0000000000000000000000000000000000  | d11=0.00000000    | )000000e+00       |
| d12=0.00000000000000000000000000000000000 | d13=0.00000000    | )000000e+00       |
| d14=0.00000000000000000000000000000000000 | d15=0.00000000    | 000000e+00        |
| d16=0.00000000000000000e+0                | d17=0.00000000    | 000000e+00        |
| d18=0.00000000000000000000000000000000000 | d19=0.00000000    | )000000e+00       |
| d20=0.00000000000000000e+0                | d21=0.00000000    | )000000e+00       |
| d22=0.00000000000000000e+0                | d23=0.00000000    | )000000e+00       |
| d24=0.00000000000000000000000000000000000 | d25=0.00000000    | )000000e+00       |
| d26=0.00000000000000000e+0                | d27=0.00000000    | )000000e+00       |
| d28=0.00000000000000000e+0                | d29=0.00000000    | 000000e+00        |
| d30=0.0000000000000000e+0                 | d31=0.00000000    | 000000e+00        |

Note that there are twice as many floating point registers with 64-bit programs. You can also use the value of a single register in an expression by typing the name of the register preceded by a dollar sign (\$).

For example, to print the current value of the program counter (the *pc* register), enter:

(dbx) **printx \$pc** 0x10001050

### **Changing Register Values**

In the same way you change the values of program variables, you can use the assign command to change the value of registers:

assign \$register=expression

This assigns the value of *expression* to *register*. You must precede the name of the register with a dollar sign (\$).

Example 7-1 assign command and register values

For example:

```
(dbx) assign $f0 = 3.14159
3.141589999999999
(dbx) assign $t3 = 0x5a
0x5a
```

By default, the assign *register* command changes the register value in the current activation level, which is a typical operation. To force the hardware register to be updated regardless of the current activation level, use the \$ set \$framereg command.

### Examining Memory and Disassembling Code

The listregions command shows all memory regions, along with their sizes, in use by your program. This overview can be particularly useful if you want to know to what piece of your program a given data address corresponds. Since listregions shows the sizes of the memory regions, it allows you to easily determine the sizes of the data and stack regions of your program.

The forward slash (/) and question mark (?) commands allow you to examine the contents of memory. Depending on the format you specify, you can display the values as numbers, characters, or disassembled machine code. Note that all common forms of *address* are supported. Some unusual expressions may not be accepted unless enclosed in parentheses, as in (*address*)/count format.

The commands for examining memory have the following syntax:

- address / count format: prints the contents of the specified address, or disassembles the code for the instruction at the specified address. Repeat for a total of count addresses in increasing address. In other words, it works like an examine forward command. Format codes are listed in Table 7-2, page 108.
- address ? count format: prints the contents of the specified address or, disassembles the code for the instruction at the specified address. Repeat for a total of count addresses in decreasing address. In other words, it works like an examine backward command. The format codes are listed in Table 7-2, page 108.

- *address / count L value mask*: examines *count* 32-bit words in increasing addresses; prints those 32-bit words which, when ORed with *mask*, equals *value*. This command searches memory for specific patterns.
- . /: repeats the previous examine command with increasing address.
- . ?: repeats the previous examine command with decreasing address.

Table 7-2 Memory Display Format Codes

| Format Code | Displays Memory in the Format                         |  |  |
|-------------|-------------------------------------------------------|--|--|
| i           | Print machine instructions (disassemble)              |  |  |
| d           | Print a 16-bit word in signed decimal                 |  |  |
| D           | Print a 32-bit word in signed decimal                 |  |  |
| dd          | Print a 64-bit word in signed decimal                 |  |  |
| 0           | Print a 16-bit word in octal                          |  |  |
| 0           | Print a 32-bit word in octal                          |  |  |
| 00          | Print a 64-bit word in octal                          |  |  |
| x           | Print a 16-bit word in hexadecimal                    |  |  |
| Х           | Print a 32-bit word in hexadecimal                    |  |  |
| xx          | Print a 64-bit word in hexadecimal                    |  |  |
| v           | Print a 16-bit word in unsigned decimal               |  |  |
| V           | Print a 32-bit word in unsigned decimal               |  |  |
| vv          | Print a 64-bit word in unsigned decimal               |  |  |
| L           | Same as X but used with val mask                      |  |  |
| b           | Print a byte in octal                                 |  |  |
| C           | Print a byte as character                             |  |  |
| S           | Print a string of characters that ends in a null byte |  |  |
| f           | Print a single-precision real number                  |  |  |
| a           | Print a double-precision real number                  |  |  |

For example, to display 10 disassembled machine instructions starting at the current address of the program counter, enter:

```
(dbx) $pc/10i
*[main:26, 0x400290] sw
                            zero,28(sp)
[main:27, 0x400294] sw
                            zero,24(sp)
[main:29, 0x400298] lw
                            t1,28(sp)
[main:29, 0x40029c]
                     lw
                            t2,32(sp)
[main:29, 0x4002a0] nop
[main:29, 0x4002a4] slt at,t1,t2
[main:29, 0x4002a8]
                     beq at, zero, 0x4002ec
[main:29, 0x4002ac]
                     nop
[main:31, 0x4002b0]
                     lw
                           t3,28(sp)
[main:31, 0x4002b4]
                     nop
```

To disassemble another 10 lines, enter:

| (dbx) ./  |           |       |           |
|-----------|-----------|-------|-----------|
| [main:31, | 0x4002b8] | addiu | t4,t3,1   |
| [main:31, | 0x4002bc] | sw    | t4,28(sp) |
| [main:32, | 0x4002c0] | lw    | t5,24(sp) |
| [main:32, | 0x4002c4] | lw    | t6,28(sp) |
| [main:32, | 0x4002c8] | nop   |           |
| [main:32, | 0x4002cc] | addu  | t7,t5,t6  |
| [main:32, | 0x4002d0] | SW    | t7,24(sp) |
| [main:33, | 0x4002d4] | lw    | t8,28(sp) |
| [main:33, | 0x4002d8] | lw    | t9,32(sp) |
| [main:33, | 0x4002dc] | nop   |           |

To examine ten 32-bit words starting at address 0x7fffc754, and print those whose least significant byte is hexadecimal 0x19, enter:

(dbx) **0x7fffc754 / 10 L 0x19 0xff** 7fffc758: 00000019

Consider a single-precision floating point array named array. You can examine the six consecutive elements, beginning with the fifth element, by entering:

(dbx) &array[4] / 6f 7fffc748: 0.2500000 0.2000000 0.16666667 0.1428571 7fffc758: 0.1250000 0.1111111

## **Setting Machine-Level Breakpoints**

dbx allows you to set breakpoints while debugging machine code just as you can while debugging source code. You set breakpoints at the machine code level using the stopi command.

The conditional and unconditional versions of the stopi commands work in the same way as the stop command described in "Setting Breakpoints", page 77, with these exceptions:

- The stopi command checks its breakpoint conditions on a machine-instruction level instead of a source-code level.
- The stopi at command requires an address rather than a line number.

Each breakpoint is assigned a number when you create it. Use this number to reference the breakpoint in the various commands provided for manipulating breakpoints (for example, disable, enable, and delete, all described in "Managing Breakpoints, Traces, and Conditional Commands", page 87).

#### Syntax of the Stopi Command

The following list describes the syntax of the stopi command:

- stopi at: sets an unconditional breakpoint at the current instruction.
- stopi at *address*: sets an unconditional breakpoint at *address*.
- stopi in *procedure*: sets an unconditional breakpoint to stop execution upon entering *procedure*.
- stopi [*expression* | *variable*]: inspects the value before executing each machine instruction and stops if the value has changed.

If *expression* is of type pointer, look at the data pointed to and watch until it changes. If the expression is not of type pointer, look at the 32 bits at that address (assume the expression evaluates to an address).

• stopi [*expression* | *variable*] at *address*: inspects the value when the program is at the given *address* and stops if the value has changed (for machine-level debugging).

If *expression* is of type pointer, look at the data pointed to and watch until it changes. If *expression* is not of type pointer, look at the 32 bits at that address (assume the expression evaluates to an address).

• stopi [*expression* | *variable*] in *procedure*: inspects the value at every machine instruction within *procedure* and stops if the value has changed.

If *expression* is of type pointer, look at the data pointed to and watch until it changes. If the expression is not of type pointer, look at the 32 bits at that address (assume the expression evaluates to an address).

- stopi if *expression*: evaluates *expression* before executing each instruction and stops if the expression is true. Note that execution is very slow if you choose this type of conditional breakpoint.
- stopi at *address* if *expression*: evaluates *expression* at the given *address* and stops if the expression is true.
- stopi in *procedure* if *expression*: evaluates *expression* at every instruction within a given procedure and stops if the expression is true.
- stopi [*expression1* | *variable*] if *expression2*: tests both conditions before executing each machine instruction. Stops if both conditions are true.

If *expression1* is of type pointer, look at the data pointed to and watch until it changes. If *expression1* is not of type pointer, look at the 32 bits at that address (assume the expression evaluates to an address).

• stopi [*expression1* | *variable*] at *address* if *expression2*: tests both conditions at the given address (for machine-level debugging). Stops if both conditions are true.

If *expression1* is of type pointer, look at the data pointed to and watch until it changes. If *expression1* is not of type pointer, look at the 32 bits at that address (assume the expression evaluates to an address).

• stopi [*expression1* | *variable*] in *procedure* if *expression2*: tests the expression each time that the given variable changes within the given procedure.

If *expression1* is of type pointer, look at the data pointed to and watch until it changes. If *expression1* is not of type pointer, look at the 32 bits at that address (assume the expression evaluates to an address).

**Note:** When you stop execution because of a machine-level breakpoint set by one of the stopi in commands, a where command at the point of stop may yield an incorrect stack trace. This is because the stack for the function is not completely set up until several machine instructions have been executed. dbx attempts to account for this, but is sometimes unsuccessful.

Example 7-2 Linking with DSOs and stopi command

If you link with a DSO, be careful when you use the stopi at command. For example, suppose you enter:

dbx() stopi at functionx

The breakpoint at functionx is hit only if the gp\_prolog instruction is executed. (gp\_prolog is a short sequence of instructions at the beginning of the routine.)

To avoid this problem, use the stopi in command:

dbx() stopi in functionx

If you really want to use stopi at, a safe alternative is to disassemble functionx and put the breakpoint after the gp\_prolog instruction. For more information on gp\_prolog, see the *MIPSpro Assembly Language Programmer's Guide*.

The tracei at, when i at, and conti at commands described in the following sections also follow this pattern. Use the version of these commands that has in in it to ensure that the function breakpoint is hit.

### **Continuing Execution after a Machine-Level Breakpoint**

The conti command continues execution of assembly code after a breakpoint has been hit. As with the cont command, if your program stops because dbx catches a signal intended for your program, then dbx sends that signal to your program when you continue execution. You can also explicitly send a signal to your program when you continue execution. Signal processing and sending signals to your program is discussed in "Using Signal Processing", page 90.

The syntax of the conti command is as follows:

- conti [*signal*]: continues execution with the current instruction.
- conti [signal] [at | to] address: sets a temporary breakpoint at the specified address, then resumes execution with the current instruction. When your program reaches the breakpoint at address, dbx stops your program and deletes the temporary breakpoint.
- conti [*signal*] in *procedure*: sets a temporary breakpoint to stop execution upon entering the specified *procedure*, then resumes execution with the current

instruction. When your program reaches the breakpoint in *procedure*, dbx stops your program and deletes the temporary breakpoint.

### Tracing Execution at the Machine Level

The tracei command allows you to observe the progress of your program while debugging machine code, just as you can with the trace command while debugging source code. The tracei command traces in units of machine instructions instead of in lines of code.

Each trace is assigned a number when you create it. Use this number to reference the breakpoint in the various commands provided for manipulating breakpoints (for example, disable, enable, and delete, all of which are described in "Managing Breakpoints, Traces, and Conditional Commands", page 87).

The following list describes the options and arguments to the tracei command:

• tracei [*expression* | *variable*]: whenever the specified *variable* changes, dbx prints the old and new values of that variable (for machine-level debugging). Note that execution is very slow if you choose this type of trace.

If *expression* is of type pointer, look at the data pointed to and watch until it changes. If *expression* is not of type pointer, look at the 32 bits at that address (assume the expression evaluates to an address).

- tracei *procedure*: this command is equivalent to entering the trace *procedure* command. dbx prints the values of the parameters passed to the specified *procedure* whenever your program calls it. Upon return, dbx prints the return value.
- tracei [*expression* | *variable*] at *address*: prints the value of *variable* whenever your program reaches the specified address (for machine-level debugging).

If *expression* is of type pointer, look at the data pointed to and watch until it changes. If *expression* is not of type pointer, look at the 32 bits at that address (assume the expression evaluates to an address).

 tracei [expression | variable] in procedure: whenever variable changes within the procedure that you specify, dbx prints the old and new values of that variable (for machine-level debugging).

If *expression* is of type pointer, look at the data pointed to and watch until it changes. If *expression* is not of type pointer, look at the 32 bits at that address (assume the expression evaluates to an address).

• tracei [*expression1* | *variable*] at *address* if *expression2*: p rints the value of *variable* whenever your program reaches the specified *address* and the given expression is true (for machine-level debugging).

If *expression1* is of type pointer, look at the data pointed to and watch until it changes. If *expression1* is not of type pointer, look at the 32 bits at that address (assume the expression evaluates to an address).

• tracei [expression1 | variable] in procedure if expression2: whenever the variable changes within the procedure that you specify, dbx prints the old and new values of that variable, if the given expression is true (for machine-level debugging).

If *expression1* is of type pointer, look at the data pointed to and watch until it changes. If *expression1* is not of type pointer, look at the 32 bits at that address (assume the expression evaluates to an address).

### Writing Conditional Commands at the Machine Level

Use the wheni command to write conditional commands for use in debugging machine code. The wheni command works in the same way as the when command described in "Writing Conditional Commands", page 85. The command list is a list of dbx commands, separated by semicolons. When the specified conditions are met, the command list is executed. If one of the commands in the list is stop (with no operands), then the process stops when the command list is executed.

- wheni if *expression command-list*: evaluates *expression* before executing each machine instruction. If *expression* is true, executes the command list.
- wheni at *address* if *expression command-list*: evaluates *expression* at the given address. If *expression* is true, executes the command list.
- wheni variable at address if expression command-list: tests both conditions at the given address. If the conditions are true, executes the command list (for machine-level debugging).

If *expression* is of type pointer, look at the data pointed to and watch until it changes. If *expression* is not of type pointer, look at the 32 bits at that address (assume the expression evaluates to an address).

• wheni *variable* in *procedure* if *expression command-list*: tests both conditions at every machine instruction within a *procedure*. If both conditions are true, executes the command list.

## **Stepping through Machine Code**

The nexti commands allow you to step through machine code in much the same way you can with the step and next commands while debugging source code. The stepi and nexti commands step in units of machine instructions instead of in lines of code.

The formats of the nexti and stepi commands are:

nexti [*integer*]

stepi [n]

- nexti [*integer*]: executes the specified number of machine instructions, stepping over procedures. If you do not provide an argument, nexti executes one instruction. If nexti encounters any breakpoints, even in procedures that it steps over, it immediately stops execution.
- stepi (without arguments): single steps one machine instruction, stepping into procedures (as called by jal and jalr). If stepi encounters any breakpoints, it immediately stops execution.
- stepi [*n*]: executes the specified number of machine instructions, stepping into procedures (as called by jal and jalr).

The value of the dbx \$stepintoall variable affects the stepi and nexti commands just as it does the step and next commands. See "Stepping through Your Program", page 95, for more information.

If your program has DSOs, set the environment variable LD\_BIND\_NOW to 1 before you run your program. This forces complete run-time linking when your program starts. Otherwise, you could accidentally step into the runtime linker, rld(1), which becomes part of your program at run time.

# **Debugging Multiprocess Programs**

This chapter explains multiprocess debugging procedures, and covers these topics:

- "Processes and Threads", page 117
- "Listing Available Processes", page 121
- "Adding a Process to the Process Pool", page 122
- "Deleting a Process from the Process Pool", page 123
- "Selecting a Process", page 123
- "Suspending a Process", page 124
- "Resuming a Suspended Process", page 124
- "Waiting for a Resumed Process", page 125
- "Waiting for Any Running Process", page 126
- "Killing a Process", page 126
- "Handling fork System Calls", page 127
- "Handling exec System Calls", page 128
- "Handling sproc System Calls and Process Group Debugging", page 129

### **Processes and Threads**

dbx supports debugging multiprocess programs, including processes spawned with either the fork(2) or sproc(2) system calls. You can attach child processes automatically to dbx. You also can perform process control operations on a single process or on all processes in a group.

dbx provides commands specifically for seizing, stopping, and debugging currently running processes. When dbx seizes a process, it adds it to a pool of processes available for debugging. Once you select a process from the pool of available processes, you can use all the dbx commands normally available. Once you are finished with the process, you can terminate it, return it to the pool, or return it to the operating system.

dbx also provides limited support for the IRIX pthreads library. You can obtain information about threads, but cannot specify threads in program-control commands (such as stop).

### **User-Level Preferences**

As of the WorkShop 2.9.3 release, two user-level preferences are available through the command-line view (**DbxView** in **cvd**). These preferences control the setting of one-time, internal breakpoints that are used to create deterministic behavior when native pthreads experience 'blocking' (described in the following subsections).

If these breakpoints are not set, the user can experience a 'Running' display in the debugger, with the appearance that the debugger is stuck in a loop.

These breakpoints are only set internally and only when a single, native pthread is being 'stepped'. Otherwise the breakpoints do not appear.

The preferences that can be set from the command line view or from the dbx command line are as follows:

- set \$pthreadSchedBlockBkpt = true: This causes a one-time, internal
  breakpoint to be set in the \_\_SGIPT\_sched\_block pthread library routine when
  a single native pthread is 'stepped'. If the single thread 'blocks' in one of the
  blocking pthread library routines (mainly in the mutex library routines), the
  thread stops on a breakpoint and the user must decide the next action (for
  example, continue a different thread, or continue all threads). The default is true.
  See the *ProDev WorkShop: Debugger User's Guide* for information about blocking
  kernel library routines.
- set \$pthreadSyscallBlockBpt = true: This causes a one-time, internal
  breakpoint to be set in the \_\_SGIPT\_libc\_blocking pthread library routine
  when a single native pthread is 'stepped'. If the single thread 'blocks' in one of
  the 'blocking' kernel system calls (for example, \_writev, which underlines
  printf), the thread stops on a breakpoint and the user must decide on the next
  action (for example, continue a different thread or continue all threads). The
  default is false. See the *ProDev WorkShop: Debugger Reference Manual* for a
  complete list of blocking kernel system calls.

### Setting up Your Environment

When debugging a multiprocess program (one compiled with the -mp option), enter the following command:

% (dbx) ignore TERM

This command allows a multiprocessed program to terminate gracefully after execution is complete.

When debugging pthreaded programs, set the following dbx variables as shown below:

% set \$mp\_program=1

% set \$promptonfork=2

### Using the pid Clause

Many dbx commands allow you to append the clause pid *pid* (where *pid* is a numeric process ID or a debugger variable holding a process ID). Using the pid *pid* clause means you can apply a command to any process in the process pool even though it is not the active process.

Example 8-1 Seeing breakpoints using pid

To set a breakpoint at line 97 of the process whose ID is 12745, enter:

(dbx) **stop at 97 pid 12745** Process 12745: [3] stop at "/usr/demo/test.c":97

Commands that accept the pid *pid* clause include:

| active                   | edit      | resume                   | wait          |
|--------------------------|-----------|--------------------------|---------------|
| addproc                  | file      | return                   | whatis        |
| assign                   | func      | showpoc                  | when, when[i] |
| catch                    | goto      | status                   | where         |
| <pre>cont, cont[i]</pre> | ignore    | <pre>step, step[i]</pre> | whereis       |
| delete                   | kill      | <pre>stop, stop[i]</pre> | which         |
| delproc                  | next      | suspend                  |               |
| directory                | print     | trace, trace[i           | ]             |
| down                     | printf    | up                       |               |
| dump                     | printregs | use                      |               |

### Using the pgrp Clause

Many dbx commands allow the pgrp clause as a way to apply a command to several processes. For more information, see "Using the pid Clause", page 119 and "Handling sproc System Calls and Process Group Debugging", page 129.

### Using the thread Clause

You can append the clause thread *tid* (where *tid* is a numeric thread ID, a debugger variable holding a thread ID, or the qualifier all) to some dbx commands that provide program information. Commands that accept thread clause are listed in "Using the pid Clause", page 119. You cannot use the thread *tid* clause with program-control commands such as stop, trace, when or continue. Using the thread *tid* clause means you can apply a command to any thread even if it is not current or in the current process. The current thread is defined to be the thread that is running in the current process. Examples of the thread *tid* clause are:

(dbx) where thread (dbx) where thread \$no

The outputs of these commands are respectively: a stack trace of the current thread and a stack trace of the thread whose ID is stored in *\$no*.

The showthread command provides status information about the threads in your program. In one dbx session, you cannot debug more than one program that uses threads.

The syntax of the showthread command is:

| showthread | [full] [thread] | [number] [\$no] | [all] |
|------------|-----------------|-----------------|-------|
|------------|-----------------|-----------------|-------|

The following list describes these options and arguments:

- showthread [full]: prints brief status information about the current thread. If the full qualifier is included, prints full status information.
- showthread [full] [thread] [number |\$no|all]: prints brief status information about the thread identified by number or the value of \$no, or all threads associated with the debug session. If the full qualifier is included, prints full status information. The thread qualifier does not affect the output, but it is allowed so the syntax can be the same as that for other commands that use the thread clause.

### **Using Scripts**

dbx also provides two variables that you can use when writing scripts to debug multiprocess programs:

- *\$lastchild*: always set to the process ID of the last child process created by a fork or sproc.
- *\$pid0*: always set to the process ID of the process started by the run command.

# Listing Available Processes

Use the showproc command to list the available processes:

```
showproc all [pid]
```

The following list describes the options and arguments:

- showproc (with no arguments): shows processes already in the dbx process pool or processes that dbx can control. Without any arguments, dbx lists the processes it already controls.
- showproc all: lists all the processes controlled by dbx and all the processes it could control but that are not yet added to the process pool.
- showproc *pid*: shows the status of the process ID.

Example 8-2 showproc command

For example, to display all processes in the process pool, enter:

```
(dbx) showproc
Process 12711 (test) Trace/BPT trap [main:14 ,0x40028c]
Process 12712 (test) Trace/BPT trap [main:18 ,0x4002b4]
```

To display only process 12712, enter:

(dbx) showproc 12712 Process 12712 (test) Trace/BPT trap [main:18 ,0x4002b4]

To display all processes that dbx can control, enter:

```
(dbx) showproc all
Process 12711 (test) Trace/BPT trap [main:14 ,0x40028c]
Process 12055 (tcsh)
Process 12006 (clock)
Process 12054 (tcsh)
Process 12673 (zipxgizmo)
Process 12672 (zip)
Process 12672 (zip)
Process 12712 (test) Trace/BPT trap [main:18 ,0x4002b4]
Process 12708 (dbx)
Process 12034 (xlock)
```

# Adding a Process to the Process Pool

The addproc command adds one or more specified processes to the dbx process pool. This allows you to debug a program that is already running.

Example 8-3 addproc command

The following examples show the syntax of the addproc command:

```
addproc pid [...]
```

addproc var

For example:

(dbx) addproc 12924
Reading symbolic information of Process 12924 . . .
Process 12924 (loop\_test) added to pool
Process 12924 (loop\_test) running

Equivalently, you can enter either of the following commands:

(dbx) set \$foo = 12924 (dbx) addproc \$foo

# **Deleting a Process from the Process Pool**

The delproc command removes a process or variable from the process pool, freeing it from dbx control. When you delete a process from the process pool, dbx automatically returns the process to normal operation.

Example 8-4 delproc command

The following examples show the syntax of the delproc command:

delproc pid [...]

delproc var

For example:

(dbx) **delproc 12924** Process 12924 (loop\_test) deleted from pool

Equivalently, you can enter either of the following:

(dbx) set \$foo = 12924 (dbx) delproc \$foo

# Selecting a Process

The dbx command has the ability to control multiple processes. However, dbx commands (by default) apply to only one process at a time, the active process. To select a process from the process pool to be the active process, use the active command; it selects a process, *pid*, from the dbx process pool as the active process. If you do not provide a process ID, dbx prints the currently active process ID.

Example 8-5 active command

For example, to determine which process is currently active, enter:

(dbx) **active** Process 12976 (test1) is active

To then select process 12977 as the active process, enter:

(dbx) **active 12977** Process 12977 (test1) after fork [.fork.fork:15 +0x8,0x4005e8]

007-0906-140

# **Suspending a Process**

The suspend command allows you to stop a process in the dbx process pool; the following list shows the options and arguments for this command:

- suspend: suspends the active process if it is running. If it is not running, this command does nothing.
- suspend all: suspends all the processes.
- suspend pid *pid*: suspends the process names by *pid* if it is in the dbx process pool. If it is not running, this command does nothing.
- suspend *pgrp*: suspends all the processes the process group specified by *pgrp*.

Example 8-6 suspend command

For example, to stop the active process, enter:

```
(dbx) suspend
Process 12987 (loop_test) requested stop [main:10 +0x8,0x400244]
10 i = i % 10;
```

Then to stop process 12988, enter:

```
(dbx) suspend pid 12988
Process 12988 (test3) requested stop [main:29 +0x4,0x400424]
10  j = k / 10.0;
```

# **Resuming a Suspended Process**

To resume execution of a suspended dbx-controlled process, you can use either the cont command or the resume command. If you use cont, you do not return to the dbx command interpreter until the program encounters an event (for example, a breakpoint). On the other hand, the resume command returns immediately to the dbx command interpreter.

The resume command resumes program execution and returns immediately to the dbx command interpreter. When used with the *signal* argument, it resumes process execution, sending it the specified signal, and returns immediately to the dbx command interpreter.

Because the resume command returns you to the dbx command interpreter after restarting the process, it is more useful than the cont command when you are

debugging multiple processes. With resume, you are free to select and debug a process while another process is running.

If any resumed process modifies the terminal modes (for example if it uses curses(3X)), dbx cannot correctly control the modes. Intercept programs using curses by typing dbx -p (or dbx -P).

Example 8-7 resume command

If you are debugging multiple processes and want to resume the active process, enter:

```
(dbx) resume
```

dbx restarts the active process and returns the dbx prompt. You can then continue debugging, for example by switching to another process.

To resume all the processes in pgrp 2 and send a SIGINT signal to the process when dbx resumes, enter:

(dbx) resume SIGINT 2

# Waiting for a Resumed Process

To wait for a process to stop for an event (such as a breakpoint), use the wait command. This is useful after a resume command. Also refer to the description of the waitall command, described in "Waiting for Any Running Process", page 126.

The syntax of the wait command is:

wait [pid]

wait without arguments waits for the active process to stop for an event. With *pid*, it waits for the process *pid* to stop for an event.

Example 8-8 wait command

Assume that you want to wait until process 14280 stops, perhaps at a breakpoint you have set. To do so, enter:

(dbx) wait pid 14280

After you enter this command, dbx waits until process 14280 stops, at which point it displays the dbx prompt.

007-0906-140

# Waiting for Any Running Process

To wait for any process currently running to breakpoint or stop for any reason, use the waitall command. It causes dbx to wait until a running process in the process list stops, at which point it returns you to the dbx command interpreter.

**Note:** When you return to the dbx command interpreter after a waitall command, dbx does not make the process that stopped the active process. You must use the active command to change the active process.

Example 8-9 waitall command

To wait until one of your processes under dbx control stops, enter:

```
(dbx) waitall
```

After you enter this command, dbx waits until a process stops, at which point it indicates which process stopped and displays the dbx prompt. For example:

```
Process 14281 (loop_test) Terminated [main:10 +0x8,0x400244]
10 i = i % 10;
(dbx)
```

# Killing a Process

To kill a process in the process pool while running dbx, use the kill command:

kill [pid]

The kill command without arguments kills the active process. By using the *pid* argument, it kills the specified processes.

Example 8-10 kill command

For example, to kill process 14257, enter:

(dbx) kill 14257
Process 14257 (fork\_test) terminated
Process 14257 (fork\_test) deleted from pool

# Handling fork System Calls

When a program executes a fork system call and starts another process, dbx allows you to add that process to the process pool. (See also "Stopping at System Calls", page 94.)

The dbx *\$promptonfork* variable determines how dbx treats fork system calls. The following list summarizes its effects:

- 0 (default): dbx does not add the child process to the process pool. Both the child process and the parent process continue to run.
- 1: dbx stops the parent process and asks if you want to add the child process to the process pool. If you answer yes, then dbx adds the child process to the pool and stops the child process; if you answer no, dbx allows the child process to run and does not place it in the process pool.
- 2: dbx automatically stops both the parent and child processes and adds the child process to the process pool.

"Handling sproc System Calls and Process Group Debugging", page 129, provides additional information on debugging multiprocessing programs; some of the material in that section can apply also to programs that use the fork system call.

Example 8-11 fork system calls

Consider a program named fork that contains these lines:

```
main(argc, argv)
int argc;
char *argv;
{
    int pid;
    if ((pid = fork()) == -1)
        perror("fork");
    else if (pid == 0)
        printf("child\n");
    else { printf("parent\n");
}
```

If you set *\$promptonfork* to 1 and run the program, dbx prompts you whether it should add the child process to the process pool:

(dbx) set \$promptonfork = 1 (dbx) run Process 22661 (fork) started
Process 22662 (fork) has executed the ``fork'' system call
Add child to process pool (n if no)?y
Process 22662 (fork) added to pool
Process 22662 (fork) stopped on sysexit fork [\_fork:28 ,0x40643a4]
Process 22661 (fork) stopped on sysexit fork [\_fork:28 ,0x40643a4]
Source (of /shamu/lib/libc/libc\_64/proc/fork.s) not
available for Process 22661

# Handling exec System Calls

The exec system call executes another program. During an exec, the first program gives up its process number to the program it executes. When a program using DSOs executes an exec() call, dbx runs the new program to main. When a program linked with a non-shared library executes an exec() call, dbx reads the symbolic information for the new program and then stops program execution. In either case, you can continue by entering a cont or resume command.

#### Example 8-12 exec system call

Consider the programs exec1.c and exec2.c:

```
/* execl.c */
main()
{
    printf("in execl\n");
/* Invoke the "exec2" program */
    execl("exec2", "exec2", 0);
    /* We'll only get here if execl() fails */
    perror("execl");
}
/* exec2.c */
main()
{
    printf("in exec2\n");
}
```

You can enter cont to continue executing exec2. For example:

(dbx) **cont** in exec2 Process 14409 (exec2) finished

# Handling sproc System Calls and Process Group Debugging

The process group facility allows a group of processes to be operated on simultaneously by a single dbx command. This is more convenient to use when dealing with processes created with the sproc system call than issuing individual resume, suspend, or breakpoint setting commands. This facility was created for use with applications that have multiple processes (sproc) and the multiple processes have built-in barriers, such as those created on MP Fortran on IRIX 6.4 (and earlier) systems.

The dbx *\$mp\_program* variable determines how dbx treats sproc system calls. The following list summarizes its effects:

- 0 (default): dbx treats calls to sproc in the same way as it treats calls to fork.
- 1: child processes created by calls to sproc are allowed to run; they block on multiprocessor synchronization code emitted by mp Fortran or C code. When you set \$mp\_program to 1, multiprocess Fortran or C code is easier to debug.

Whenever a process executes a sproc, if dbx adds the child to the process pool, dbx also adds the parent and child to the group list. The group list is simply a list of processes. If you set the dbx *\$groupforktoo* variable to 1, then forked processes are added to the group list automatically just as sproced processes are. (By default, *\$groupforktoo* is set to 0.)

You can explicitly add one or more processes to the group list with the addpgrp command (you can add only processes in the process pool to the group list). The syntax of the command is:

addpgrp *pid* [...]

You can remove processes from the group list with the delpgrp command:

delpgrp *pid* [...]

The showpgrp command displays information about the group list. The showpgrp command shows the process group numbers and all the stop, trace, or when

events in each. These events are created by stop[i], when[i] ... pgrp (which create multiple stop, trace, or when events) and by delete pgrp commands, which delete them.

Example 8-13 showgrp command

The following example shows the output of the showpgrp command with two processes in the group list:

(dbx) **showpgrp** 2 processes in group: 14559 14558

Once you add processes to the group list (by adding the keyword pgrp to the end of certain dbx commands), you can apply that command to all processes in the group. The commands to which you can append *pgrp* are: delete, list, next[i], resume, status, stop[i], suspend, trace[i], and when.

The breakpoints and traces set by the stop[i], trace[i], and when commands, when used with the pgrp keyword, are also added to the group history. This group history is displayed as a numbered list when you execute showpgrp.

To delete breakpoints from multiple processes with a single command, use the group history number with the delete command. For example, to delete the history entry 7 for the process group, enter:

(dbx) delete 7 pgrp

The dbx *\$newpgrpevent* variable stores the group history number of the most recent pgrp event. This can be useful when writing a script, for example:

```
set $myevent = $newpgrpevent
....
delete $myevent pgrp
```

Breakpoints set on the process group are recorded both in the group and in each process. Deleting breakpoints individually (even if set by a group command) is allowed.

For example, the following command sets a breakpoint at line 10 in all processes in the group list:

```
(dbx) stop at 10 pgrp
Process 14558: [6] stop at "/usr/demo/pgrp_test.c":10
Process 14559: [7] stop at "/usr/demo/pgrp_test.c":10
```

007-0906-140

If you now enter a status command, only those breakpoints associated with the active process are displayed:

(dbx) status
Process 14559: [7] {pgrp 269011340} stop at "/usr/demo/pgrp\_test.c":10
By appending the keyword pgrp, you can display the breakpoints for all processes in
the group list:
(dbx) status pgrp
Process 14558: [6] {pgrp 269011276} stop at "/usr/demo/pgrp\_test.c":10
Process 14559: [7] {pgrp 269011340} stop at "/usr/demo/pgrp\_test.c":10
Use the showpgrp command to display the group history:

```
(dbx) showpgrp
2 processes in group:
   14559 14558
Group history number: 10
        Process 14558 Process 14558: [6] stop at "/usr/demo/pgrp_test.c":10
        Process 14559 Process 14559: [7] stop at "/usr/demo/pgrp_test.c":10
```

You can delete the breakpoints in both processes by deleting the associated group history entry. For example, enter:

(dbx) delete 10 pgrp
(dbx) showpgrp
2 processes in group:
14559 14558

# dbx Commands

The dbx commands listed here reflect information that is current as of this printing. For a list of newly added commands, see the dbx(1) man page.

Note: The conventions in this appendix are slightly different than those in the rest of this document; in this appendix, mutually exclusive arguments to a command are enclosed in braces (  $\{ \}$  ) and are separated by a pipe character ( | ).

| ;             |                                                                                                    |
|---------------|----------------------------------------------------------------------------------------------------|
|               | Use the semicolon (;) as a separator to include multiple commands on the same command line.                                                                                                    |
| $\backslash$  |                                                                                                    |
|               | Use the backslash $(\)$ at the end of a line of input to dbx to indicate that the command is continued on the next line.                                                                                                    |
| ./            |                                                                                                    |
|               | Repeats the previous examine command by incrementing the address.                                                                                                    |
| / [ reg_exp ] |                                                                                                    |
|               | Searches forward through the current source file from the current line for the regular expression <i>reg_exp</i> . If dbx reaches the end of the file without finding the regular expression, it wraps around to the beginning of the file. dbx prints the first source line containing a match of the search expression. |
|               | If you do not supply <i>reg_exp</i> , dbx searches forward, based on the last regular expression you searched for.                                                                                                    |
| .?            |                                                                                                    |
|               | Repeats the previous examine command by decrementing the address.                                                                                                    |
| ? [ reg_exp ] |                                                                                                    |
|               | Searches backward through the current source file from the current line for the regular expression <i>reg_exp</i> . If dbx reaches the beginning of the file without finding the regular expression, it wraps around to                                                                                                   |
|               | 133                                                                                                    |

|                    | the end of the file. dbx prints the first source line containing a match of the search expression.                                                                                                    |
|--------------------|----------------------------------------------------------------------------------------------------|
|                    | If you do not supply a regular expression, dbx searches backward, based on the last regular expression you searched for.                                                                                                    |
| !!                 |                                                                                                    |
|                    | Repeats the previous command. If the value of the dbxe <i>\$repeatmode</i> variable is set to 1, then entering a carriage return at an empty line is equivalent to executing !!. By default, <i>\$repeatmode</i> is set to 0. |
| ! string           |                                                                                                    |
|                    | Repeats the most recent command that starts with the specified <i>string</i> .                                                                                                    |
| ! integer          |                                                                                                    |
|                    | Repeats the command associated with the specified <i>integer</i> in the history list.                                                                                                    |
| ! – integer        |                                                                                                    |
|                    | Repeats the command that occurred <i>integer</i> times before the most recent command. Entering !-1 executes the previous command, !-2 the command before that, and so forth.                                                 |
| active [pid]       |                                                                                                    |
|                    | Selects a process specified by <i>pid</i> , from the dbx process pool as the active process. If you do not provide a process ID, dbx prints the currently active process ID.                                                  |
| addpgrp <i>pid</i> | []                                                                                                    |
|                    | Adds the process IDs specified to the group list. Only processes in the process pool can be added to the group list.                                                                                                    |
| addproc <i>pid</i> | []                                                                                                    |
|                    | Adds the specified process(es) to the pool of dbx controlled processes.                                                                                                    |
| address/count f    | ormat                                                                                                    |
|                    | Prints the contents of the specified address or disassembles the code<br>for the machine instruction at the specified address. Repeats for a                                                                                  |

total of *count* addresses in increasing address—in other words, an examine forward command. The format codes are listed in Table 7-2, page 108.

#### address ? count format

Prints the contents of the specified address or disassembles the code for the machine instruction at the specified address. Repeats for a total of *count* addresses in decreasing address—in other words, it functions as an "examine backwards" command. The format codes are listed in Table 7-2, page 108.

address / count L value mask

Examines *count* 32-bit words in increasing address and print those 32-bit words which, when ORed with *mask*, equal *value*. This command searches memory for specific patterns.

#### alias

Lists all existing aliases.

alias *name* 

Lists the alias definition for name.

alias name command

Defines *name* as an alias for *command*.

alias name "string"

Defines *name* as an alias for *string*. With this form of the alias command, you can provide command arguments in the alias definition.

alias name (arg1 [,...argN]) "string"

Defines *name* as an alias for *string*. *arg1* through *argN* are arguments to the alias, appearing in the *string* definition. When you use the alias, you must provide values for the arguments, which dbx then substitutes in *string*.

assign register=expression

Assigns the value of *expression* to *register*. You must precede the name of the register with a dollar sign (\$).

assign variable=expression

Assigns the value of *expression* to the program variable, *variable*.

catch

Prints a list of all signals caught.

```
catch {signal | all }
```

Instructs dbx to stop your program whenever it receives the specified *signal*. If you use the keyword all rather than giving a specific signal, dbx catches all signals. A process being debugged does not see this signal directed at it until the signal comes to dbx and the process is stopped, or when the process is continued (with cont). If the process has not declared a signal handler for a signal, the process does not see the signal when it is continued.

catch unhandled {*signal* | all}

Stops the process only if *signal* has no signal handler. If the process has not declared a signal handler for a signal, dbx stops the process and the process does not see the signal when it is continued. If the process has a signal handler, dbx resumes the process invisibly, sending the signal handler to the process.

ccall func(arg1, arg2, ..., argn)

Calls a function with the given arguments.

clearcalls

Clears all stopped interactive calls.

cont

Continues execution with the current line.

cont {at | to} line

Sets a temporary breakpoint at the specified source line, then resumes execution with the current line. When your program reaches the breakpoint at *line*, dbx stops your program and deletes the temporary breakpoint. The keywords at and to are equivalent.

#### cont in procedure

Sets a temporary breakpoint to stop execution upon entering the specified procedure, then resumes execution with the current line. When your program reaches the breakpoint in *procedure*, dbx stops your program and deletes the temporary breakpoint.

cont [signal]

Continues execution with the current line and sends the specified signal to your program. If you do not provide a signal, but your program stopped because dbx caught a signal intended for your program, then dbx sends that signal to your program when you continue execution.

cont [signal] {at | to} line

Sets a temporary breakpoint at the specified source line, then resumes execution with the current line and sends the specified signal to your program. If you do not provide a signal, but your program stopped because dbx caught a signal intended for your program, then dbx sends that signal to your program when you continue execution.

cont [signal] in procedure

Sets a temporary breakpoint to stop execution upon entering the specified procedure, then resumes execution with the current line and sends the specified signal to your program. If you do not provide a signal, but your program stopped because dbx caught a signal intended for your program, then dbx sends that signal to your program when you continue execution.

### conti [signal]

Continues execution with the current machine instruction. If you specify a signal, dbx sends the signal to your program. If you do not provide a signal, but your program stopped because dbx caught a signal intended for your program, then dbx sends that signal to your program when you continue execution.

conti [signal] {at | to} address

Sets a temporary breakpoint at the specified address, then resumes execution with the current machine instruction. When your program reaches the breakpoint at *address*, dbx stops your program and deletes the temporary breakpoint.

If you specify a signal, then dbx sends the signal to your program. If you do not provide a signal, but your program stopped because dbx caught a signal intended for your program, then dbx sends that signal to your program when you continue execution.

conti [signal] in procedure

Sets a temporary breakpoint to stop execution upon entering the specified procedure, then resumes execution with the current machine instruction. When your program reaches the breakpoint in *procedure*, dbx stops your program and deletes the temporary breakpoint.

If you specify a signal, then dbx sends the signal to your program. If you do not provide a signal, but your program stopped because dbx caught a signal intended for your program, then dbx sends that signal to your program when you continue execution.

### corefile [file]

If you provide a filename, dbx uses the program data stored in the core dump *file*.

If you do not provide a filename, dbx displays the name of the current core file.

delete {item [,item ...]|all}

Deletes the item(s) specified. If you use the keyword all instead of listing individual items, dbx deletes all breakpoints, traces, and conditional commands.

delpgrp *pid* [...]

Deletes the process IDs specified from the group list.

delproc pid [...]

Deletes the specified process(es) from the pool of dbx controlled processes.

| dir [ <i>dir</i> ]  | ]                                                                                                    |
|---------------------|----------------------------------------------------------------------------------------------------|
|                     | If you provide one or more directory names, dbx adds those directory namess to the end of the source directory list.                                                                                      |
|                     | If you do not provide any directories, dbx displays the current source directory list.                                                                                                    |
| disable <i>item</i> | [, item ]                                                                                                    |
|                     | Disables the item(s) listed. The specified breakpoint(s), trace(s), or conditional command(s) no longer affect program execution. This command has no effect if the item you specify is already disabled. |
| down[num]           |                                                                                                    |
|                     | Moves down the specified number of activation levels in the stack.<br>The default is one level.                                                                                                    |
| duel                |                                                                                                    |
|                     | Invokes due1, the high-level debugging tool.                                                                                                    |
| duel alias          |                                                                                                    |
|                     | Shows are current duel aliases.                                                                                                    |
| duel clear          |                                                                                                    |
|                     | Deletes all duel aliases.                                                                                                    |
| dump                |                                                                                                    |
|                     | Prints information about the variables in the current procedure.                                                                                                    |
| dump procedure      |                                                                                                    |
|                     | Prints information about the variables in the specified procedure. The procedure must be active.                                                                                                    |
| dump .              |                                                                                                    |
|                     | Prints information about the variables in all procedures currently active.                                                                                                    |

#### edit[file|procedure]

Edits a file. If you set the dbx *\$editor* variable to the name of an editor, the edit command invokes that editor on the source file. If you do not set the dbx this variable , dbx checks whether you have set the EDITOR environment variable and, if so, invokes that editor. If you did not set either the dbx variable or the environment variable, dbx invokes the vi editor. When you exit the editor, you return to the dbx prompt.

If you supply a filename, edit invokes the editor on that file. If you supply the name of a procedure, edit invokes the editor on the file that contains the source for that procedure. If you do not supply a filename or a procedure name, edit invokes the editor on the current source file.

### editpid pid

Edits the process ID *pid* clause.

enable *item* [,*item*...]

Enables the item(s) specified. This command activates the specified breakpoint(s), trace(s), or conditional command(s), reversing the effects of a disable command, so that they affect program execution.

#### file [file]

Changes the current source file to *file*. The new file becomes the current source file, on which you can search, list, and perform other operations.

#### func

Displays the name of the procedure corresponding to the current activation level.

### func {activation\_level | procedure }

Changes the current activation level. If you specify an activation level by number, dbx changes to that activation level. If you specify *procedure*, dbx changes to the activation level of that procedure. If you specify a procedure name and that procedure has called itself recursively, dbx changes to the most recently called instance of that

|                  | procedure. If you specify <i>procedure</i> , dbx changes the current source file to be that procedure, even if the procedure is not active.                                                                                                    |  |
|------------------|----------------------------------------------------------------------------------------------------|--|
| givenfile [file] |                                                                                                    |  |
|                  | If you provide a filename, dbx kills the currently running processes<br>and loads the executable code and debugging information found in<br><i>file</i> .                                                                                                    |  |
|                  | If you do not provide a filename, dbx displays the name of the program that it is currently debugging.                                                                                                    |  |
| hed              |                                                                                                    |  |
|                  | Edits only the last line of the history list (the last command executed).                                                                                                    |  |
| hed <i>num1</i>  |                                                                                                    |  |
|                  | Edits line <i>num1</i> in the history list.                                                                                                    |  |
| hed num1, nur    | n2                                                                                                    |  |
|                  | Edits the lines in the history list from <i>num1</i> to <i>num2</i> .                                                                                                    |  |
| hed all          |                                                                                                    |  |
|                  | Edits the entire history list.                                                                                                    |  |
| help             |                                                                                                    |  |
|                  | Shows the list of available help sections.                                                                                                    |  |
| help all         |                                                                                                    |  |
|                  | Displays the entire dbx help file. dbx displays the file using the command name given by the dbx <i>\$pager</i> variable. The dbx help file is large and can be difficult to use if you use a simple paging program like more(1). A useful technique is to set the <i>\$pager</i> variable to a text editor like vi(1). |  |
| help help        |                                                                                                    |  |
|                  | Explains how to display the help file in your favorite editor.                                                                                                    |  |

| help section                                            |                                                                                                    |  |
|---------------------------------------------------------|----------------------------------------------------------------------------------------------------|--|
|                                                         | Shows this help section. dbx displays the file using the command name given by the dbx <i>\$pager</i> variable. (By default, it uses more.) A useful technique is to set the <i>\$pager</i> variable to a text editor like vi(1).                                                                      |  |
| history                                                 |                                                                                                    |  |
|                                                         | Prints the commands in the history list.                                                                                                    |  |
| ignore                                                  |                                                                                                    |  |
|                                                         | Prints a list of all signals ignored.                                                                                                    |  |
| ignore [all                                             | signal]                                                                                                    |  |
|                                                         | With all, ignores all signals. With <i>signal</i> , ignores the signal specified. A process being debugged sees this signal when directed at it by itself or another process. The process responds to the signal just as if dbx were not present.                                                      |  |
|                                                         | A SIGINT signal at the keyboard is seen by dbx and it interrupts dbx<br>as well as being sent to the process being debugged if the process is<br>in the same IRIX process group (not related to dbx process groups).                                                                                   |  |
| intercept {                                             | all   item }                                                                                                    |  |
|                                                         | Stops on all C++ exceptions, or exceptions that throw the base type <i>item</i> .                                                                                                    |  |
| <pre>intercept unexpected {[all] [item [, item]]}</pre> |                                                                                                    |  |
|                                                         | Stops on all C++ exceptions that have either no handler or are caught<br>by an unexpected handler. You may omit all. If you specify <i>item</i> ,<br>stops on exceptions that throw the base type <i>item</i> .                                                                                        |  |
| intercept if <i>expression</i>                          |                                                                                                    |  |
|                                                         | You can append the if clause to all intercept commands. Your program stops only if <i>expression</i> is non-zero. Note that the context for evaluation of <i>expression</i> is the C++ runtime library, not that of the throw, so use global variables or fully qualified names in <i>expression</i> . |  |
| kill                                                    |                                                                                                    |  |
|                                                         | Kills the active process.                                                                                                    |  |

```
kill pid ...
                Kills the active process(es) whose PIDs are specified.
listexp
                Lists $listwindow lines starting with the line number given by the
                expression exp. The expression may be any valid expression that
                evaluates to an integer value.
list exp1:exp2
                Lists exp2 lines, beginning at line exp1.
list exp1,exp2
                Lists all source between line exp1 and line exp2 inclusive.
list func
                Lists $listwindow lines starting at procedure func.
list func:exp
                Lists exp2 lines, beginning at func.
list func, exp
                Lists all source between func and exp, inclusive.
listclones
                Lists all the root functions and their derived clones.
listclones func
                Lists the root and all derived clones for func.
listinlines
                Lists all of the inlined routines with their start and end addresses.
listinlines func
```

Lists all of the inlined versions of *func* with their start and end addresses.

| listobj                       |                                                                                                    |  |
|-------------------------------|----------------------------------------------------------------------------------------------------|--|
|                               | Lists dynamic shared objects being used. The base application is first in the list.                                                                                                    |  |
| listregions                   |                                                                                                    |  |
|                               | Lists all the memory regions being used by the application. Any object region with debugging information is marked with a Y.                                                                                                    |  |
| next[n]                       |                                                                                                    |  |
|                               | Executes the specified number of lines of source code, stepping over procedures. If you do not provide an argument, next executes one line. If next encounters any breakpoints, even in procedures that it steps over, it immediately stops execution.    |  |
| nexti[n]                      |                                                                                                    |  |
|                               | Executes the specified number of machine instructions, stepping over procedures. If you do not provide an argument, nexti executes one line. If nexti encounters any breakpoints, even in procedures which it steps over, it immediately stops execution. |  |
| next thread[threadnumber]     |                                                                                                    |  |
|                               | Steps through code starting at the specified thread number.                                                                                                    |  |
| pixie clear                   |                                                                                                    |  |
|                               | Clears the basic block counts for the current execution.                                                                                                    |  |
| pixie write                   |                                                                                                    |  |
|                               | Writes the counts file with the current basic block counts. The counts reflect the exectuion of the program since the run command or since the last pixie clear command, whichever is more recent.                                                        |  |
| playback input[ <i>file</i> ] |                                                                                                    |  |
|                               | Executes the commands from <i>file</i> . The default file is the current temporary file created for the record input command. If the dbx <i>\$pimode</i> variable is nonzero, commands are printed out as they are played back.1                          |  |

| playback output [file] |                                                                                                    |  |
|------------------------|----------------------------------------------------------------------------------------------------|--|
|                        | Prints the commands from <i>file</i> . The default file is the current temporary file created for the record output command.                                                                                     |  |
| print [ <i>exp1</i>    | [,exp2, ]]                                                                                                    |  |
|                        | Prints the value(s) of the specified expression(s).                                                                                                    |  |
| printd exp1            | [, exp2,]                                                                                                    |  |
|                        | Prints the value(s) of the specified expression(s) in decimal.                                                                                                    |  |
| printenv               |                                                                                                    |  |
|                        | Prints the list of environment variables affecting the program being debugged.                                                                                                    |  |
| printf string          | [, exp1 [, exp2,]]                                                                                                    |  |
|                        | Prints the value(s) of the specified expression(s) in the format specified by the string, <i>string</i> . The printf command supports all formats except %s. For a list of formats, see the printf(3S) man page. |  |
| printo [ <i>exp1</i>   | [, <i>exp</i> 2,]]                                                                                                    |  |
|                        | Prints the value(s) of the specified expression(s) in octal.                                                                                                    |  |
| printregs              |                                                                                                    |  |
|                        | Prints all register values.                                                                                                    |  |
| printx [ <i>exp1</i>   | [, exp2,]                                                                                                    |  |
|                        | Prints the value(s) of the specified expression(s) in hexadecimal.                                                                                                    |  |
| quit                   |                                                                                                    |  |
|                        | Quits dbx.                                                                                                    |  |
| record                 |                                                                                                    |  |
|                        | Displays the current input and output recording sessions.                                                                                                    |  |

record input [file]

Records everything you type to dbx in *file*. The default file is a temporary dbx file in the /tmp directory. The name of the temporary file is stored in the dbx *\$defaultin* variable.

record output [file]

Records all dbx output in *file*. The default file is a temporary dbx file in the /tmp directory. The name of the temporary file is stored in the dbx *\$defaultout* variable. If the dbx *\$rimode* variable is nonzero, dbx also records the commands you enter.

rerun run-arguments

Without any arguments, repeats the last run command, if applicable. Otherwise, rerun is equivalent to the run command without any arguments.

resume

Resumes execution of the program, and returns immediately to the dbx command interpreter .

resume [signal]

Resumes execution of the process, sending it the specified signal, and returns immediately to the dbx command interpreter.

#### return

Continues execution until control returns to the next procedure on the stack.

return proc

Continues execution until control returns to the named procedure.

#### run *run-arguments*

Starts your program and passes to it any arguments that you provide. All shell processing is accepted, such as unglobbing of \* and ? in filenames. Redirection of the program's standard input and standard output, and/or standard error is also done by the shell. In other words, the run command does exactly what typing target *run-arguments* does. You can specify a target, either on dbx invocation

007-0906-140

|                  | or in a prior givenfile command. dbx passes ./target as argv[0] to target when you specify it as a relative pathname. You can specify target either on dbx invocation or in a prior givenfile command. dbx passes ./target as argv[0] to target when you specify it as a relative pathname. |  |
|------------------|----------------------------------------------------------------------------------------------------|--|
|                  | A run command must appear on a line by itself and cannot be<br>followed by another dbx command. Terminate the command line<br>with a return (new-line). Note that you cannot include a run<br>command in the command list of a when command.                                                |  |
| set              |                                                                                                    |  |
|                  | Displays a list of predefined and user defined variables.                                                                                                    |  |
| set var=exp      |                                                                                                    |  |
|                  | Defines (or redefines) the specified dbx variable, setting its value to that of the expression you provide.                                                                                                    |  |
| setenv           |                                                                                                    |  |
|                  | Prints the list of environment variables for the program being debugged.                                                                                                    |  |
| setenv VAR       |                                                                                                    |  |
|                  | Sets the environment variable VAR to an empty value.                                                                                                    |  |
| setenv VAR value |                                                                                                    |  |
|                  | Sets the environment variable <i>VAR</i> to <i>value</i> , where <i>value</i> is not a dbx variable.                                                                                                    |  |
| setenv VAR \$var |                                                                                                    |  |
|                  | Sets the environment variable $V\!AR$ to $\$var$ , where $\$var$ is a dbx variable.                                                                                                    |  |
| setenv VAR '     | 'charstring"                                                                                                    |  |
|                  | Sets the environment variable VAR to charstring.                                                                                                    |  |
| sh               |                                                                                                    |  |
|                  | Invokes a subshell. To return to dbx from the subshell, enter exit at the command line, or otherwise terminate the subshell.                                                                                                    |  |

| sh <i>com</i> |                                                                                                    |
|---------------|----------------------------------------------------------------------------------------------------|
|               | Executes the specified shell command. dbx interprets the remainder<br>of the line as a command to pass to the spawned shell process, unless<br>you enclose the command in double-quotes or you terminate your<br>shell command with a semicolon (;).                                                                                                    |
| showpgrp      |                                                                                                    |
|               | Shows the group process list and the group history.                                                                                                    |
| showproc [p   | <i>id</i>  all]                                                                                                    |
|               | Shows processes already in the dbx process pool or processes that dbx can control. If you provide no arguments, dbx lists the processes it already controls. If you provide a <i>pid</i> , dbx displays the status of the specified process. If you use argument all, dbx lists all the processes it controls as well as all those processes it could control but that are not yet added to the process pool. |
| showthread    | [full]                                                                                                    |
|               | Prints brief status information about the current thread. If the full qualifier is included, prints full status information.                                                                                                    |
| showthread    | [full] [thread] {number \$n0 all}                                                                                                    |
|               | Prints brief status information about the thread identified by <i>number</i> or the value of <i>\$no</i> , or all threads associated with the debug session. If the full qualifier is included, prints full status information. The thread qualifier does not affect the output, but it is allowed so the syntax can be the same as that for other commands that use the thread clause.                       |
| source [file] |                                                                                                    |
|               | Executes dbx commands from <i>file</i> .                                                                                                    |
| status        |                                                                                                    |
|               | Displays all breakpoints, traces, and conditional commands.                                                                                                    |
| step [n]      |                                                                                                    |
|               | Executes the specified number of lines of source code, stepping into procedures. If you do not provide an argument, step executes one                                                                                                    |

|                            | line. If step encounters any breakpoints, it immediately stops execution.                                                                                           |  |
|----------------------------|----------------------------------------------------------------------------------------------------|--|
| stepi                      |                                                                                                    |  |
|                            | Single steps one machine instruction, stepping into procedures (as called by jal and jalr). If stepi encounters any breakpoints, it immediately stops execution.    |  |
| <pre>stepi[n]</pre>        |                                                                                                    |  |
|                            | Executes the specified number of machine instructions, stepping into procedures (as called by jal and jalr).                                                        |  |
| step thread                | [ threadnumber ]                                                                                                    |  |
|                            | Steps through code at the specified threadnumber.                                                                                                    |  |
| stop at                    |                                                                                                    |  |
|                            | Set a breakpoint at the current source line.                                                                                                    |  |
| stop at <i>line</i>        |                                                                                                    |  |
|                            | Sets a breakpoint at the specified source line.                                                                                                    |  |
| stop expression            |                                                                                                    |  |
|                            | Inspects the expression. If the expression is type pointer, checks the data being pointed at. Otherwise, checks the 32 bits at the address given by the expression. |  |
| stop in <i>procedure</i>   |                                                                                                    |  |
|                            | Sets a breakpoint to stop execution upon entering the specified procedure. Execution will stop in all inlined or cloned instances of the procedure.                 |  |
| stop [expression variable] |                                                                                                    |  |
|                            | Inspects the value before executing each source line. If the expression is of type pointer, look at the data pointed to and watch until it changes.                 |  |
|                            | If the expression is not of type pointer, look at the 32 bits at that address (assume the expression evaluates to an address).                                      |  |

stop [expression | variable] at line

Inspects the value at the given source line. Stops if the value has changed.

If the expression is of type pointer, look at the data pointed to and watch until it changes. If the expression is not of type pointer, look at the 32 bits at that address (assume the expression evaluates to an address).

stop [expression | variable] in procedure

Inspects the value at every source line within a given procedure. Stops if the value has changed.

If the expression is of type pointer, look at the data pointed to and watch until it changes.

If the expression is not of type pointer, look at the 32 bits at that address (assume the expression evaluates to an address).

stopif expression

Evaluates the expression before executing each source line. Stops if the expression is true.

stop at *line* if *expression* 

Evaluates the expression at the given source line. Stops if the expression is true.

stop in procedure if expression

Evaluates the expression at every source line within a given procedure. Stops if the expression is true.

stop [expression1|variable] if expression2

Tests both conditions before executing each source line. Stops if both conditions are true.

If *expression1* is of type pointer, look at the data pointed to and watch until it changes. If *expression1* is not of type pointer, look at the 32 bits at that address (assume the expression evaluates to an address).

stop [expression1|variable] at line if expression2

Tests both conditions at the given source line. Stops if both conditions are true.

If *expression1* is of type pointer, look at the data pointed to and watch until it changes. If *expression1* is not of type pointer, look at the 32 bits at that address (assume the expression evaluates to an address).

stop [expression1|variable] in procedure if expression2

Tests both conditions at every source line within a given procedure. Stops if both conditions are true.

If *expression1* is of type pointer, look at the data pointed to and watch until it changes. If *expression1* is not of type pointer, look at the 32 bits at that address (assume the expression evaluates to an address).

### stopi at

Sets an unconditional breakpoint at the current machine instruction.

stopi at address

Sets an unconditional breakpoint at the specified address (for machine-level debugging).

stopi in *procedure* 

Sets an unconditional breakpoint to stop execution upon entering the specified procedure (for machine-level debugging).

stopi [expression | variable ]

Inspects the value before executing each machine instruction and stops if the value has changed.

If the expression is of type pointer, look at the data pointed to and watch until it changes. If the expression is not of type pointer, look at the 32 bits at that address (assume the expression evaluates to an address).

stopi [expression | variable] at address

Inspects the value when the program is at the given address and stops if the value has changed (for machine-level debugging).

If the expression is of type pointer, look at the data pointed to and watch until it changes. If the expression is not of type pointer, look at the 32 bits at that address (assume the expression evaluates to an address).

stopi [expression|variable] in procedure

Inspects the value at every machine instruction within a given procedure and stops if the value has changed.

If the expression is of type pointer, look at the data pointed to and watch until it changes. If the expression is not of type pointer, look at the 32 bits at that address (assume the expression evaluates to an address).

stopi if *expression* 

Evaluates the expression before executing each machine instruction and stops if the expression is true.

stopi at address if expression

Evaluates the expression at the given address and stops if the expression is true (for machine-level debugging).

stopi in procedure if expression

Evaluates the expression at every machine instruction within a given procedure and stops if the expression is true.

stopi [expression1|variable] if expression2

Tests both conditions before executing each machine instruction. Stops if both conditions are true.

If *expression1* is of type pointer, look at the data pointed to and watch until it changes. If *expression1* is not of type pointer, look at the 32 bits at that address (assume the expression evaluates to an address).

stopi [expression1|variable] at address if expression2

Tests both conditions at the given address (for machine-level debugging). Stops if both conditions are true.

|                                                          | If <i>expression1</i> is of type pointer, look at the data pointed to and watch until it changes. If <i>expression1</i> is not of type pointer, look at the 32 bits at that address (assume the expression evaluates to an address). |
|----------------------------------------------------------|----------------------------------------------------------------------------------------------------|
| stopi [expression1 variable] in procedure if expression2 |                                                                                                    |
|                                                          | Tests the expression each time that the given variable changes within the given procedure.                                                                                                    |
|                                                          | If <i>expression1</i> is of type pointer, look at the data pointed to and watch until it changes. If <i>expression1</i> is not of type pointer, look at the 32 bits at that address (assume the expression evaluates to an address). |
| suspend                                                  |                                                                                                    |
|                                                          | Suspends the active process if it is running. If it is not running, this command does nothing. If you use the keyword all, suspends all active processes.                                                                            |
| suspend pgrp                                             |                                                                                                    |
|                                                          | Suspends all the processes in the process group, <i>pgrp</i> .                                                                                                    |
| suspend pid                                              | pid                                                                                                    |
|                                                          | Suspends the process <i>pid</i> if it is in the dbx process pool. If it is not running, this command does nothing.                                                                                                    |
| syscall                                                  |                                                                                                    |
|                                                          | Prints a summary of the catch and ignore status of all system calls.<br>The summary is divided into four sections: 1) caught at call,<br>2) caught at return, 3) ignored at call, and 4) ignored at return.                          |
| syscall catch [{call return}]                            |                                                                                                    |
|                                                          | Prints a list of all system calls caught upon entry (call) or return (return). If you provide neither the call nor return keyword, dbx lists all system calls that are caught.                                                       |
| syscall ignore [{call return}]                           |                                                                                                    |
|                                                          | Prints a list of all system calls not caught upon entry (call) or return (return). If you provide neither the call nor return keyword, dbx lists all system calls that are ignored.                                                  |

```
syscall catch {call|return} {system_call|all}
               Sets a breakpoint to stop execution upon entering or returning from
               the specified system call. Note that you can set dbx to catch both the
               call and the return of a system call.
               If you use the keyword all rather than giving a specific system call,
               dbx catches all system calls.
syscall ignore {call|return} {system_call|all}
               Clears the breakpoint to stop execution upon entering or returning
               from the specified system call.
               If you use the keyword all rather than giving a specific system call,
               dbx clears the breakpoints to stop execution upon entering or
               returning from all system calls.
tagprocedure
               Searches the tag file for the given procedure.
trace variable
               Whenever the specified variable changes, dbx prints the old and new
               values of that variable.
trace procedure
               Prints the values of the parameters passed to the specified procedure
               whenever your program calls it. Upon return, dbx prints the return
               value.
trace [expression | variable] at line
               Whenever your program reaches the specified line, dbx prints the
               value of the variable if its value has changed.
```

If the expression is of type pointer, look at the data pointed to and watch until it changes. If the expression is not of type pointer, look at the 32 bits at that address (assume the expression evaluates to an address). trace [expression | variable] in procedure

Whenever the variable changes within the procedure, dbx prints the old and new values of that variable.

If the expression is of type pointer, look at the data pointed to and watch until it changes. If the expression is not of type pointer, look at the 32 bits at that address (assume the expression evaluates to an address).

trace [expression1 | variable] at line if expression2

Prints the value of the variable (if changed) whenever your program reaches the specified line and the given expression is true.

If *expression1* is of type pointer, look at the data pointed to and watch until it changes. If *expression1* is not of type pointer, look at the 32 bits at that address (assume the expression evaluates to an address).

trace [expression1|variable] in procedure if expression2

Whenever the variable changes within the procedure that you specify, dbx prints the old and new values of that variable, if the given expression is true.

If *expression1* is of type pointer, look at the data pointed to and watch until it changes. If *expression1* is not of type pointer, look at the 32 bits at that address (assume the expression evaluates to an address).

#### tracei [expression | variable]

Whenever the specified variable changes, dbx prints the old and new values of that variable. (For machine-level debugging.)

If the expression is of type pointer, look at the data pointed to and watch until it changes. If the expression is not of type pointer, look at the 32 bits at that address (assume the expression evaluates to an address).

#### tracei procedure

This command is equivalent to entering trace *procedure*. (For machine-level debugging.)

#### tracei [expression | variable] at address

Prints the value of the variable whenever your program reaches the specified address. (For machine-level debugging.)

If the expression is of type pointer, look at the data pointed to and watch until it changes. If the expression is not of type pointer, look at the 32 bits at that address (assume the expression evaluates to an address).

tracei [expression | variable] in procedure

Whenever the variable changes within the procedure that you specify, dbx prints the old and new values of that variable. (For machine-level debugging.)

If the expression is of type pointer, look at the data pointed to and watch until it changes. If the expression is not of type pointer, look at the 32 bits at that address (assume the expression evaluates to an address).

tracei [expression1|variable] at address if expression2

Prints the value of the variable whenever your program reaches the specified address and the given expression is true. (For machine-level debugging.)

If *expression1* is of type pointer, look at the data pointed to and watch until it changes. If *expression1* is not of type pointer, look at the 32 bits at that address (assume the expression evaluates to an address).

tracei [expression1|variable] in procedure if expression2

Whenever the variable changes within the procedure that you specify, dbx prints the old and new values of that variable, if the given expression is true. (For machine-level debugging.)

If *expression1* is of type pointer, look at the data pointed to and watch until it changes. If *expression1* is not of type pointer, look at the 32 bits at that address (assume the expression evaluates to an address).

#### unalias *alias*

Removes the specified alias.

| unrecord session1 [, session2] |                                                                                                    |  |  |  |  |
|--------------------------------|----------------------------------------------------------------------------------------------------|--|--|--|--|
|                                | Turns off the specified recording session(s) and closes the file(s) involved.                                         |  |  |  |  |
| unrecord all                   | L                                                                                                    |  |  |  |  |
|                                | Turns off all recording sessions and closes all files involved.                                                       |  |  |  |  |
| unset <i>var</i>               |                                                                                                    |  |  |  |  |
|                                | Removes the specified dbx variable.                                                                                   |  |  |  |  |
| unsetenv VAI                   | R                                                                                                    |  |  |  |  |
|                                | Removes the specified environment variable.                                                                           |  |  |  |  |
| up [ <i>num</i> ]              |                                                                                                    |  |  |  |  |
|                                | Moves up the specified number of activation levels in the stack. The default is one level.                            |  |  |  |  |
| use [ <i>dir</i> ]             | 1                                                                                                    |  |  |  |  |
|                                | If you provide one or more directories, dbx replaces the source directory list with the directories that you provide. |  |  |  |  |
|                                | If you do not provide any directories, dbx displays the current source directory list.                                |  |  |  |  |
| wait                           |                                                                                                    |  |  |  |  |
|                                | Waits for the active process to stop for an event.                                                                    |  |  |  |  |
| wait pid <i>pid</i>            |                                                                                                    |  |  |  |  |
|                                | Waits for the process specified by <i>pid</i> to stop for an event.                                                   |  |  |  |  |
| waitall                        |                                                                                                    |  |  |  |  |
|                                | Waits for any child process currently running to breakpoint or to a stop for any reason and reports its status.       |  |  |  |  |
| whatis name                    |                                                                                                    |  |  |  |  |
|                                | Prints the type declaration for <i>name</i> .                                                                         |  |  |  |  |

when [*expression* | *variable*] {*command-list* }

Inspects the value before executing each source line. If it has changed, executes the command list.

If the expression is of type pointer, look at the data pointed to and watch until it changes. If the expression is not of type pointer, look at the 32 bits at that address (assume the expression evaluates to an address).

when [*expression* | *variable*] at line {command-list}

Inspects the value at the given source line. If it has changed, executes the command list.

If the expression is of type pointer, look at the data pointed to and watch until it changes. If the expression is not of type pointer, look at the 32 bits at that address (assume the expression evaluates to an address).

when [expression | variable] in procedure {command-list}

Inspects the value at every source line within a given procedure. If it has changed, executes the command list.

If the expression is of type pointer, look at the data pointed to and watch until it changes. If the expression is not of type pointer, look at the 32 bits at that address (assume the expression evaluates to an address).

when if *expression* {*command-list*}

Evaluates the expression before executing each source line. If it is true, executes the command list.

when at *line* if *expression* {*command-list*}

Evaluates the expression at the given source line. If it is true, executes the command list.

when in procedure if expression {command-list}

Evaluates the expression at every source line within a given procedure. If it is true, executes the command list.

when [expression1|variable] if expression2 {command-list}

Checks if the value of the variable has changed. If it has changed and the expression is true, executes the command list. If *expression1* is of type pointer, look at the data pointed to and watch until it changes. If *expression1* is not of type pointer, look at the 32 bits at that address (assume the expression evaluates to an address).

when [expression1 | variable] at line if expression2 {command-list}

Checks if the value of the variable has changed each time the line is executed. If the value has changed and the expression is true, executes the command list. If *expression1* is of type pointer, look at the data pointed to and watch until it changes. If *expression1* is not of type pointer, look at the 32 bits at that address (assume the expression evaluates to an address).

when [expression1 | variable] in procedure if expression2 {command-list}

Checks if the value of variable has changed at each source line of the given procedure. If the value has changed and the expression is true, executes the command list. If *expression1* is of type pointer, look at the data pointed to and watch until it changes. If *expression1* is not of type pointer, look at the 32 bits at that address (assume the expression evaluates to an address).

wheni at *address* if *expression* {*command-list*}

Evaluates the expression at the given address. If the expression is true, executes the command list. (For machine-level debugging.)

wheni in procedure if expression {command-list}

Evaluates the expression in the given procedure. If the expression is true, executes the command list. (For machine-level debugging.)

wheni if *expression* {*command-list*}

Evaluates the expression before executing each machine instruction. If the expression is true, executes the command list.

```
wheni variable at address if expression {command-list}
                Tests both conditions at the given address. If the conditions are true,
                executes the command list. (For machine-level debugging.) If the
                expression is of type pointer, look at the data pointed to and watch
                until it changes. If the expression is not of type pointer, look at the 32
                bits at that address (assume the expression evaluates to an address).
wheni variable in procedure if expression {command-list}
                Tests both conditions at every machine instruction within a given
                procedure. If they are true, executes the command list.
where
                Print a stack trace. t is an alias for the where command.
whereis name
                Prints the fully qualified names of all versions of name. The range of
                objects examined is determined by the dbx$whereisdsolimit. variable.
which name
                Prints the fully qualified name of the active version of name.
whichobj variable
                Lists the dynamic shared objects that contain variable.
```

# **Predefined Aliases**

The following table lists all predefined dbx aliases. You can override any predefined alias by redefining it with the command or by removing it with the unalias command.

## Table B-1 Predefined Aliases

| Alias | Definition | Description                                                                                                    |
|-------|------------|----------------------------------------------------------------------------------------------------|
| a     | assign     | Assigns the specified expression to the specified program variable or register.                                                                                 |
| b     | stop at    | Sets a breakpoint at the specified line.                                                                                                    |
| pd    | stop in    | Sets a breakpoint in the specified procedure.                                                                                                    |
| С     | cont       | Continues program execution after a breakpoint.                                                                                                    |
| d     | delete     | Deletes the specified item from the status list.                                                                                                    |
| dir   | directory  | Displays the current source directory list. If you specify<br>one or more directories, those directories are added to the<br>end of the source directory list.  |
| e     | file       | Displays the name of the currently selected source file. If<br>you specify a file, this command makes the specified file<br>the currently selected source file. |
| f     | func       | Moves to the specified procedure (activation level) on the stack. If you specify no procedure or expression, dbx prints the current activation level.           |
| g     | goto       | Goes to the specified source line.                                                                                                    |
| h     | history    | Lists all the items currently in the history list.                                                                                                    |
| j     | status     | Lists all the currently set stop, trace, and when commands.                                                                                                    |
| 1     | list       | Lists the next <i>\$listwindow</i> lines of source code beginning at the current line.                                                                          |

### **B:** Predefined Aliases

| Alias | Definition                               | Description                                                                                                    |
|-------|------------------------------------------|----------------------------------------------------------------------------------------------------|
| li    | \$curpc/10i; \<br>set \$curpc=\$curpc+40 | Lists the next 40 bytes of machine instructions (approximately 10 instructions).                                                                                                   |
| n     | next                                     | Executes the specified number of lines of source code,<br>stepping over procedures. If you do not provide an<br>argument, dbx executes only one line.                              |
| ni    | nexti                                    | Executes the specified number of lines of machine code, stepping over procedures. If you do not provide an argument, dbx executes only one instruction.                            |
| р     | print                                    | Prints the value of the specified variable or expression.                                                                                                    |
| pd    | printd                                   | Prints the value of the specified variable in decimal.                                                                                                    |
| pi    | playback input                           | Replays dbx commands saved in the specified file. If you do not specify a file, dbx uses the temporary file specified by <i>\$defaultin</i> .                                      |
| ро    | printo                                   | Prints the value of the specified variable or expression in octal.                                                                                                    |
| pr    | printregs                                | Prints values contained in all registers.                                                                                                    |
| px    | printx                                   | Prints the value of the specified variable or expression in hexadecimal.                                                                                                    |
| q     | quit                                     | Quits dbx.                                                                                                    |
| r     | rerun                                    | Runs the program again using the arguments specified for the last run command executed.                                                                                            |
| ri    | record input                             | Records to the specified file all the input you give to dbx. If you do not specify a file, dbx creates a temporary file. The name of the file is specified by <i>\$defaultin</i> . |
| ro    | record output                            | Records all dbx output to the specified file. If no file is specified, records output to a temporary file. The name of the file is specified by <i>\$defaultout</i> .              |
| S     | step                                     | Executes the specified number of lines of source code, stepping into procedures. If you do not provide an argument, dbx executes only one line.                                    |
| S     | next                                     | Executes the specified number of lines of source code, stepping over procedures. If you do not provide an argument, dbx executes only one line.                                    |

| Alias  | Definition           | Description                                                                                                    |
|--------|----------------------|----------------------------------------------------------------------------------------------------|
| si     | stepi                | Executes the specified number of lines of machine code,<br>stepping into procedures. If you do not provide an<br>argument, dbx executes only one instruction.                                                                                          |
| Si     | nexti                | Executes the specified number of lines of machine code,<br>stepping over procedures. If you do not provide an<br>argument, dbx executes only one instruction.                                                                                          |
| source | playback input (pi)  | Replays dbx commands saved in the specified file. If no file is specified, dbx uses the temporary file specified by <i>\$defaultin</i> .                                                                                                    |
| t      | where                | Does a stack trace to show the current activation levels.                                                                                                    |
| u      | list \$curline-9:10  | Lists a window of source code showing the nine lines<br>before the current code line and the current code line. This<br>command does not change the current code line.                                                                                 |
| W      | list \$curline-5:10  | Lists a window of source code around the current line. This<br>command shows the four lines before the current code line,<br>the current code line, and five lines after the current code<br>line. This command does not change the current code line. |
| W      | list \$curline-10:20 | Lists a window of source code around the current line. This<br>command shows the nine lines before the current code line,<br>the current code line, and 10 lines after the current code<br>line. This command does not change the current code line.   |
| wi     | \$curpc-20/10i       | Lists a window of assembly code around the program counter.                                                                                                    |

## Predefined dbx Variables

Predefined dbx variables are listed in the following table. The predefined variable names begin with ``\$'' so that they do not conflict with variable, command, or alias names.

 Table C-1 Predefined dbx Variables

| Variable       | Default | Description                                                                                                    |
|----------------|---------|----------------------------------------------------------------------------------------------------|
| \$addrfmt      | 0x%x    | Specifies the format for addresses. This can be set to any format valid for the C language printf(3S) function.                                                                                                    |
| \$addrfmt64    | 0x%llx  | Specifies the format for 64-bit addresses. This can be set to any format valid for the C language printf(3S) function.                                                                                                    |
| \$assignverify | 1       | If nonzero, the new value of a program variable will be displayed after the assign command.                                                                                                    |
| \$casesense    | 2       | If 0, symbol names are case sensitive. If 1, symbol names are<br>not case sensitive. If 2, the case sensitivity of symbol names<br>depends on the case sensitivity of the language in which the<br>symbol was defined.                                           |
| \$ctypenames   | 1       | If 1, the words unsigned, short, long, int, char,<br>struct, union, and enum are keywords usable only in<br>type casts. If 0, struct, union, and enum are ordinary<br>words with no predefined meaning (in C modules, the<br>others are still known as C types). |
| \$curevent     |         | The last event number as seen by the status command.                                                                                                    |
| \$curline      |         | The current line in the source code being executed.                                                                                                    |
| \$curpc        |         | The current program counter.                                                                                                    |
| \$cursrcline   |         | The current source listing line plus one.                                                                                                    |
| \$defaultin    |         | The name of the file that dbx uses when the record input<br>or the playback input command is executed with no<br>argument.                                                                                                    |

## C: Predefined dbx Variables

| Variable       | Default | Description                                                                                                    |
|----------------|---------|----------------------------------------------------------------------------------------------------|
| \$defaultout   |         | The name of the file that dbx uses when the record output or the playback output command is executed with no argument.                                                                                                    |
| \$editor       | vi      | The name of the editor to invoke (with the edit command Default value is set to the value of the EDITOR environmen variable. If EDITOR missing, it defaults to vi.                                                                                                    |
| \$fp_precise   | 0       | When nonzero, <i>dbx</i> runs programs on R8000 processors in floating point precise mode, allowing accurate floating point exceptions. By default, R8000 floating point interrupts are asynchronous and reported program counter values are useless for debugging. For more information about floating point precise mode, see the syssgi(2) reference page section on SGI_SET_FP_PRECISE. |
| \$framereg     | 1       | If 1, all references to registers are to the registers of the current activation level. If 0, all references are to the hardware registers.                                                                                                    |
| \$groupforktoo | 0       | If 0, adds only processes created with the sproc(2) system<br>call to the process group list automatically. If 1, then adds<br>processes created with either the fork(2) or sproc system<br>calls to process group list.                                                                                                    |
| \$hexchars     | 0       | If nonzero, outputs characters in hexadecimal, using C format %x. This affects char type variables, including those in structures. It does not affect arrays of characters, which are printed using the %.*s format.                                                                                                    |
| \$hexdoubles   | 0       | If nonzero, displays floating point and double-precision<br>variables both as literals and as hexadecimal representation<br>of the bit pattern.                                                                                                    |
| \$hexin        | 0       | If nonzero, input constants are assumed to be in hexadecimal. This overrides \$octin.                                                                                                    |
| \$hexints      | 0       | If nonzero, outputs integers in hexadecimal format. This overrides <i>\$octints</i> .                                                                                                    |
|                |         |                                                                                                    |

| Variable       | Default | Description                                                                                                    |
|----------------|---------|----------------------------------------------------------------------------------------------------|
| \$hexstrings   | 0       | If nonzero, outputs strings and arrays in hexadecimal. For<br>character arrays, if nonzero, the null byte is not taken as a<br>terminator. Instead, prints the entire array (or \$maxlen<br>values, whichever is less). If 0, then a null byte in a C or<br>C++ character array is taken as the end of the array (the<br>length of the array and \$maxstrlen can terminate the<br>array printing before a null byte is found). |
| \$historyevent |         | The current history line number.                                                                                                    |
| \$lastchild    |         | The process ID of the last child process created by a fork of sproc system call.                                                                                                    |
| \$lines        | 100     | The number of lines in the history list.                                                                                                    |
| \$listwindow   | 10      | Specifies how many lines the list command lists.                                                                                                    |
| \$maxstrlen    | 128     | Maximum length printed for zero-terminated char strings<br>and arrays. Prints char arrays for array-length, <pre>\$maxstrle</pre><br>bytes, or up to a null byte, whichever comes first (see<br>\$hexstrings).                                                                                                    |
| \$mp_program   | 0       | If 0, treats calls to sproc in the same way as it treats calls<br>fork. If 1, child processes created by calls to sproc are<br>allowed to run; they block on multiprocessor<br>synchronization code emitted by mp Fortran code. When<br>you set \$mp_program to 1, mp Fortran code is easier to<br>debug.                                                                                                    |
| \$newevent     | 0       | After every command creating an event, this variable is se<br>to the event's number. The \$newevent variable is useful<br>writing scripts that do not use hard-coded event numbers.                                                                                                    |
| \$newpgrpevent | 0       | Stores the number of the latest pgrp event created by <pre>stop[i], trace[i], and when[i] pgrp. Useful when</pre> writing scripts .                                                                                                    |
| \$nonstop      | 0       | Only used with addproc or with dbx options -p and -P.<br>0, the process that is the argument of the command is<br>stopped; if 1, the process is not stopped. In either case the<br>process state is not changed. If the you start dbx with the<br>-N option, then \$nonstop should1.                                                                                                    |

## C: Predefined dbx Variables

| Variable       | Default | Description                                                                                                    |
|----------------|---------|----------------------------------------------------------------------------------------------------|
| \$octin        | 0       | If nonzero, assumes input constants are in octal.<br>\$hexin overrides \$octin.                                                                                                    |
| \$octints      | 0       | If nonzero, outputs integers in octal format.<br>\$hexints takes precedence.                                                                                                    |
| \$page         | 1       | Specifies whether to page when dbx output scrolls information off the current screen. A nonzero value turns on paging; a 0 value turns it off.                                                                                                    |
| \$pager        | more    | The name of the program used to display output from dbx.                                                                                                    |
| \$pagewidth    | 80      | The width of the window in characters (assumes a fixed-width font). Used by dbx to calculate how many screen lines are output. dbx never inserts newlines; the window software wraps the lines.                                                                                                    |
| \$pagewindow   | 23      | Specifies how many lines print when information is longer<br>than one screen. This can be changed to match the number<br>of lines on any terminal. If set to 0, 1 is used.                                                                                                    |
| \$pendingtraps | 0       | If nonzero, allows traps that cannot be satisfied immediately<br>to wait until they can be satisfied. This is useful for<br>debugging programs that use DSOs, as it allows setting<br>breakpoints before the dlopen() call. When set to nonzero,<br>mistyped procedure names are not flagged and cause a<br>pending trap to be set. |
| \$piaddtohist  | 1       | If 1, adds commands read from files using the playback input command to the command history. If 0, does not add the commands to the history.                                                                                                    |
| \$pid          |         | The current process for kernel debugging (-k).                                                                                                    |
| \$pid0         |         | Set by dbx to the process ID of the running process (also called the object file).                                                                                                    |
| \$pimode       | 0       | If 1, prints the commands read from files using the playback input command. If 0, does not print the commands. In either case, dbx prints the output resulting from such commands.                                                                                                    |

| Variable                           | Default | Description                                                                                                    |
|------------------------------------|---------|----------------------------------------------------------------------------------------------------|
| \$printdata                        | 0       | Used when disassembling. If 1, prints register contents alongside disassembled instructions. If 0, just prints disassembled instructions.                                                                                                    |
| <pre>\$print_exception_frame</pre> | 0       | If nonzero, the display of a kernel exception frame by the dump or where commands includes information that you can use to find the contents of the kernel registers at the time of the fault.                                                                                                    |
| \$printwhilestep                   | 0       | If 0, prints only the next line to be executed. If nonzero, prints each line that is executed while it single steps.                                                                                                    |
| \$printwide                        | 0       | If 0, prints arrays, unions, structures and classes one eleme<br>per line. If nonzero, prints arrays compactly (wide).                                                                                                    |
| \$procaddr                         |         | This variable applies only if you invoke dbx with the -k<br>option (that is, it is not available unless you are doing kern<br>debugging). Whenever \$pid is set, dbx sets \$procaddr<br>the address of the process table entry for that process.                                                                                                    |
| \$prompt                           | dbx     | The prompt for dbx.                                                                                                    |
| \$promptonfork                     | 0       | If 0, does not add the child process to the process pool. Bo<br>the child process and the parent process continue to run.<br>If 1, stops the parent process and asks if you want to add<br>the child process to the process pool. If you answer yes,<br>adds the child process to the pool and stops the child<br>process; if you answer no, allows the child process to run<br>and does not place it in the process pool.<br>If 2, dbx automatically stops both the parent and child<br>processes and adds the child process to the process pool. |
| \$regstyle                         | 0       | If 0, uses the alternate form of the register name (for example, zero instead of r0 and t1 instead of r9). If nonzer uses the machine name (r0 through r31).                                                                                                    |
| \$repeatmode                       | 0       | If nonzero, entering a null line (entering a newline on an empty line) repeats the last command. If 0, performs no action.                                                                                                    |
| \$rimode                           | 0       | If 1, records commands you enter in addition to output when using the record output command. If 0, does not copy the commands.                                                                                                    |
|                                    |         |                                                                                                    |

## C: Predefined dbx Variables

| Variable          | Default | Description                                                                                                    |
|-------------------|---------|----------------------------------------------------------------------------------------------------|
| \$shellparameters | и и     | A string that is added by run to the command line it passes<br>to the command interpreter. Use <i>\$shellparameters</i> to<br>disable spawning of subshells by the initialization file of a<br>non-standard shell.                                                                                                    |
| \$showbreakaddrs  | 0       | If nonzero, shows the address of each breakpoint placed in<br>the code each time it is placed. Removal of the breakpoints<br>is not shown. If multiple breakpoints are placed at one<br>location, only one of the placements is shown. Since<br>breakpoints are frequently placed and removed by dbx, the<br>volume of output can be annoying when tracing.                                                                                                    |
| \$showfilename    | 0       | <pre>If 0, step, next, and so on do not show the source file<br/>name in the dbx message describing the stopped state.<br/>If 1, prints just the base file name.<br/>If 2, prints the full path.<br/>If \$stopformat is 1, \$showfilename equals 0 is treated<br/>as if \$showfilename were 2.</pre>                                                                                                    |
| \$sourcepathrule  | 0       | <ul> <li>If 0, search for a source file by:</li> <li>a) using the pathname in the object file's debugging information;</li> <li>if the file is not found, then</li> <li>b) examine pathnames remapped by the dir or use command;</li> <li>if the file is still not found, then</li> <li>c) reduce full pathnames to base file names and search the list of directories created by the dir or use command.</li> <li>If 1, permute the default source-file search sequence to: step b, step c, then step a.</li> <li>If 2, use only steps b and c of the default source-file search sequence.</li> </ul> |
| \$stacktracelimit | 100     | Sets the maximum number of frames that will be examined by the dump, func, and where commands.                                                                                                    |

| Variable          | Default | Description                                                                                                    |
|-------------------|---------|----------------------------------------------------------------------------------------------------|
| \$stdc            | 0       | If nonzero, attempts in dbx expressions to model exactly the<br>promotion rules of ANSI C and ISO/IEC 9899 C (even to<br>the point of matching float to float rather than converting all<br>floating points to doubles).<br>If 0, promotes variables more like traditional pcc C (but<br>promotions of 16-bit and 8-bit unsigned is to int, not<br>unsigned int).                                                                                                    |
| \$stepintoall     | 0       | <ul> <li>If 0, step steps into all procedures that are compiled with debugging options -g -g2, or -g3 for which line numbers are available in the symbol table. Note that standard library routines are excluded.</li> <li>If 1, in addition to the procedures above, steps into any procedures for which a source file can be found. Note that when you debug a source file compiled without symbols or compiled with optimization, the line numbers may jump erratically.</li> <li>If 2, steps into all procedures. Note that if dbx cannot locate a source file, then it cannot display source lines as you step through a procedure.</li> </ul> |
| \$stopformat      | 0       | If 0, stopping messages appear in the traditional IRIX dbx<br>format, for example:<br>stopped at [main:32, 0x400000 main.c]If 1,<br>messages appear in a more standard BSD dbx format:<br>stopped in main at line 32 in file ``main.c''See<br>affect on \$showfilename also.                                                                                                    |
| \$tagfile         | tags    | The name of a file of tags, as created by ctags(1). Used by the tag command.                                                                                                    |
| \$whereisdsolimit | 1       | If 1, whereis looks only in main object.<br>If 0, whereis checks all objects.<br>If <i>n</i> , whereis checks first <i>n</i> objects.                                                                                                    |

## Index

!! command, 24
# characters, 7, 34, 36
/ command, 19, 46, 133, 135
// (division) operator, 37
; (command separator), 11
; command separator, 133
? command, 19, 133, 134
\\ (command continuation), 11
\\ command continuation, 133
16-bit word, 108
32-bit word, 108
64-bit word, 108

## A

activation levels, 63 changing, 68, 141 current, 107 frames, 63 moving down, 67, 139 moving up, 67, 157 printing information, 69, 139, 140 registers and, 107 active command, 134 active process wait for, 157 add processes to process pool, 122, 134 adding processes to the process group list, 129, 134 addpgrp command, 129, 134 addproc command, 122, 134 address of line numbers, 35, 36 \$addrfmt, 165 \$addrfmt64, 165 alias command, 27, 30, 135, 161 aliases, 27 creating, 27, 135

#### 007-0906-140

deleting, 30, 156 displaying, 30, 135 predefined, 27 predefined. See predefined dbx aliases, 161 assign command, 47, 106, 136 assign to register command, 107 \$assignverify, 165

## В

back quotation marks ('), 38, 44 basic block counts, obtaining, 74 blocks, counting, 74 breakpoints, 2,77 and interactive function calls, 73 conditional, 2,77 continuing after, 3, 112 disabling, 88, 139 enabling, 89, 140 machine-level, 110, 151 process groups, 130 setting, 3, 78, 149 status, 87, 148 test clause, 81, 82 unconditional, 2,77 variable clause, 79, 81, 82, 110, 111, 150

## С

C keyword conflicts, 165 C preprocessor, 38 C++ considerations, 75, 98 exceptions, 93 global functions, 99

member functions, 99 member variables, 76 non-C++ functions, 99 overloaded functions, 99 static member variables, 76 case sensitivity of program variable names, 165 \$casesense, 48, 165 casts, 29 catch command, 136 catch unhandled command, 136 catching signals, 136 catching signals unhandled, 136 ccall command, 71, 136 changing program variable values, 47, 136 clearcalls command, 72, 136 clones, 18 code missing, 5 command continuation, 11, 133 command scripts comments, 34, 36 command separator (;), 11, 133 commands !!. 24 /, 19, 46, 133, 135 ?, 19, 133, 134 active, 134 addpgrp, 129, 134 addproc, 122, 134 alias, 27, 30, 135, 161 assign, 47, 107, 136 assign register, 107 catch, 136 catch unhandled, 136 ccall, 71, 136 clearcalls, 72, 136 cont, 92, 112, 124, 136 conti, 112, 137 corefile, 8, 138 delete, 89, 110, 113, 138 delpgrp, 129, 138 delproc, 123, 139

disable, 88, 110, 113, 139 down, 67, 139 duel, 49, 139 dump, 69, 139 edit, 20, 140, 166 enable, 110, 113, 140 file, 16, 140 func, 68, 140 givenfile, 8, 141 goto, 98, 141 hed, 26, 141 help, 10, 141 history, 24, 142 ignore, 90, 142 linteger, 24, 134 !-integer, 24, 134 intercept, 142 kill, 143 list, 17, 143 listclones, 19, 143 listinlines, 18 listobj, 6, 144 listregions, 107, 144 next, 3, 95, 144 next thread, 144 nexti, 144 pixie, 74, 144 playback input, 31, 34, 144, 168, 165 playback output, 145, 165 print, 3, 22, 39, 45, 145 printd, 39, 45, 145 printenv, 49, 145 printf, 40, 45, 145 printo, 39, 45, 145 printregs, 105, 145 printx, 39, 45, 145 quit, 12, 145 record, 34, 146 record input, 31, 32, 146, 165 record output, 32, 146, 165 rerun, 3, 8, 9, 146

174

dir, 14, 15, 139

resume, 83, 146 return, 98, 146 run, 3, 8, 9, 147 search backward (?), 19, 134 search forward (/), 19, 133 set, 22, 38, 147 setenv, 9, 49, 147 sh, 12, 148 showpgrp, 129, 148 showproc, 121, 148 showthread, 148 status, 32, 87, 148 step, 3, 95, 149 stepi, 115, 149 stop, 3, 78, 149 stopi, 110, 151 !string, 24, 134 suspend, 124, 153 syscall, 94, 153 tag, 154 trace, 4, 83, 154 tracei, 113, 155 unalias, 30, 157, 161 unrecord, 31, 32, 157 unset, 23, 157 unsetenv, 49, 157 up, 66, 157 use, 14, 157 wait, 157 waitall, 125, 126, 157 whatis, 63, 158 when, 158 wheni, 114, 160 where, 2, 64, 111, 160 whereis, 42, 43, 62, 160 which, 42, 43, 62, 160 whichobj, 6, 161 comments, command scripts, 34, 36 common pitfalls, 4 compiling a program for dbx debugging, 5 conditional breakpoints, 2, 77 setting, 78

007-0906-140

test clause, 81, 82 variable clause, 79, 81, 82, 110, 149 conditional commands deleting, 90, 138 setting, 85 status, 87, 148 stop keyword, 85 test clause, 158 variable clause, 158 conflicts between program variable names and c keywords, 165 conflicts between program variable names and keywords, 48 constants numeric, 38 string, 38 cont command, 92, 112, 124, 136 conti command, 112, 137 continuing after a breakpoint, 3, 112 core dump, 1,8 core files, 1 specifying, 8, 138 corefile command, 8, 138 crashes, diagnosing, 1 creating aliases, 27, 135 \$ctypenames, 165 \$curevent, 165 \$curline, 165 \$curpc, 165 current directory, 13 current source file, 16, 67, 133, 140 \$cursrcline, 165

## D

dbx command scripts, 34 -I flag, 13 invoking, 2, 6 quitting, 145 dbx aliases, 27 dbx variables, 21, 35 listing, 22, 147 predefined, 21 removing, 23, 157 setting, 22, 147 .dbxinit file, 10 debugging a program, 2 C++ programs, 76, 99 high level, 49 multiprocess application, 117 decimal input, 38 default input base, 38 default output base, 38 \$defaultin, 31, 146, 165 \$defaultout, 33, 166 #define declarations, 38 delete command, 89, 110, 113, 138 delete processes from process pool, 123, 138 deleting aliases, 30, 157 conditional commands, 90, 138 processes from the process group list, 129, 138 tracing, 90 delpgrp command, 129, 138 delproc command, 123, 139 determining scope of program variables, 62, 160 dir alias, 161 path remapping, 15 dir command, 14, 15, 139 disable command, 88, 110, 113, 139 disabling breakpoints, 88, 139 tracing, 88 disassemble code, 107, 108, 135 display active process in process pool, 123 processes in process pool, 121, 148 displaying aliases, 30, 135 displaying caught signals, 136

displaying caught system calls, 153 displaying ignored signals, 142 displaying ignored system calls, 153 displaying recording sessions, 34, 145 displaying register values, 65 down command, 66, 139 DSOs, 6, 43 stepping into, 97, 115 duel C language, 62 debugging, 49 examples, 53 Fortran array subscripts, 58 Fortran language, 62 language differences, 61 operators, 52, 56 quick start, 50 semantics, 56 duel command, 139 dump command, 69, 139

## Ε

edit command, 20, 140, 166 edit history list, 26, 141 editing files, 20, 140 EDITOR environment variable, 20, 26, 140, 165 \$editor, 20, 26, 166 enable command, 110, 113, 140 enabling breakpoints, 89, 140 tracing, 89 ending recording, 31, 32, 157 -g flag, 5 environment variables EDITOR, 20, 26, 140, 165 HOME, 10 LD\_BIND\_NOW, 97, 115 examining a new program, 3 examining core dumps, 1

examining program variables, 3 examining stack, 3 exec, 128 executing a shell command, 148 exit, 95 expressions printing, 39, 145 printing formatted, 145

## F

fast data breakpoints, 80 file command, 16, 140 fork, 117, 127, 129, 165 Fortran dbx array subscripts, 38 duel array subscripts, 58 \$fp\_precise, 166 \$framereg, 166 frames, 63 fully qualified names, 42 func command, 68, 140 function calls, interactive, 136

## G

-g flag, 2, 4, 13, 65, 97 givenfile command, 8, 141 goto command, 98, 141 group history, 130 \$groupforktoo, 129, 166

#### Η

hed command, 26, 141 help, 10, 141, 168 help command, 10, 141 hexadecimal input, 38, 165 hexadecimal output, 38, 105, 165

#### 007-0906-140

\$hexchars, 166 \$hexdoubles, 166 \$hexin, 38, 166, 168 \$hexints, 38, 105, 168, 166 \$hexstrings, 167 history command, 24, 142 history editor, 26 history feature, 23 history list, 24 editing, 26, 141 print, 24 \$historyevent, 167 HOME environment variable, 10

## Ι

-I flag, 13 ignore command, 90, 142 include files, 5 inlines, 18 input playing back, 30, 32 recording, 31 input base decimal, 38 hexadecimal, 38, 165 octal, 38, 168 instrumented binary, 74 linteger command, 24, 134 !-integer command, 24, 134 interactive function calls, 38, 71 breakpoints, 73 calling, 71, 136 clearing, 72, 136 nesting, 73 unstacking, 72 intercept command, 142 invoking a shell, 11, 147 invoking dbx, 1,6

#### Index

## K

kill active process, 143 kill command, 143 kill process in process pool, 143

### L

\$lastchild, 167 LD\_BIND\_NOW environment variable, 97, 115 line numbers, address, 34, 36 \$lines, 167 linked list, 29 list command, 17, 143 listclones command, 19, 143 listing dbx variables, 22, 147 listinlines command, 18 listobj command, 6, 144 listregions command, 107, 144 \$listwindow, 17, 143, 167

#### Μ

machine-level breakpoints, 110, 151 machine-level debugging, 1 machine-level single-stepping, 115 macros, 5 mapping pathnames, 15 \$maxstrlen, 167 memory print contents, 107, 135 memory, print contents, 108, 135 missing code, 5 mp fortran, 165 \$mp\_program, 129, 167 multiprocess debugging, 117 multiprocess programs, 82

## Ν

names fully qualified, 42, 64, 85 statement labels ( \_\_\$L\_ marker ), 43 struct, union, and enum tags ( \_\_\$T\_ marker ), 43 unnamed program blocks ( \_\_\$\$blk1 marker), 43 nesting interactive function calls, 73 \$newevent, 167 \$newpgrpevent, 130, 167 next command, 3, 95, 144 next thread command, 144 nexti command, 144 \$nonstop, 167 numeric constants, 38

## 0

object files, 13 specifying, 7, 8, 141 octal input, 38, 168 octal output, 105, 168 \$octin, 38, 168 \$octints, 38, 105, 168 on-line help, 10, 141, 168 operators, 36 # operator, 34, 36 // (division), 37 precedence, 36 output playing back, 30 recording, 30, 32, 146 output base hexadecimal, 38, 105, 165 octal, 105, 168 overloaded c++ functions, 99

#### Р

\$page, 168 \$pager, 10, 141, 142, 168 \$pagewidth, 168 \$pagewindow, 168 path remapping, 15 pathnames, 15 pd, 39, 45 \$pendingtraps, 168 pgrp clause, 130 pi command, 32 \$piaddtohist, 168 pid clause, 119 \$pid, 168, 169 \$pid0, 168 \$pimode, 26, 32, 145, 168 pixie counting basic blocks, 74 pixie command, 144 playback input command, 31, 34, 144, 168, 165 playback output command, 145, 165 playing back input, 30, 32 playing back output, 30 po, 45 precedence, operators, 36 predefined dbx aliases, 26, 161 a, 161 b, 161 bp, 161 c, 161 d, 161 dir, 161 e, 161 f, 161 g, 161 h, 161 j, 161 l, 161 li, 162 n, 162 ni, 162

007-0906-140

p, 162 pd, 39, 45, 162 pi, 32, 34, 162 po, 45, 162 pr, 162 px, 45, 162 q, 162 r, 162 ri, 162 ro, 162 S, 162 s, 162 Si, 163 si, 163 source, 148, 163 t, 163 u, 163 W, 163 w, 163 wi, 163 predefined dbx variables, 21, 165 \$addrfmt, 165 \$addrfmt64, 165 \$assignverify, 165 \$casesense, 48, 165 \$ctypenames, 165 \$curevent, 165 \$curline, 165 \$curpc, 165 \$cursrcline, 165 \$defaultin, 31, 146, 165 \$defaultout, 33, 166 \$editor, 20, 26, 166 \$fp\_precise, 166 \$framereg, 107, 166 \$groupforktoo, 129, 166 \$hexchars, 166 \$hexdoubles, 166 \$hexin, 38, 166, 168 \$hexints, 38, 105, 168, 166 \$hexstrings, 167

\$historyevent, 167 \$lastchild, 167 \$lines, 167 \$listwindow, 17, 143, 167 \$maxstrlen, 167 \$mp\_program, 129, 167 \$newevent, 167 \$newpgrpevent, 130, 167 \$nonstop, 167 \$octin, 38, 168 \$octints, 38, 105, 168 \$page, 168 \$pager, 10, 141, 142, 168 \$pagewidth, 168 \$pagewindow, 168 \$pendingtraps, 168 \$piaddtohist, 168 \$pid, 168, 169 \$pid0, 168 \$pimode, 26, 32, 144, 168 \$print\_exception\_frame, 169 \$printdata, 169 \$printwhilestep, 169 \$printwide, 169 \$procaddr, 169 \$prompt, 6, 169 \$promptonfork, 127, 169 \$regstyle, 104, 169 \$repeatmode, 24, 134, 169 \$rimode, 32, 146, 169 \$shellparameters, 9, 170 \$showbreakaddrs, 170 \$showfilename, 170 \$sourcepathrule, 15, 170 \$stacktracelimit, 65, 170 \$stdc, 171 \$stepintoall, 97, 115, 171 \$stopformat, 171 \$tagfile, 171 \$whereisdsolimit, 63, 171 print byte in octal, 108

word in decimal, 108 word in hexadecimal, 108 word in octal, 108 print command, 3, 22, 39, 45, 145 print history list, 24 print memory contents, 107, 108, 135 \$print\_exception\_frame, 169 printd command, 39, 45, 145 \$printdata, 169 printenv command, 49, 145 printf command, 40, 45, 145 printing expressions, 39, 145 printing formatted expressions, 145 printing program variables, 45 printing register values, 65 printo command, 39, 45, 145 printregs command, 105, 145 \$printwhilestep, 169 \$printwide, 169 printx command, 39, 45, 145 problems confused listing, 4 include files, 5 macros, 5 source and code do not match, 4 variables do not display, 4 \$procaddr, 169 procedures, tracing, 4 process group list adding processes, 129, 134 deleting processes, 129, 138 showing processes, 129, 148 process groups, 129 breakpoints, 130 group history, 130 tracing, 130 process identification number (PID), 119 process pool, 118 add processes, 122, 134 delete processes, 123, 138 display active process, 123, 134

180

display processes, 121, 148 kill active process, 142 kill processes, 143 resume active process, 146 suspend active process, 124 suspend processes, 124, 153 processes wait for, 126, 157 program stack, 63 program variables, 36, 44, 45 case sensitivity, 48 changing values, 47 determining scope, 62 names and keyword conflicts, 48 printing, 45 qualifying variable names, 64, 85 scope, 45, 64, 67, 68 type declarations, 63 program variables. See variables, program, 3 prompt, 6, 169 \$prompt, 6, 169 \$promptonfork, 127, 169 pthread user preferences, 118 px, 45

## Q

qualifying program variable names, 42, 64, 85 quick start duel, 50 quit command, 12, 145 quitting dbx, 12, 145 quotation marks, 38, 44

## R

record command, 34, 146 record input command, 31, 32, 146, 165 record output command, 32, 146, 165 recording input, 30 recording output, 30, 32, 146

#### 007-0906-140

recording, displaying sessions, 34, 146 recording, ending, 31, 32, 157 register names, 103, 169 registers, 103 changing values, 136 displaying values, 65 printing values, 65, 105, 145 using values in expressions, 106 \$regstyle, 105, 169 removing dbx variables, 23, 157 repeating commands, 23, 24, 134, 169 \$repeatmode, 24, 134, 169 rerun command, 3, 8, 9, 146 resume active process, 146 resume command, 82, 146 return command, 98, 146 \$rimode, 32, 146, 169 run command, 3, 8, 9, 147 running process, wait for, 126, 157 running programs, 8, 9, 146, 147

## S

scope of program variables, 45, 64, 67, 68 scripts, 34 search backward (?) command, 19, 134 search forward (/) command, 19, 133 searching source code, 19, 133 sending signals, 82, 112, 146 set command, 22, 38, 147 setenv command, 9, 49, 147 setting breakpoints, 3 setting conditional breakpoints, 78 setting conditional commands, 86 setting dbx variables, 22 setting unconditional breakpoints, 78, 149 sh command, 12, 148 shell command, executing, 148 shell, invoking from dbx, 11, 148 \$shellparameters, 9, 170

#### Index

\$showbreakaddrs, 170 \$showfilename, 170 showing processes in the process group list, 129, 148 showpgrp command, 129, 148 showproc command, 121, 148 showthread command, 148 signals catching, 136 displaying caught, 136 displaying ignored, 142 sending, 82, 112, 146 single-stepping, 4, 95, 144, 149 single-stepping at the machine-code level, 115 source, 148, 163 source code searching, 19, 133 source command, 32 source directories specifying, 13-15, 139, 157 source files, 13 dbx, 15 editing, 20, 140 locating, 15 specifying, 13-16, 139, 140, 157 source lines, tracing, 4 \$sourcepathrule, 15, 170 sproc, 117, 129, 165 stack examining, 3, 63, 65 printing, 65 trace, 2, 64, 160 \$stacktracelimit, 64, 170 standard error, 9, 147 standard input, 9, 147 standard output, 9, 147 status command, 32, 87, 148 \$stdc, 171 step command, 3, 95, 149 stepi command, 115, 149 \$stepintoall, 97, 117, 171 stop command, 3, 78, 149

\$stopformat, 171 stopi command, 110, 151 string constants, 38 escape sequences, 38 !string command, 24, 134 stripped symbol table, 2 suspend active process, 124 suspend command, 124, 153 suspend process in process pool, 124, 153 symbol table stripped, 2 syscall command, 94, 153 system calls displaying caught, 153 displaying ignored, 154 exec, 128 exit, 95 fork, 117, 127, 129, 165 sproc, 117, 129, 165

## Т

tag command, 154 \$tagfile, 171 thread clause, 120 trace command, 4, 83, 154 tracei command, 113, 155 tracing deleting, 90 enabling, 89 procedures, 4, 154, 156 process groups, 130 source lines, 4 status, 87, 148 variables, 4, 83, 113, 154-156 troubleshooting, 4 type casting, 41 type conversion, 41 type declarations of program variable names, 63, 158

#### U

unalias command, 30, 157, 161 unconditional breakpoints, 2, 77 setting, 78, 149 unhandled signals catching, 136 unrecord command, 31, 32, 157 unset command, 23, 157 unsetenv command, 49, 157 unstacking interactive function calls, 72 up command, 66, 157 use path remapping, 15 use command, 14, 157

#### V

value history, 40 variables, 36 dbx, 21 do not display, 4 variables, predefined dbx. See predefined dbx variables, 165 variables, program case sensitivity, 165 changing values, 136 determining scope, 160 examining, 3 names and c keyword conflicts, 165 tracing, 4 type declarations, 157

## W

W, 163 wait command, 157 wait for active process, 157 wait for process, 157 wait for running process, 126, 157 waitall command, 125, 126, 157 whatis command, 63, 158 when command, 158 wheni command, 114, 160 where command, 2, 64, 111, 160 whereis command, 62, 160 whereis command, 42, 43 \$whereisdsolimit, 62, 171 which command, 62 which command, 42, 43, 160 whichobj command, 6, 161